# **Installation Manual**

P/N 0-360049-02

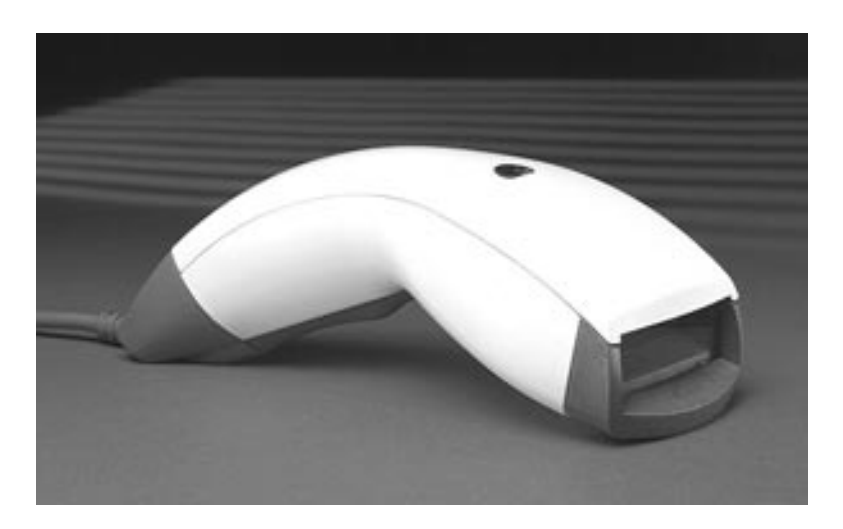

# ScanPlus 1800 Hand-held Scanner

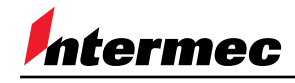

A **UNOVA** Company

ScanPlus 1800 - Installation Manual - Edition 1.5 - compatible with EasySet System sp1800en.cmd - 99/07/26

**The ScanPlus 1800 ST is a Class 2 Laser Scanner. Fix the laser warning labels onto the product if they are not already present.**

#### **CAUTION - LASER LIGHT WHEN OPEN. DO NOT STARE INTO BEAM.**

#### **Regulatory Statements**

Intermec hereby declares that the ScanPlus 1800 has been tested and found compliant with the below listed standards as required by the EMC Directive 89/336/EEC as amended by 92/31/EEC and by the Low Voltage Directive 73/23/EEC as amended by 93/68/EEC:

EN55022 (1992) EN50082-1 (1998) EN60950 (1993)

**USA:** This device complies with Part 15 of the FCC Rules. Operation is subject to the following two conditions: (1) this device may not cause harmful interference, and (2) this device must accept any interference received, including interference that may cause undesired operation.

This equipment has been tested and found to comply with the limits for a Class B digital device, pursuant to part 15 of the FCC Rules. It generates, uses and can radiate radio frequency energy. If not installed and used in accordance with the instructions, it may cause interference to radio communications. If this equipment causes interference, the user will be required to correct the interference at the user's own expense.

This equipment complies with the UL 1950 standard.

**Canada:** This Class B digital apparatus meets all requirements of the Canadian Interference-Causing Equipment Regulations. Cet appareil numérique de la classe B respecte toutes les exigences du Règlement sur le matériel brouilleur du Canada.

This equipment complies with the UL 1950 standard. Cet équipement est conforme à la norme UL 1950.

**Australia-New Zealand:** This equipment has been tested and found to conform to the Australian EMC framework concerning Class B digital devices, prescribed by the Australian and New-Zealander standard AS/NZS 3548.

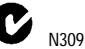

**Mexico:** Este equipo cumple con la certificatión NOM. This equipment complies with the NOM certification.

The information contained in this document is for informational purposes only and is subject to change without notice. No part of this document may be copied or reproduced in any manner without the prior written permission of Intermec Technologies Corporation.

© Intermec Technologies Corporation All Rights Reserved

The word Intermec, the Intermec logo, ScanPlus and EasySet are either trademarks or registered trademarks of Intermec.

Throughout this document, trademarked names may be used. Rather than put a trademark ( $\text{TM}$  or  $\textcircled{k}$ ) symbol in every occurrence of a trademarked name, we state that we are using the names only in an editorial fashion, and to the benefit of the trademark owner, with no intention of infringement.

**North America / Asia Pacific / Latin America** 6001 36th Avenue West PO Box 4280 Everett WA 98203-9280 Tel : +1 425 348 2600 Fax : +1 425 348 2833 U.S. service and technical support, tel: 1.800.755.5505 Canadian service and technical support, tel: 1.800.688.7043 **Europe / Middle East / Africa** Sovereign House Vastern Road Reading RG1 8BT England Tel : +44 118 987 9420 Fax : +44 118 987 9416

**Internet :** [http://www.intermec.com](http://www.intermec.com/) **E-mail :**

info@intermec.com

**Support :** [http://datacapture.intermec.com](http://datacapture.intermec.com/)

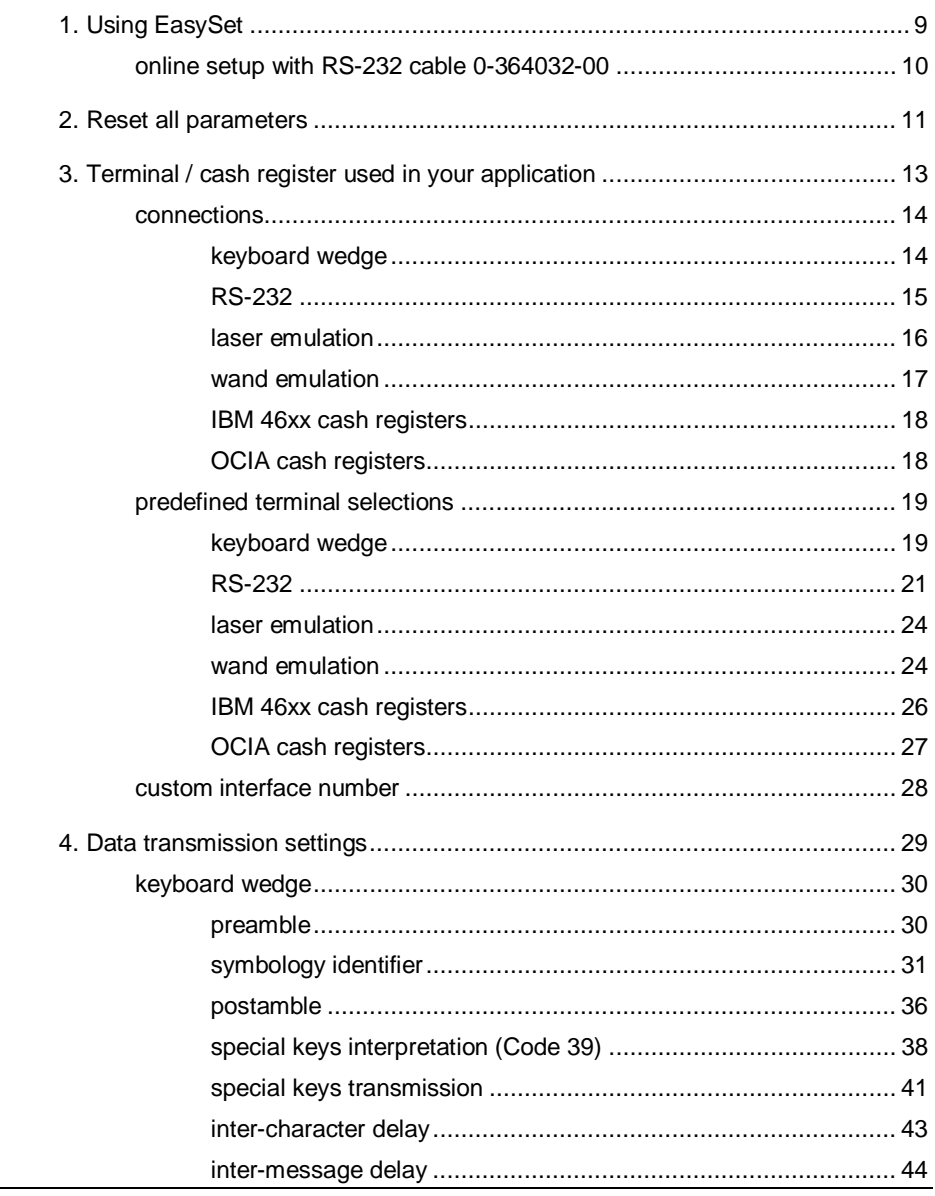

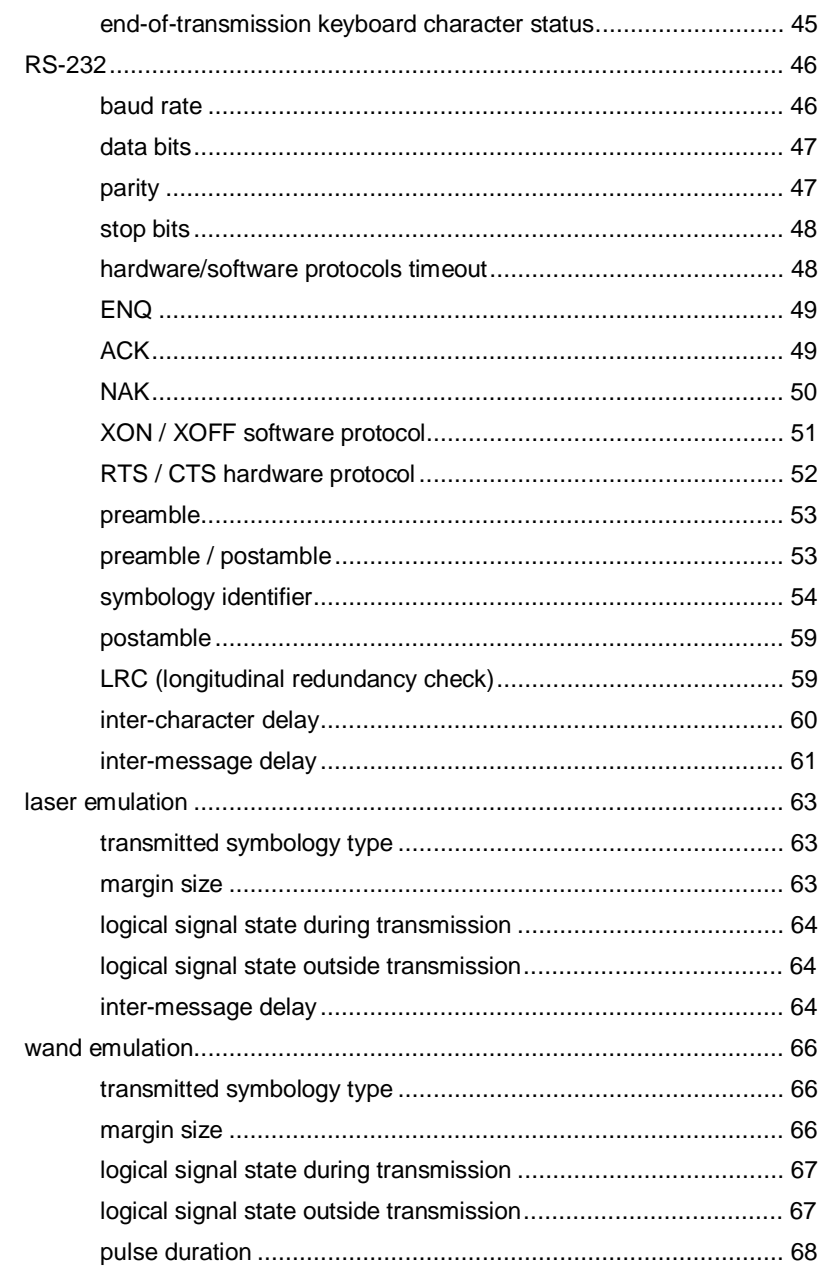

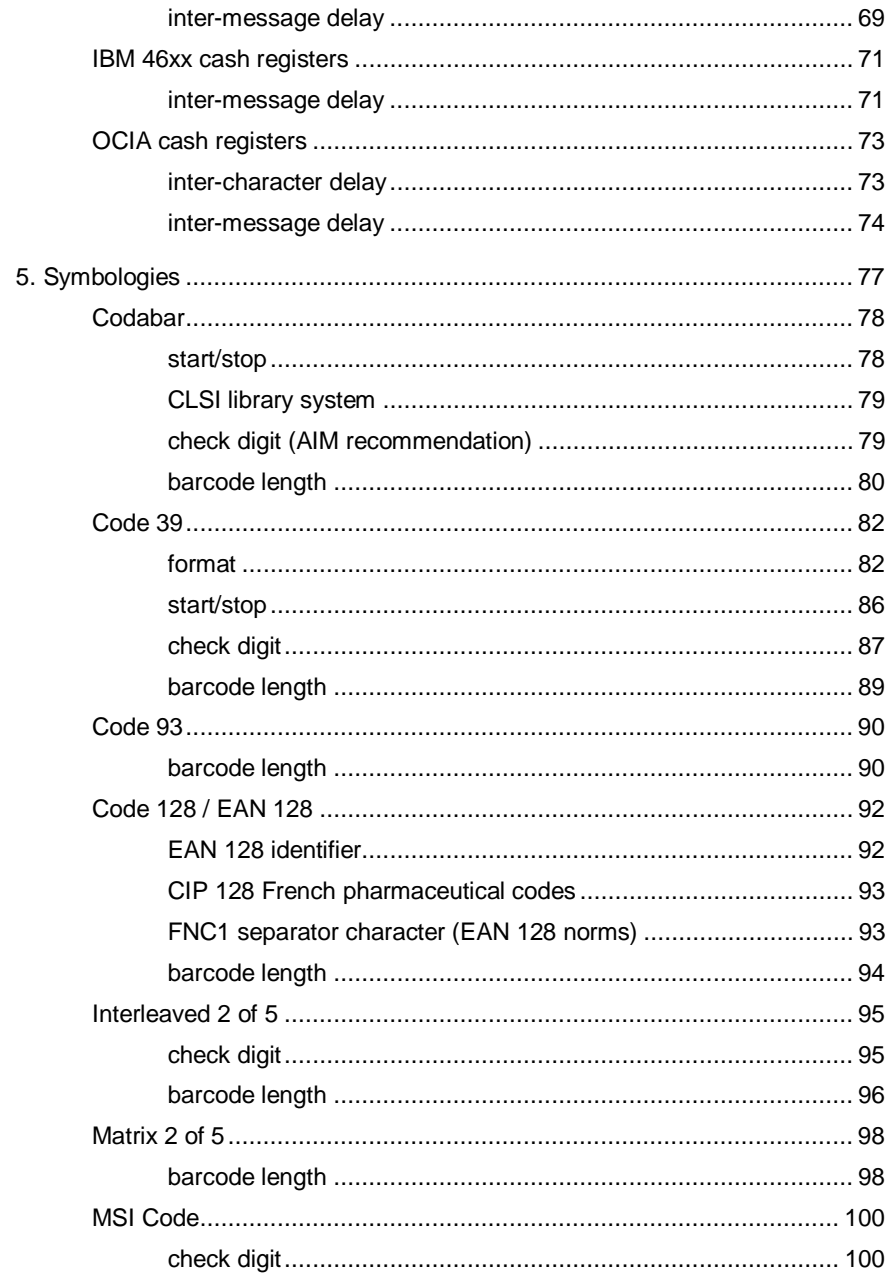

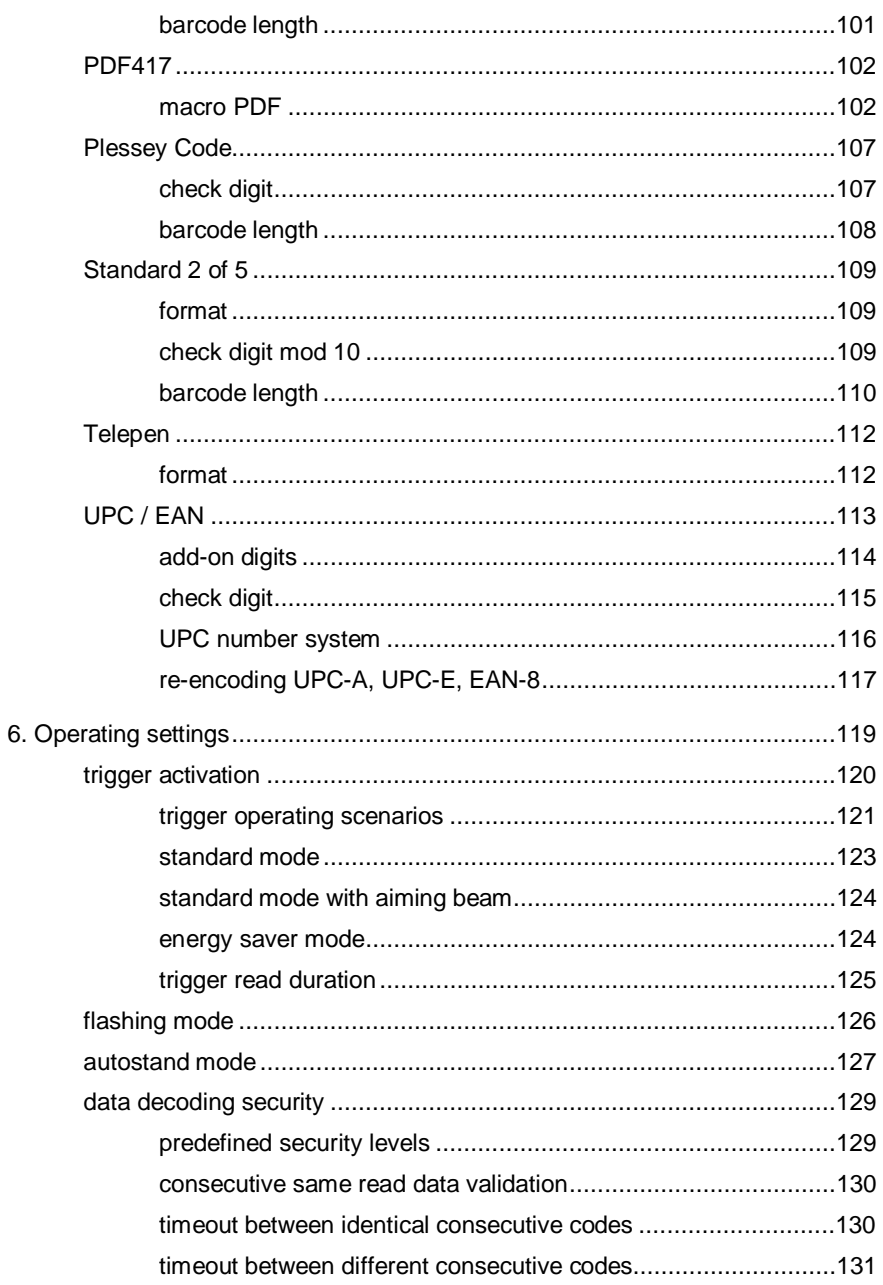

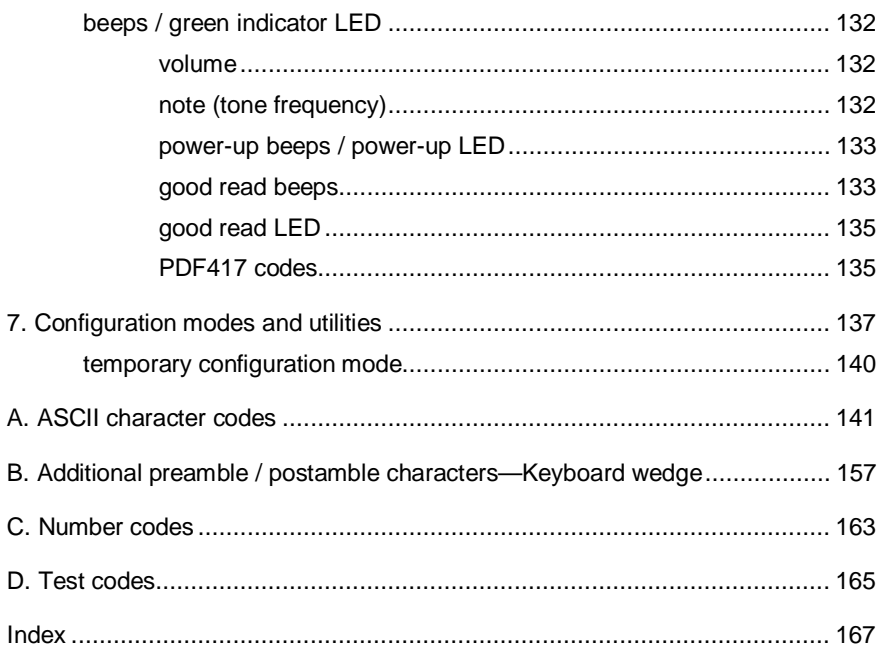

# **1. Using EasySet**

- offline setup
	- 1. select your Intermec product in EasySet ("Select reader" icon over the product image)
	- 2. double-click the setup commands in EasySet to send them to the setup sheet
	- 3. print out the setup sheet and read the configuration codes
- online setup :
	- use RS-232 cable 0-364032-00 for online setup (follow the procedure described under "online setup with RS-232 cable 0-364032-00" in this section)
	- models with cable P/N x-xx5xxx-xx : you can use RS-232 cable 0-364032-00 for online setup with these products, but for data transmission settings (section 4) you must connect your normal product cable and read the codes from the setup sheet (offline setup) !!!

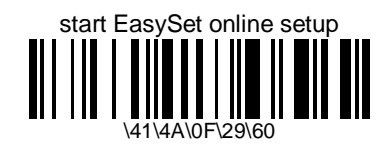

- only necessary for setup with RS-232 cable 0-364032-00
- double-click the command to send it to the setup sheet
- follow the procedure for online setup with RS-232 cable 0-364032-00

## **online setup with RS-232 cable 0-364032-00**

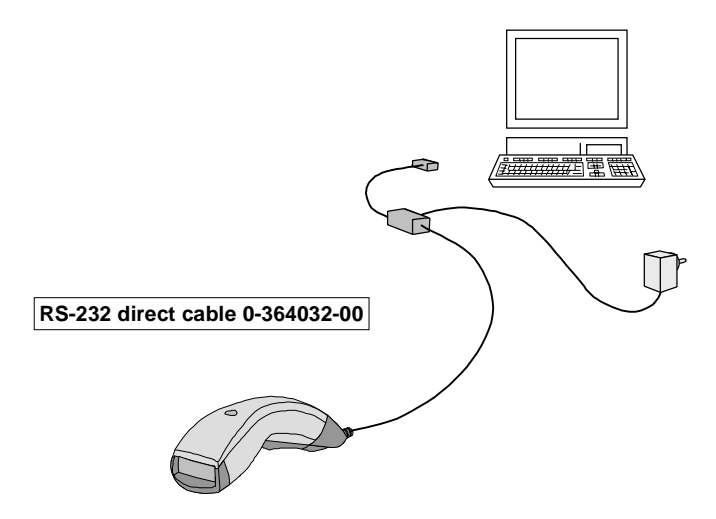

- online setup with RS-232 cable 0-364032-00 :
	- 1. connect the RS-232 cable to your product if it is not already connected
	- 2. connect the RS-232 cable to the serial port of your PC
	- 3. connect the power supply to the RS-232 cable and provide electrical power
	- 4. select your Intermec product in EasySet ("Select reader" icon over the product image)
	- 5. read the "start EasySet online setup" code (double-click to send it to the setup sheet and print it out, or read it from the Getting Started Guide or Installation Manual)
	- 6. open the "Configure communication PC/Reader" dialog box in the "Reader" menu
	- 7. select the COM serial port your product is connected to (no parity, 8 data bits, 19200 bauds)
	- 8. select the "Send to reader" checkbox under the commands window
	- 9. double-click on the setup commands to send them directly to your product (they are also sent to the setup sheet)
	- 10. connect your normal product cable to your product (if applicable) when you have finished online setup

# **2. Reset all parameters**

- global reset of all parameter settings useful for a first-time setup or for a fresh start with a new application
- default settings are indicated by (\*)

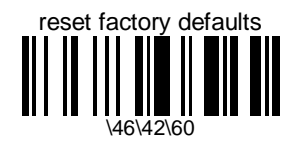

- resets all configuration parameters to their default values and cancels the terminal / cash register selection
- after a global reset, you must select the terminal / cash register used in your application (>> next section) and customize your setup parameters if required

# **3. Terminal / cash register used in your application**

- terminal selection necessary for transmission to your terminal / cash register !!!
- look for your system configuration in the terminal selector (full list of all supported terminals) or use the predefined terminal selections if applicable
- the number of green LED flashes at power-up indicates the cable / interface configuration of your product
- green LED always on = no terminal / cash register selected
- energy saver trigger models : if the trigger is activated, you will have to press the trigger to see the power-up flashes

terminal selector (all terminals):

this option only available with EasySet

- database of all supported terminals (look for your system configuration in the list)

## **connections**

#### **keyboard wedge**

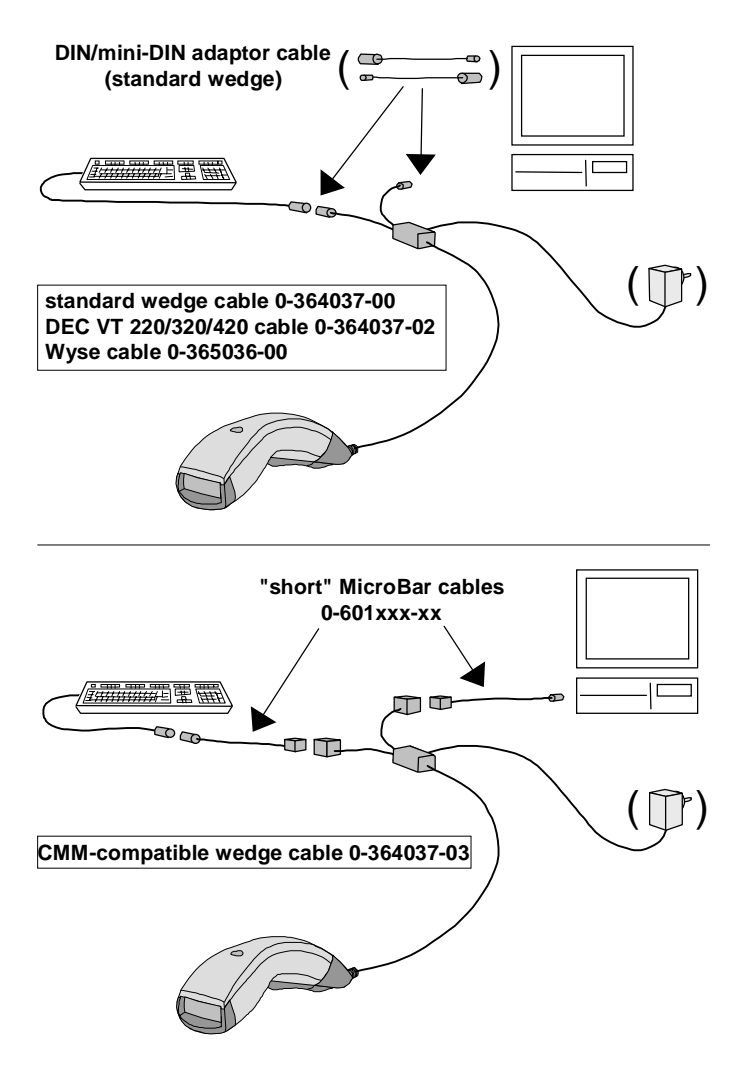

#### **RS-232**

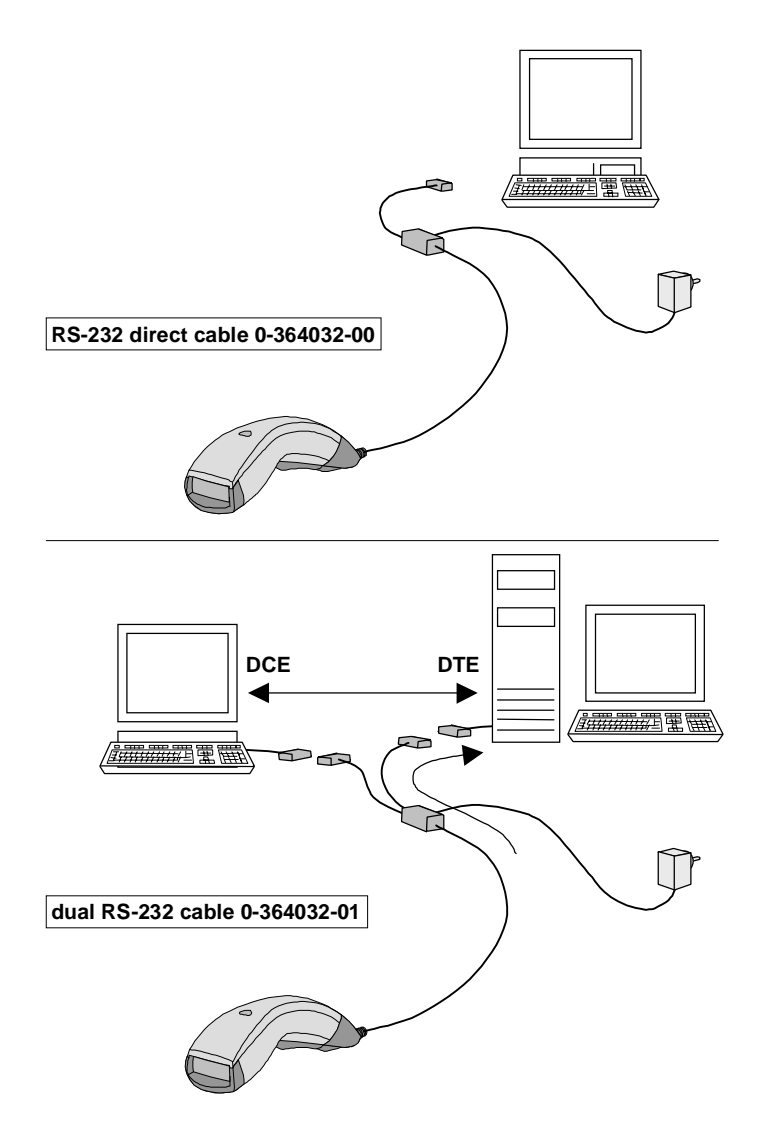

#### **laser emulation**

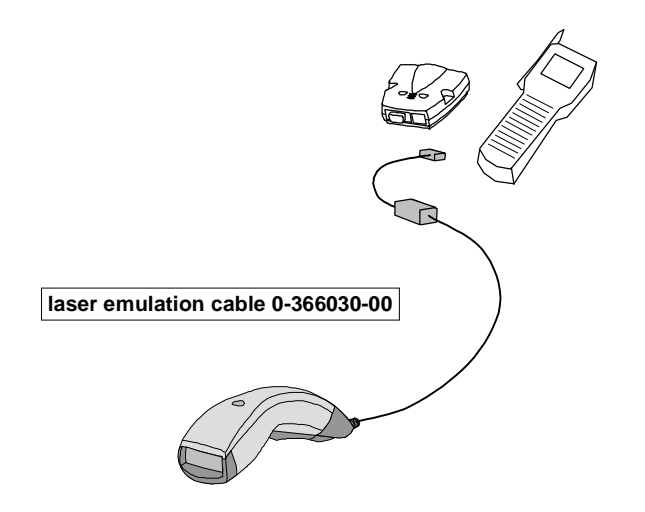

#### **wand emulation**

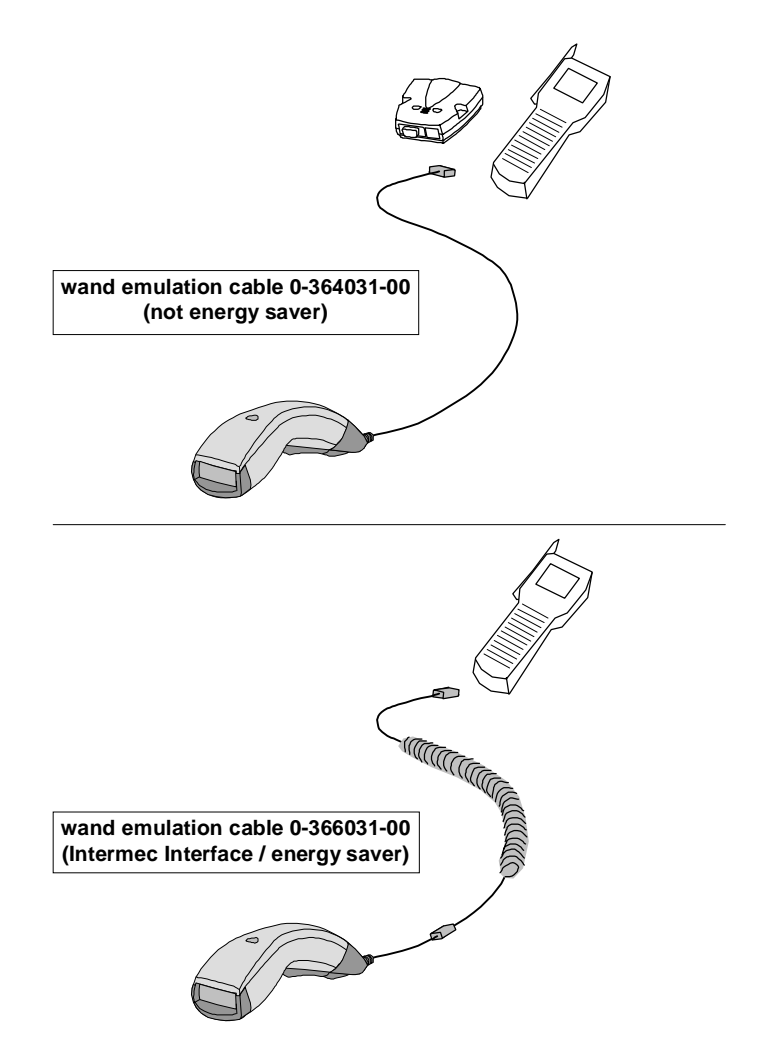

#### **IBM 46xx cash registers**

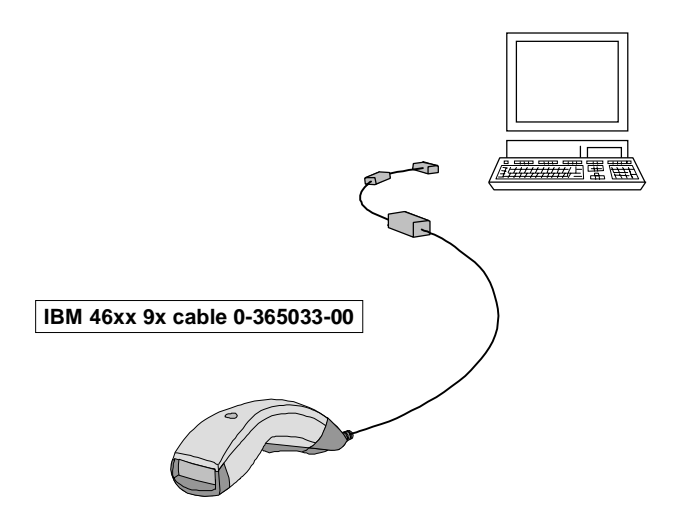

### **OCIA cash registers**

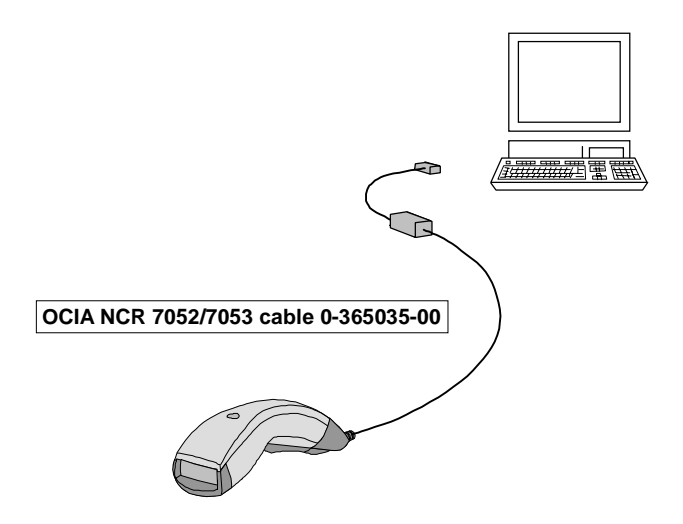

## **predefined terminal selections**

- look in the terminal selector if you cannot find your system configuration in this section

#### **keyboard wedge**

- "keyboard wedge" = connection between a keyboard and the host system (data is transmitted in keyboard emulation mode)
- switch off the host system before you connect the cables and optional power supply !
- 7 green LED flashes at power-up

#### **standard PC**

- look in the terminal selector if you cannot find your system configuration in this section

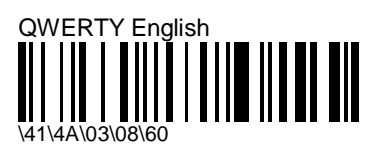

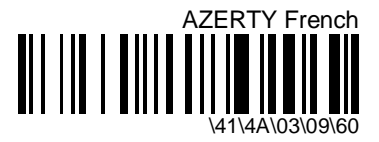

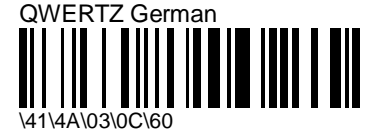

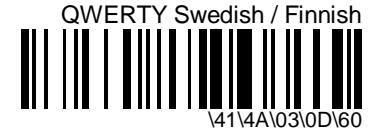

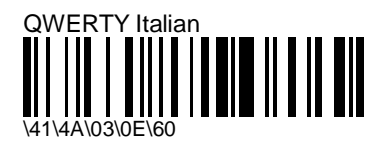

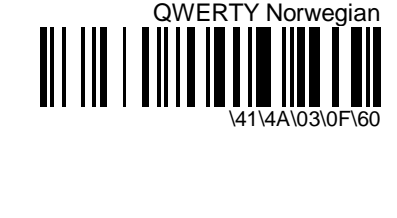

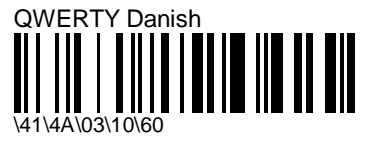

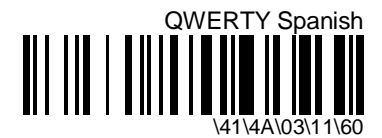

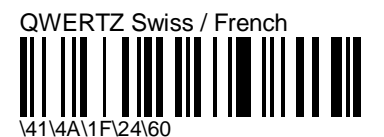

#### **DEC VT 220, 320, 420**

- look in the terminal selector if you cannot find your system configuration in this section

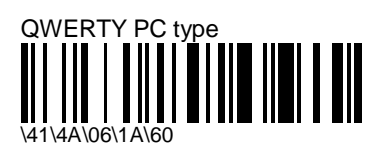

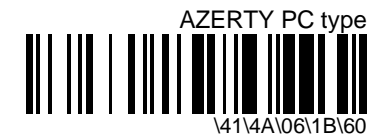

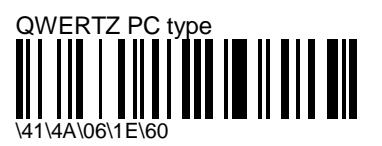

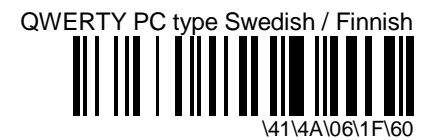

#### **RS-232**

- switch off the host system before you connect the cables and power supply !
- 2 green LED flashes at power-up

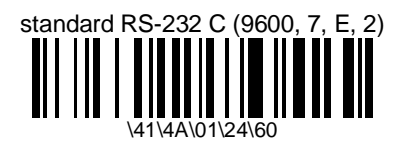

- predefined terminal selection also available with the terminal selector
- PC serial port compatible
- customize individual RS-232 settings to suit your system after reading this parameter

#### **special RS-232 configurations**

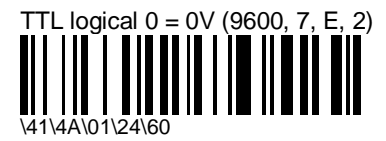

- customize individual RS-232 settings to suit your system after reading this parameter

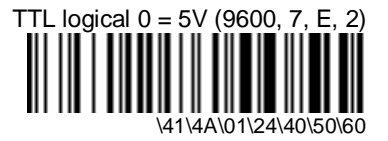

- customize individual RS-232 settings to suit your system after reading this parameter

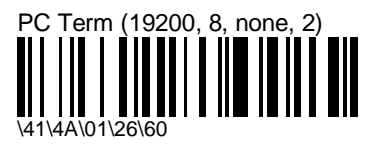

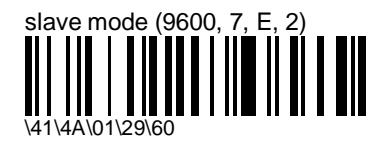

- for RS-232 C and RS-232 TTL with logical  $0 = 0$ V
- allows the ScanPlus 1800 to be configured or controlled directly by the host system via the RS-232 serial port
- optimized high-security Code 128 transmission (start/stop, hexadecimal characters, checksum)
- 1. use "display data string mode" (see section 7 "Configuration modes and utilities") to display on a terminal screen the data string and checksum for the setup commands you want to send to the ScanPlus 1800 in slave mode (the EasySet "View - Data String" command displays the command data strings but does not display the checksum !)

Example: "Code 39 - active" =  $\{41 \mid 4C \mid 60 \mid 5E\}$ " = checksum)

#### **Calculating the checksum**

 1. Calculate the weighted sum of the data string values (weight increases by 1 for each successive value) and include startB with weight 1 at the beginning :

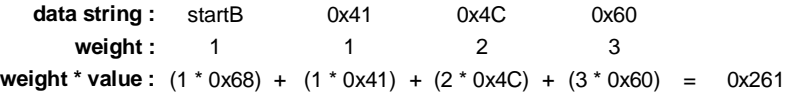

2. Calculate the modulo 103 value (modulo 67 hex) of the sum:

 $0x261$  modulo  $0x67 = 0x5E$  (= checksum)

 $(0x261 / 0x67 = 0x5$  with remainder  $0x5E$ )

- 3. Add the checksum to the data string Example: "Code 39 - active" = \41\4C\60\5E
	- 2. remove the backslash separator characters from the data strings and adapt each string to slave mode format :

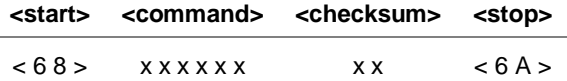

Example: slave mode command =  $68$  41 4C  $60$  5E  $6A$ 

- 3. activate "slave mode" and reconfigure the standard RS-232 output parameters to suit your system if required
- the ScanPlus 1800 goes into "temporary configuration mode" (see section 7 "Configuration modes and utilities")
- 4. send the commands from the host terminal to the ScanPlus 1800 (individually or as a list in a batch file)
- the values displayed in "display data string mode" are hexadecimal values, make sure that the values you send from the host system correspond to these values - in our example, the ScanPlus 1800 must receive the hexadecimal value 41 or its equivalent (ASCII character "A" for example), not the decimal value "41" !
- 5. send "update current configuration" (0x68 0x46 0x41 0x02 0x60 0x4C 0x6A) if you want to save the new configuration you have sent to the ScanPlus 1800 (see section 7 "Configuration modes and utilities")

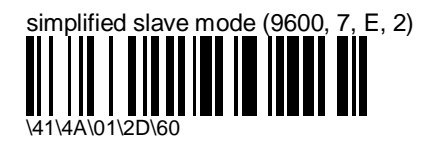

- for RS-232 C and RS-232 TTL with logical  $0 = 0$ V
- allows the ScanPlus 1800 to be configured or controlled directly by the host system via the RS-232 serial port
- easy-to-monitor character string (same as the strings displayed with the EasySet "View Data String" command) but less secure than standard "slave mode" (no start/stop or checksum)
- 1. use the EasySet "View Data String" command to obtain the data strings for the commands you want to send to the ScanPlus 1800

Example: command for "Code 39 - active" =  $\setminus$  4 1  $\setminus$  4 C  $\setminus$  6 0

- if you use "display data string mode" (see section 7 "Configuration modes and utilities"), do not use the last 2 digits (checksum)
- 2. activate "simplified slave mode" and reconfigure the standard RS-232 output parameters to suit your system if required
- the ScanPlus 1800 goes into "temporary configuration mode" (see section 7 "Configuration modes and utilities")
- 3. send the commands in ASCII format from the host terminal to the ScanPlus 1800 (individually or as a list in a batch file)

4. send "update current configuration" ( $\lor$  4 6  $\lor$  4 1  $\lor$  0 2  $\lor$  6 0 ) if you want to save the new configuration you have sent to the ScanPlus 1800 (see section 7 "Configuration modes and utilities")

#### **laser emulation**

- switch off the host system before you connect the cable !
- no LED flash at power-up
- activates "energy saver mode active for read duration (2 s), standby after good read" (see section 6, "Operating settings - trigger activation")

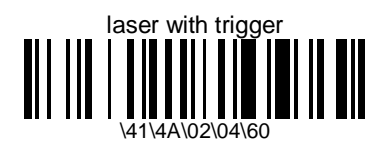

- predefined terminal selection also available with the terminal selector

#### **wand emulation**

- predefined terminal selections also available with the terminal selector
- switch off the host system before you connect the cable !
- 1 green LED flash at power-up
- connecting a wand cable activates general wand interface default settings (see section 4, "Data transmission settings") if a specific wand interface is not already selected

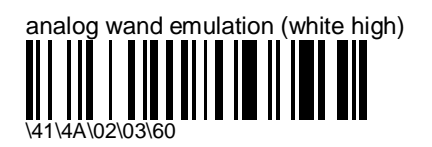

- $-bar = 0$ , space = 1, margin = 1, quiet zone = 1
- good read beeps after transmission, pulse duration =  $1.32$  ms, intermessage delay =  $750$ ms

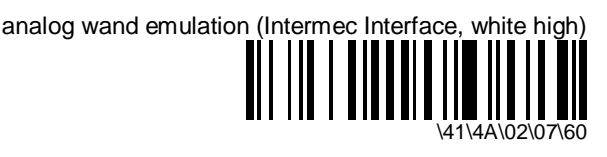

- $-bar = 0$ , space = 1, margin = 1, quiet zone = 1
- energy saver mode, active while trigger pressed, standby after good read (see section 6, "Operating settings - trigger activation")
- beeps not active, good read LED before transmission, pulse duration = 0.15 ms, no intermessage delay
- for Intermec products such as 97XX wedge products, JANUS 2010 hand-held computers, TRAKKER Antares 242X terminals, use :

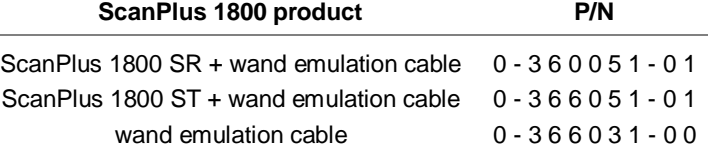

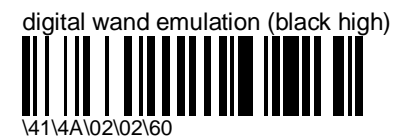

- bar = 1, space = 0, margin = 0, quiet zone =  $0$
- good read beeps after transmission, pulse duration =  $0.85$  ms, intermessage delay =  $750$ ms

#### **IBM 46xx cash registers**

- predefined terminal selections also available with the terminal selector
- switch off the host system before you connect the cable !
- 3 green LED flashes at power-up
- setup is independent of the physical link with the cash register (you can configure for Port 9x or Port 5x as required by the host)

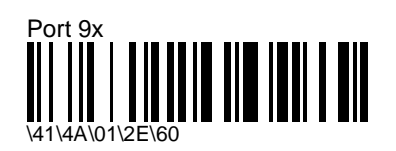

- you cannot send this parameter online to the ScanPlus 1800 through RS-232 cable 0- 364032-00 !!! (send it to the setup sheet and read the configuration code with your normal IBM product cable connected)

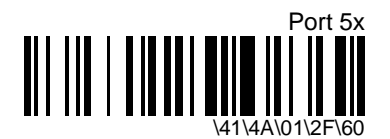

- you cannot send this parameter online to the ScanPlus 1800 through RS-232 cable 0-364032- 00 !!! (send it to the setup sheet and read the configuration code with your normal IBM product cable connected)

#### **OCIA cash registers**

- look in the terminal selector if you cannot find your system configuration in this section
- switch off the host system before you connect the cable !
- 5 green LED flashes at power-up
- if you have problems with your OCIA configuration, switch off the system to reset the cash register and your product and try another OCIA type

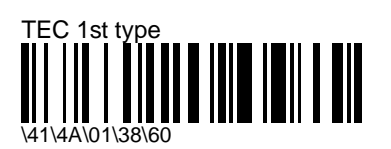

- you cannot send this parameter online to the ScanPlus 1800 through RS-232 cable 0- 364032-00 !!! (send it to the setup sheet and read the configuration code with your normal OCIA product cable connected)

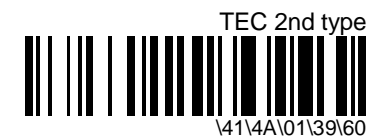

- you cannot send this parameter online to the ScanPlus 1800 through RS-232 cable 0-364032- 00 !!! (send it to the setup sheet and read the configuration code with your normal OCIA product cable connected)

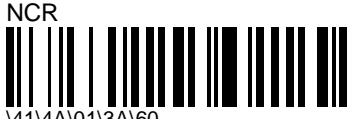

- \41\4A\01\3A\60
- you cannot send this parameter online to the ScanPlus 1800 through RS-232 cable 0- 364032-00 !!! (send it to the setup sheet and read the configuration code with your normal OCIA product cable connected)

## **custom interface number**

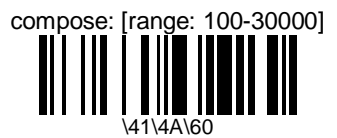

- enter a number string and scan End Selection (Appendix C)
- for special host system configurations

# **4. Data transmission settings**

- interface-specific communication parameters
- modify data transmission settings to optimize performance

## **keyboard wedge**

- default values (\*) are for IBM PC AT and compatible - QWERTY English

#### **preamble**

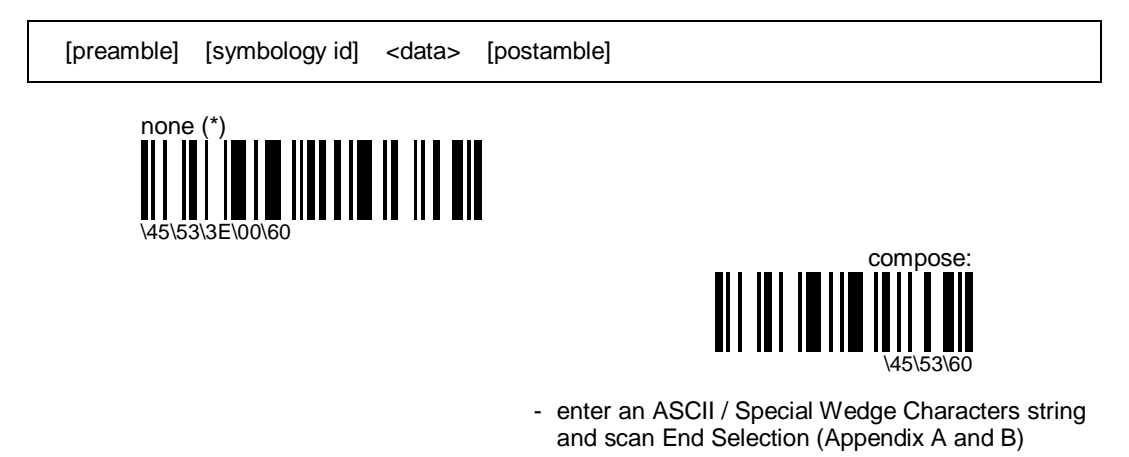

- maximum = 20 characters

#### **symbology identifier**

[preamble] [symbology id] <data> [postamble]

#### **AIM**

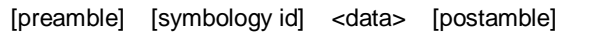

- optional 3-character symbology identifiers standardized by the AIM Committee

Example: " ] A 0 " identifies standard Code 39 without check digit

- refer to the official AIM documentation on symbology identifiers for full information on the different processing options supported

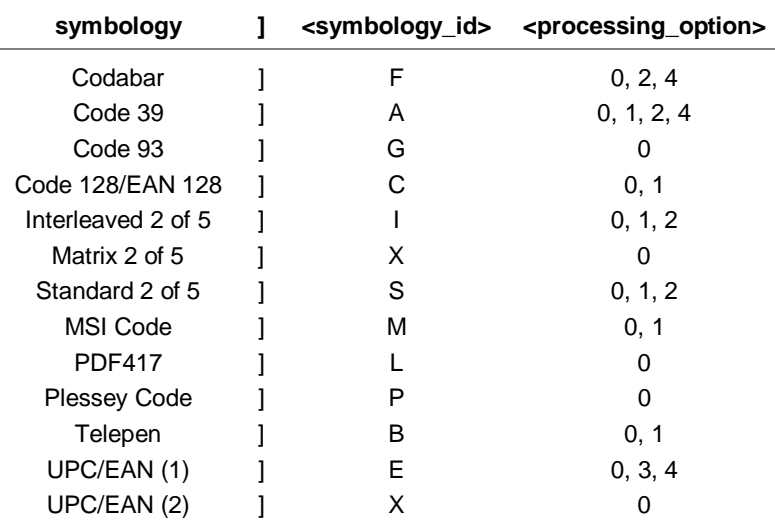

(1) UPC/EAN "standard" lengths =  $8$ , 13, 15 (add-on 2), 18 (add-on 5) characters (2) UPC/EAN other lengths (no check digit, . . .)

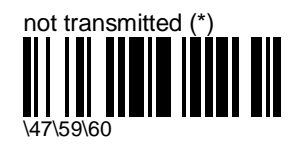

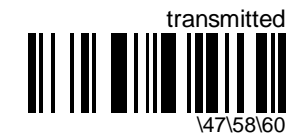

- activates AIM symbology identifier transmission for all symbologies

#### **custom**

[preamble] [symbology id] <data> [postamble]

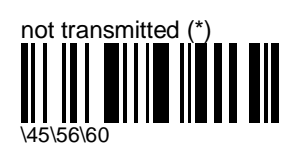

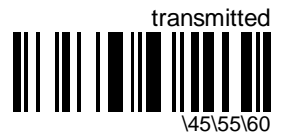

- activates custom symbology identifier transmission for all symbologies

#### **compose**

- compose 1 custom character

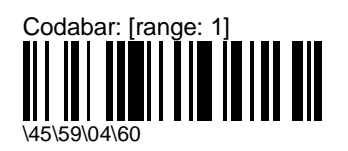

- enter an ASCII character and scan End Selection (Appendix A)
- default  $= D$

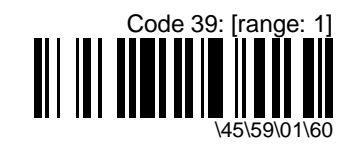

- enter an ASCII character and scan End Selection (Appendix A)
- default =  $*$

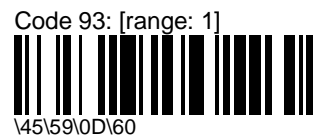

- enter an ASCII character and scan End Selection (Appendix A)
- default  $= D$

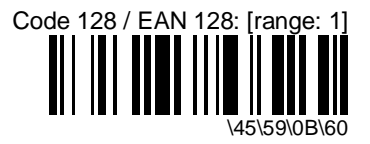

- enter an ASCII character and scan End Selection (Appendix A)
- default  $= D$

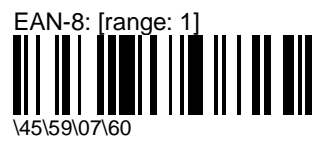

- enter an ASCII character and scan End Selection (Appendix A)
- $-$  default =  $FF$

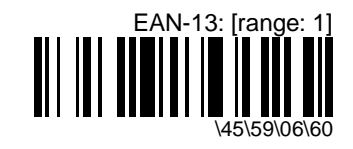

- enter an ASCII character and scan End Selection (Appendix A)
- default  $=$   $F$

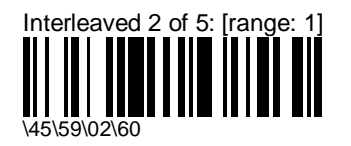

- enter an ASCII character and scan End Selection (Appendix A)
- default  $= 1$

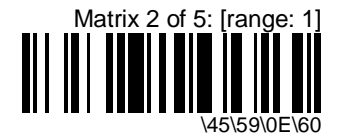

- enter an ASCII character and scan End Selection (Appendix A)
- default  $= D$

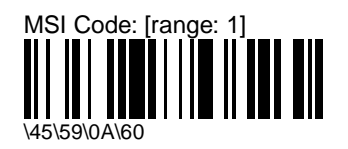

- enter an ASCII character and scan End Selection (Appendix A)
- default  $= D$

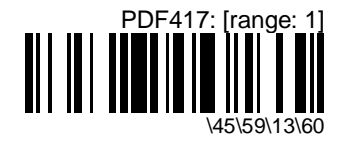

- enter an ASCII character and scan End Selection (Appendix A)
- default  $=$   $*$

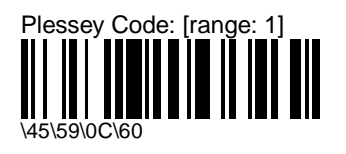

- enter an ASCII character and scan End Selection (Appendix A)
- default  $= D$

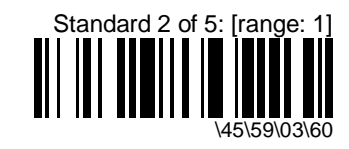

- enter an ASCII character and scan End Selection (Appendix A)
- default  $= D$

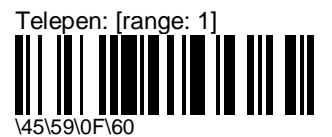

- enter an ASCII string and scan End Selection (Appendix A)
- default =  $*$

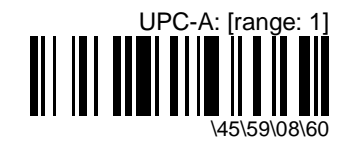

- enter an ASCII character and scan End Selection (Appendix A)
- default  $= A$

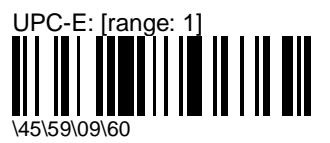

- enter an ASCII character and scan End Selection (Appendix A)
- default  $=$   $E$

[preamble] [symbology id] <data> [postamble]

#### **postamble**

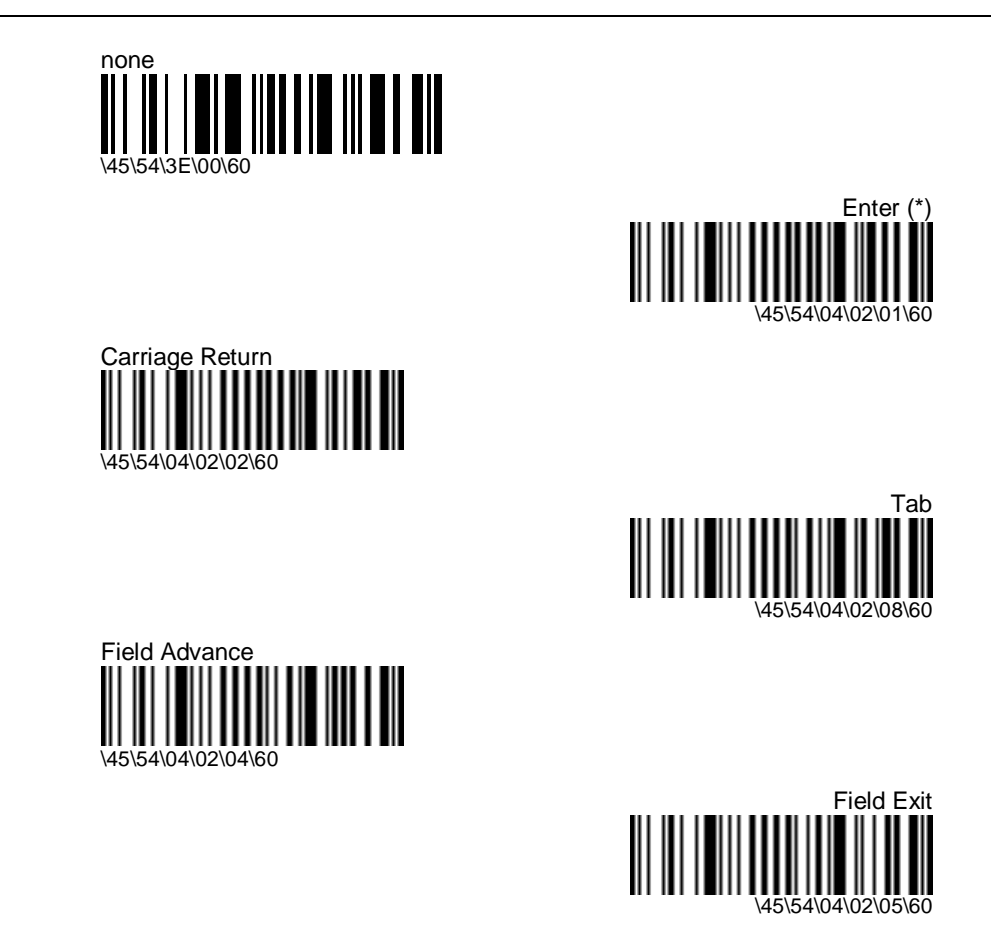

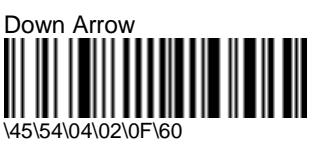
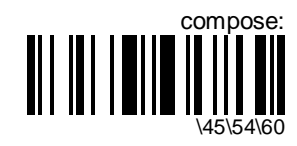

- enter an ASCII / Special Wedge Characters string and scan End Selection (Appendix A and B)
- maximum = 20 characters

#### **special keys interpretation (Code 39)**

- certain dual-character combinations in Code 39 bar codes can be interpreted and transmitted as special keyboard keys (Code 39 is not full ASCII and does not support direct encoding of special keyboard keys such as <Enter> and <Tab>)
- only for keyboard wedge applications with Code 39 bar codes !!! (your product must be enabled to read Code 39 codes with the correct barcode length settings)

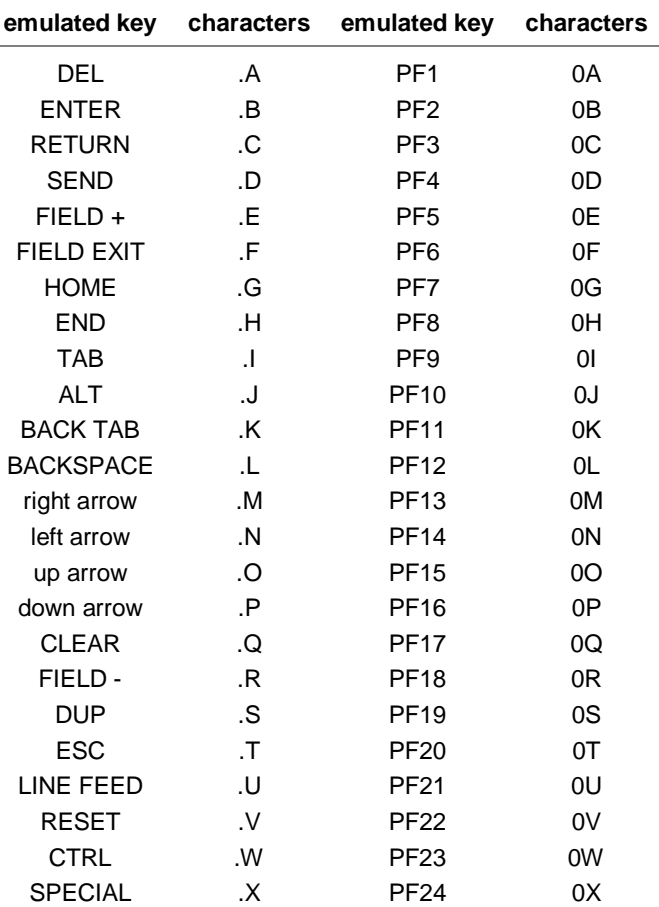

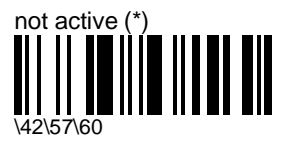

- special dual-character combinations not interpreted (original code string transmitted without interpretation)

Example ( . I dual-character combination = <Tab> )

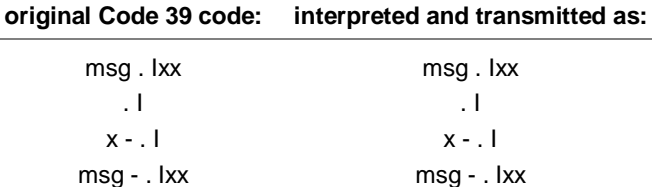

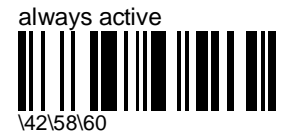

- special dual-character combinations always interpreted as special keys

Example ( . I dual-character combination = <Tab> )

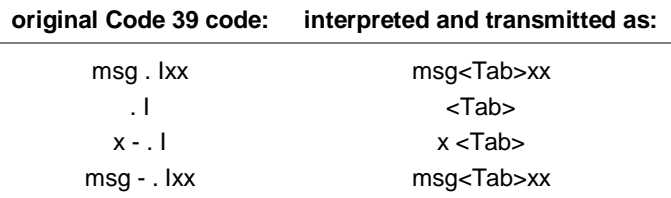

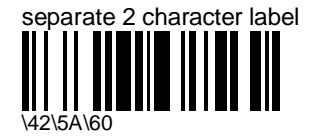

- special dual-character combinations interpreted if only 2 characters in the original code

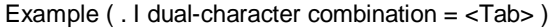

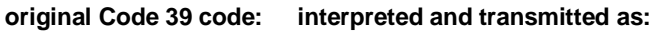

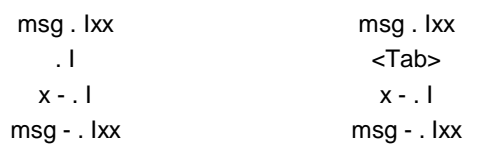

separate 2 character label or preceded by a hyphen

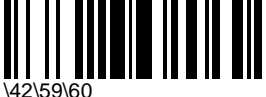

- special dual-character combinations interpreted if only 2 characters in the original code or if there is a hyphen in front of the 2 characters

Example ( . I dual-character combination = <Tab> )

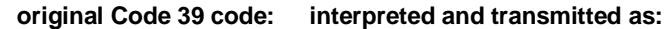

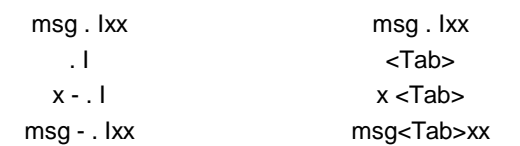

#### **special keys transmission**

- only symbologies that support the full ASCII character set allow the encoding of special keyboard keys such as <Return> and <Tab>
- no symbologies support the encoding of other function keys such as <PF1> and <PageDown>
- the special keys transmission codes allow you to transmit special keyboard keys as a single keyboard character, a [<Ctrl> + character] combination, or an [<Alt> + decimal\_sequence] combination

#### **control character conversion**

- emulates PC AT keyboard [<Ctrl> + character] sequence or transmits certain keyboard functions directly as single keyboard characters

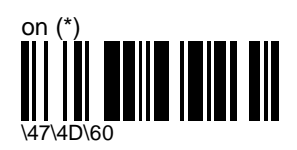

- transmits the following characters directly as single keyboard characters:

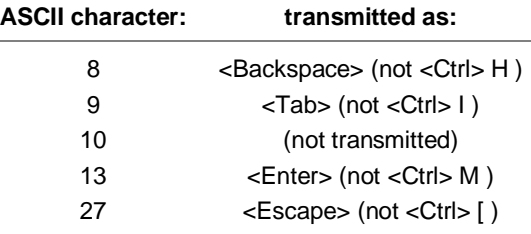

- useful to avoid confusion for applications that already use control sequences as commands

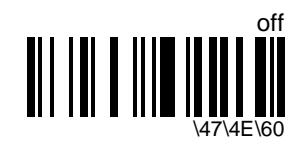

- transmits ASCII characters for decimal numbers 1 to 27 with the corresponding [<Ctrl> + character] sequence

#### **Alt mode**

Example

- emulates PC AT keyboard [<Alt> + decimal\_sequence] function (for bar codes containing ASCII characters not on your keyboard)

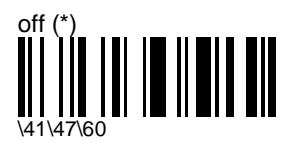

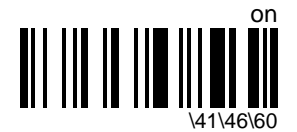

- use only if necessary as transmission is slower !!! (all characters are transmitted as <Alt> sequences)

"A { B" is transmitted as:  $\langle$ Alt> + <6> + <5> <Alt> + <1> + <2> + <3> <Alt> + <6> + <6>

## **inter-character delay**

- avoids dropping characters if transmitting decoded data too fast for the host system
- do not use for IBM 46xx cash registers or laser/wand emulation !!!

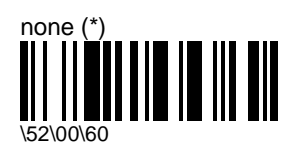

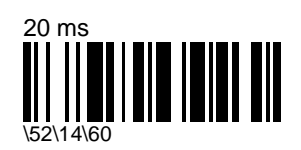

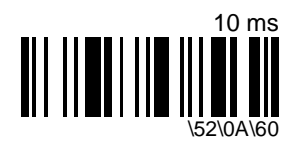

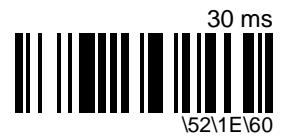

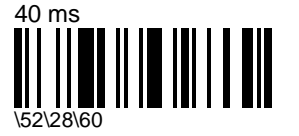

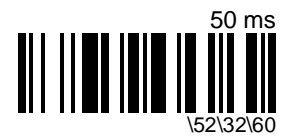

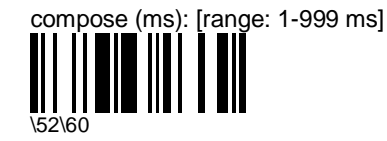

#### **inter-message delay**

- avoids dropping characters if transmitting decoded data too fast for the host system

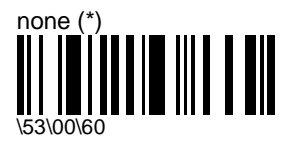

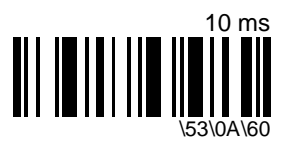

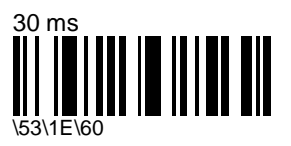

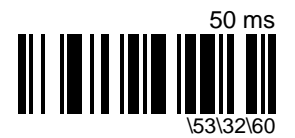

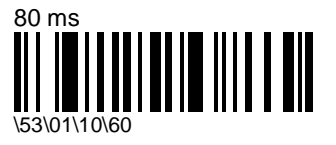

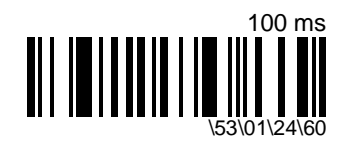

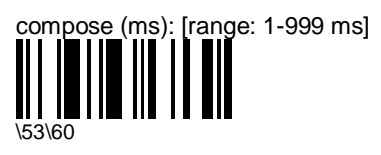

### **end-of-transmission keyboard character status**

- sets keyboard to lower case or upper case at end of transmission
- Code 39 is transmitted in upper case
- Code 128 is transmitted in lower case / upper case (full ASCII)

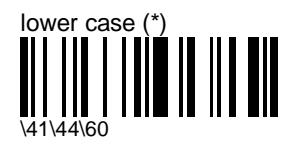

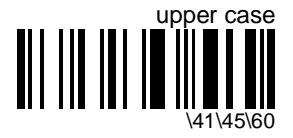

# **RS-232**

- default values (\*) are for standard RS-232 C (9600, 7, E, 2)

#### **baud rate**

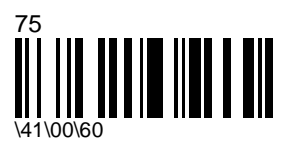

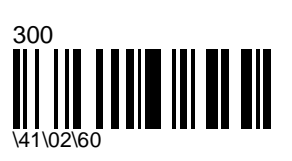

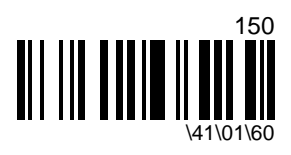

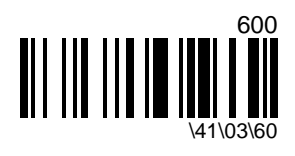

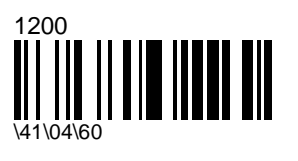

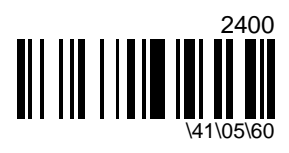

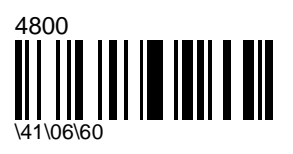

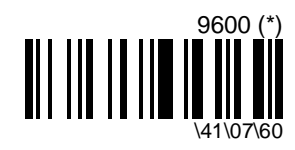

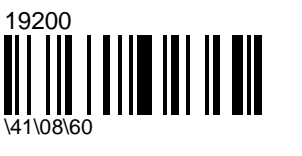

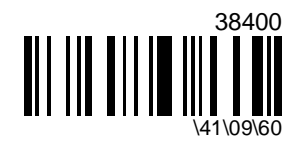

## **data bits**

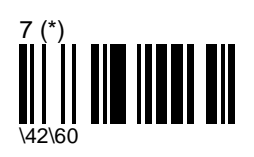

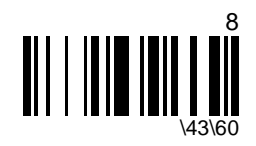

**parity**

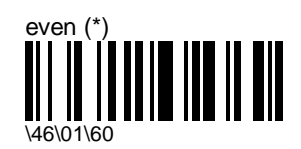

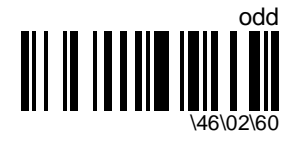

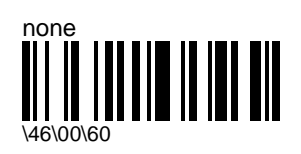

#### **stop bits**

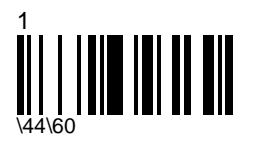

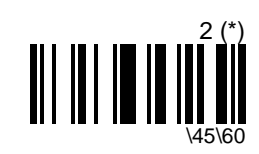

#### **hardware/software protocols timeout**

- the same timeout applies to all RS-232 protocols supported

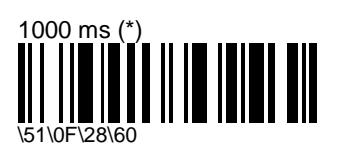

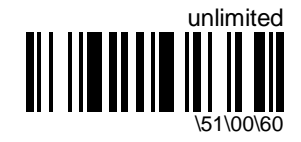

compose (ms): [range: 0-2500 ms] \51\60

## **ENQ**

- ENQ not used: barcode data is transmitted without receiving a request from the host system
- ENQ used: data is transmitted if ENQ character received from host system before end of hardware/software protocols time-out

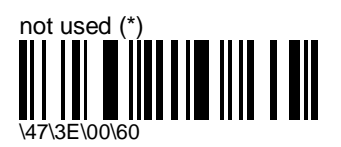

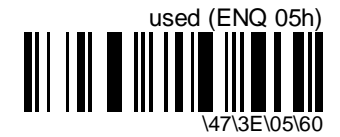

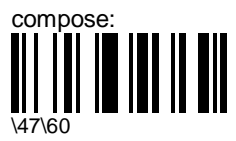

- enter an ASCII character and scan End Selection (Appendix A)

### **ACK**

- activating ACK or NAK activates the ACK/NAK protocol
- before reading a new bar code after transmission, the product waits for an ACK (positive acknowledge) from the host system or until the end of the hardware/software protocols time-out

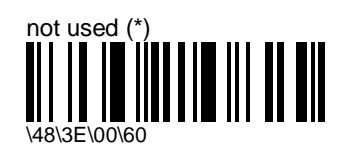

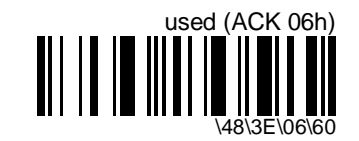

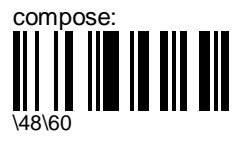

- enter an ASCII character and scan End Selection (Appendix A)

#### **NAK**

- activating ACK or NAK activates the ACK/NAK protocol
- a NAK (negative acknowledge) indicates an unsuccessful transmission attempt
- after 3 unsuccessful transmission attempts, message is aborted

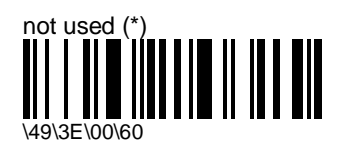

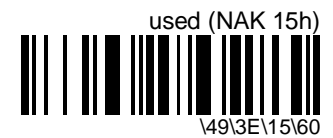

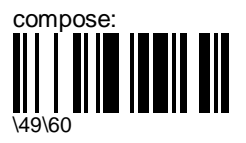

- enter an ASCII character and scan End Selection (Appendix A)

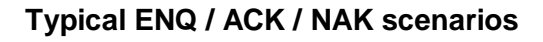

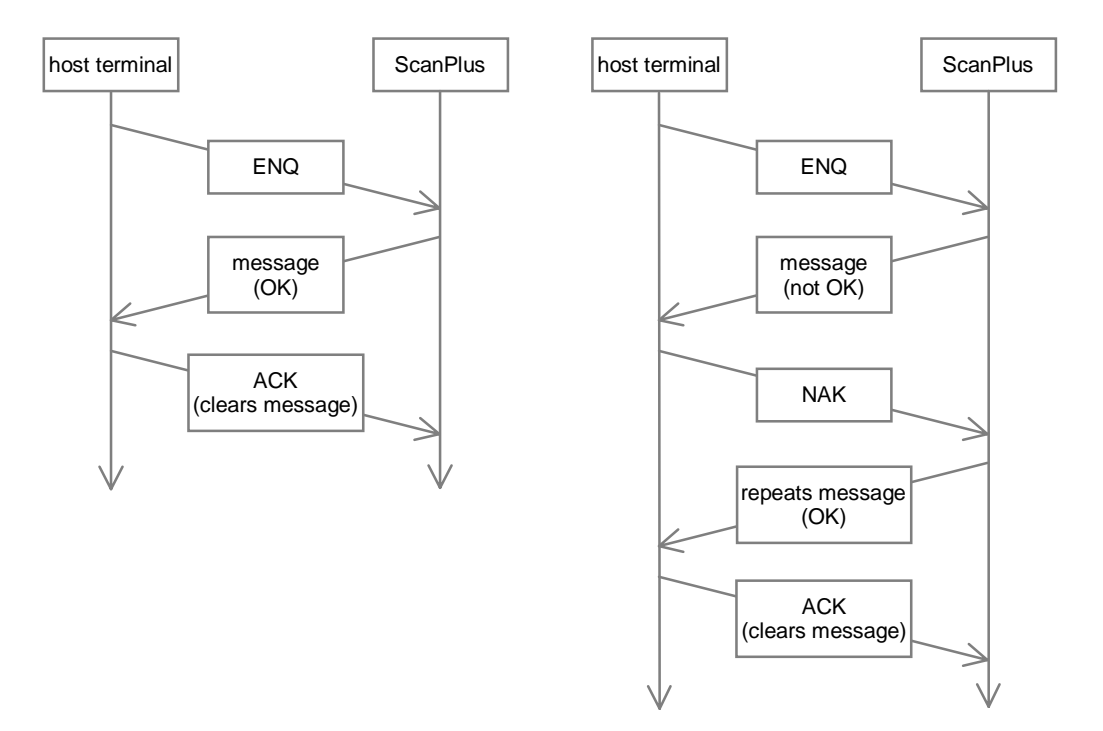

#### **XON / XOFF software protocol**

- the host system controls the flow of data from the reader
- XOFF (ASCII character DC3) from the host at the end of the hardware/software protocols timeout interrupts transmission
- XON (ASCII character DC1) restarts the data flow

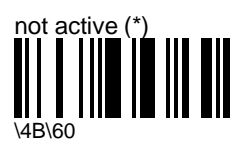

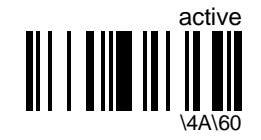

### **RTS / CTS hardware protocol**

- CTS is tested before transmission of each character data is only transmitted when CTS is activated
- RTS is activated before data is transmitted
- RTS can be deactivated after transmission of each character, after transmission of the whole message, or after an RTS pulse which can be emitted when each character is transmitted

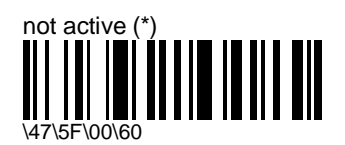

active, RTS idle after each character

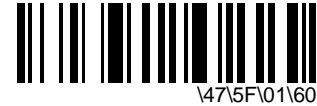

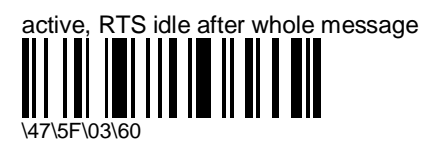

active, RTS pulse on each character

\47\5F\02\60

compose delay before RTS idle (ms): [range: 0-2500 ms] \47\5E\60

- enter a number string and scan End Selection (Appendix C)
- default  $= 10$  ms
- delay for RTS idle after each character / idle after whole message
- not valid for RTS pulse on each character

#### **preamble**

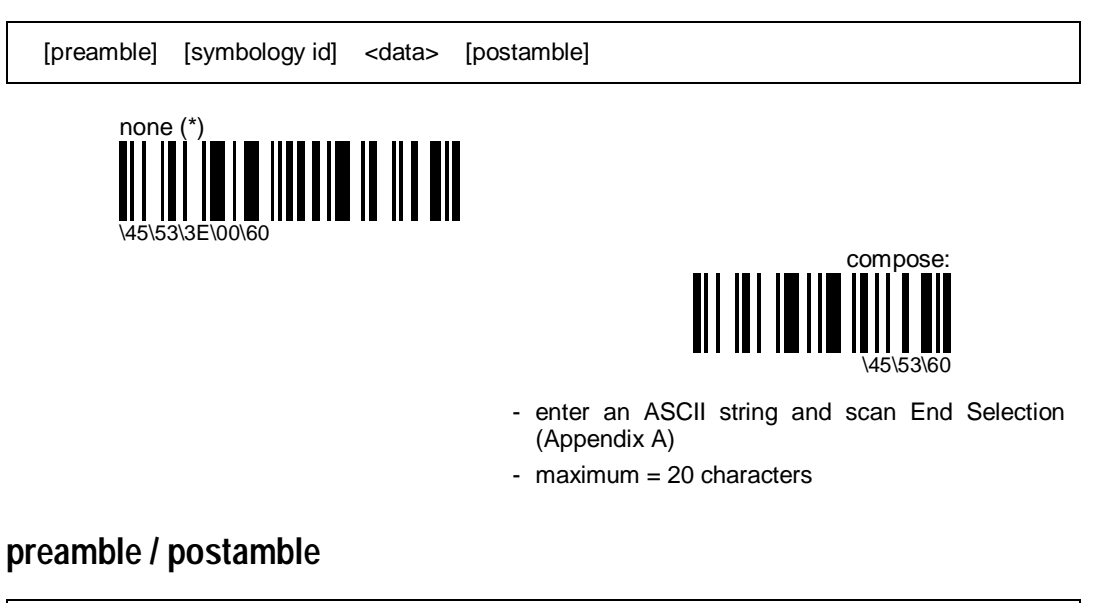

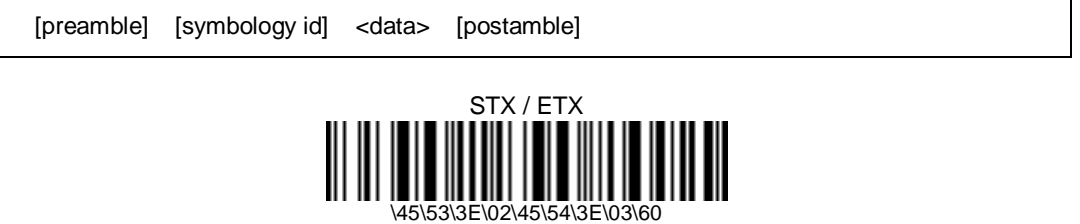

#### **symbology identifier**

[preamble] [symbology id] <data> [postamble]

#### **AIM**

[preamble] [symbology id] <data> [postamble]

- optional 3-character symbology identifiers standardized by the AIM Committee

Example: " ] A 0 " identifies standard Code 39 without check digit

- refer to the official AIM documentation on symbology identifiers for full information on the different processing options supported

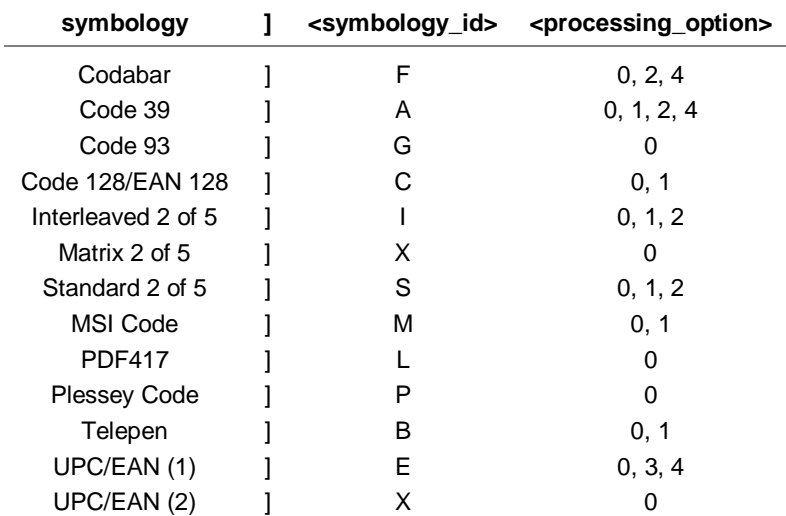

(1) UPC/EAN "standard" lengths =  $8$ , 13, 15 (add-on 2), 18 (add-on 5) characters (2) UPC/EAN other lengths (no check digit, . . .)

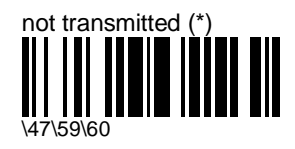

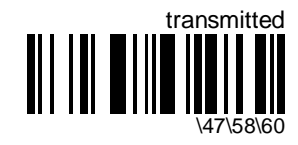

- activates AIM symbology identifier transmission for all symbologies

#### **custom**

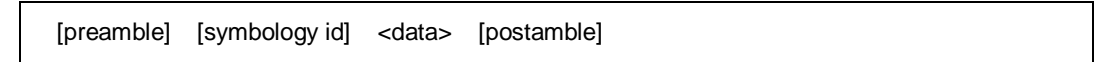

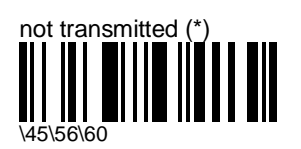

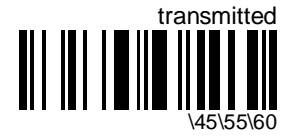

- activates custom symbology identifier transmission for all symbologies

#### **compose**

- compose 1 custom character

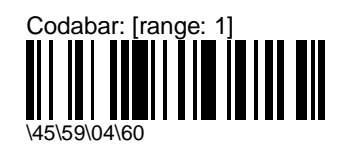

- enter an ASCII character and scan End Selection (Appendix A)
- default  $= D$

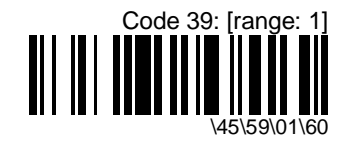

- enter an ASCII character and scan End Selection (Appendix A)
- default =  $*$

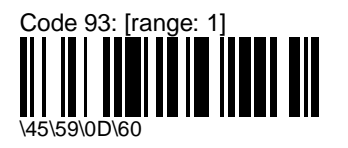

- enter an ASCII character and scan End Selection (Appendix A)
- default  $= D$

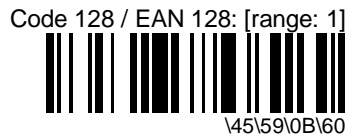

- enter an ASCII character and scan End Selection (Appendix A)
- default  $= D$

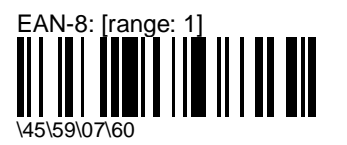

- enter an ASCII character and scan End Selection (Appendix A)
- $-$  default = FF

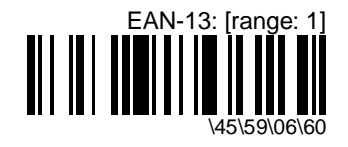

- enter an ASCII character and scan End Selection (Appendix A)
- default  $=$   $F$

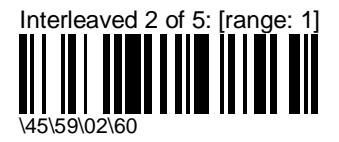

- enter an ASCII character and scan End Selection (Appendix A)
- default  $= 1$

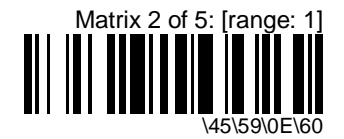

- enter an ASCII character and scan End Selection (Appendix A)
- default  $= D$

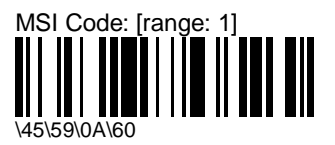

- enter an ASCII character and scan End Selection (Appendix A)
- default  $= D$

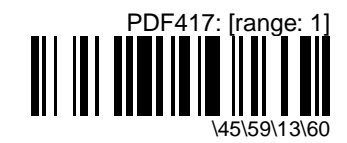

- enter an ASCII character and scan End Selection (Appendix A)
- default  $=$   $*$

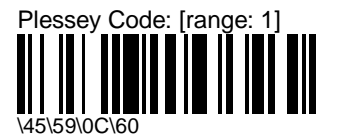

- enter an ASCII character and scan End Selection (Appendix A)
- default  $= D$

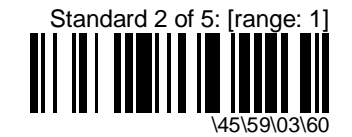

- enter an ASCII character and scan End Selection (Appendix A)
- default  $= D$

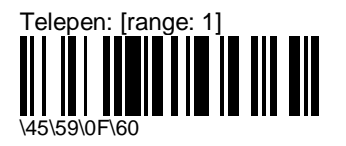

- enter an ASCII string and scan End Selection (Appendix A)
- default =  $*$

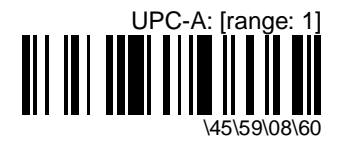

- enter an ASCII character and scan End Selection (Appendix A)
- default  $= A$

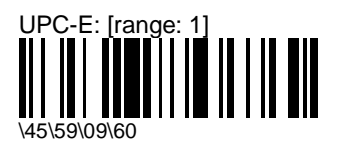

- enter an ASCII character and scan End Selection (Appendix A)
- default  $=$   $E$

#### **postamble**

[preamble] [symbology id] <data> [postamble] none \45\54\3E\00\60 Carriage Return + Line Feed (\*) \45\54\3E\0D\3E\0A\60 Carriage Return \45\54\3E\0D\60 Line Feed \45\54\3E\0A\60 compose: \45\54\60 - enter an ASCII string and scan End Selection (Appendix A)

- maximum = 20 characters

**LRC (longitudinal redundancy check)**

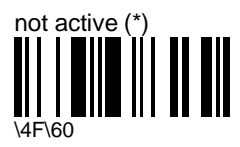

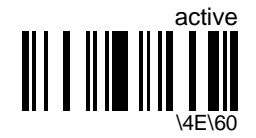

#### **inter-character delay**

- avoids dropping characters if transmitting decoded data too fast for the host system
- do not use for IBM 46xx cash registers or laser/wand emulation !!!

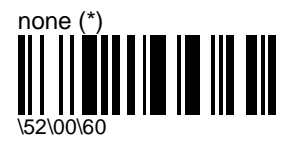

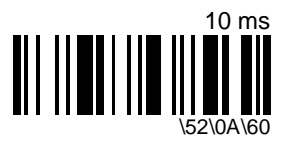

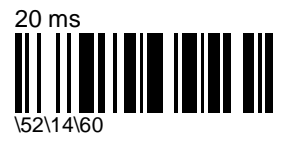

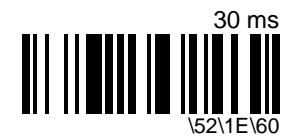

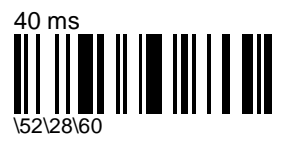

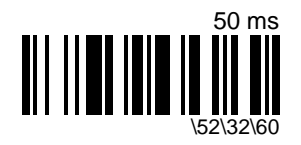

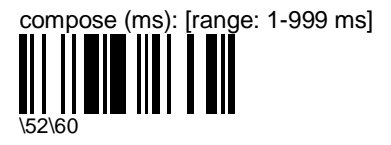

### **inter-message delay**

- avoids dropping characters if transmitting decoded data too fast for the host system

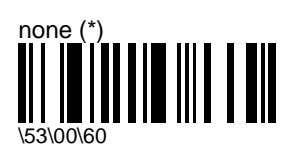

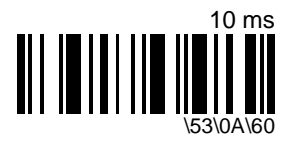

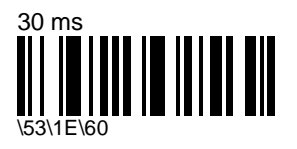

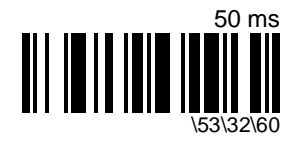

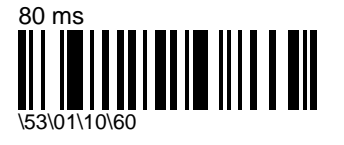

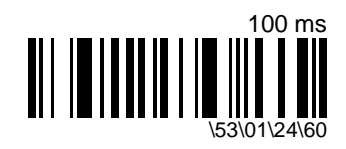

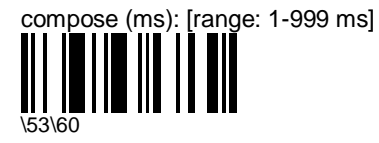

## **laser emulation**

- default values (\*) are for standard laser with trigger
- transmitted symbology type :
	- PDF417, Telepen : data is transmitted in Code 128 format
	- all other symbologies : data can be transmitted in original barcode format or in Code 39 format

### **transmitted symbology type**

- transmits data in original barcode format or in Code 39 format

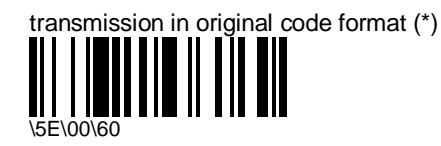

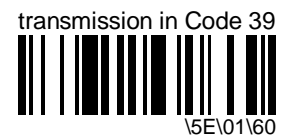

- original code must not contain characters not supported by Code 39

#### **margin size**

- defined in increments of narrow bar width (50 µs)

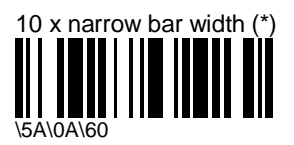

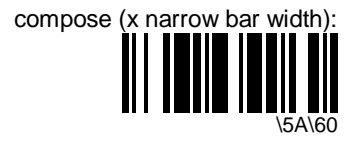

#### **logical signal state during transmission**

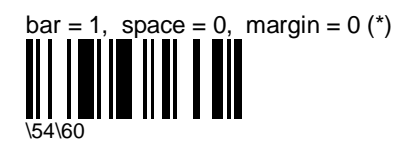

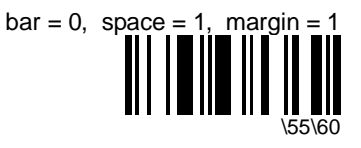

#### **logical signal state outside transmission**

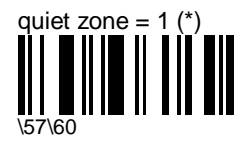

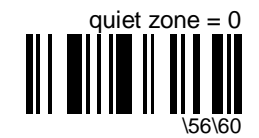

#### **inter-message delay**

- avoids dropping characters if transmitting decoded data too fast for the host system

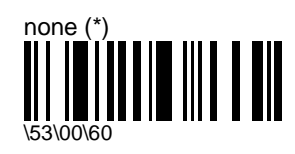

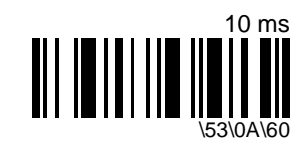

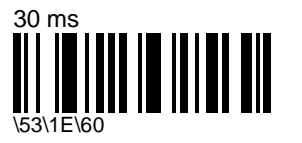

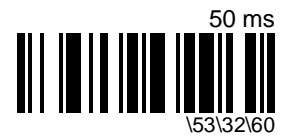

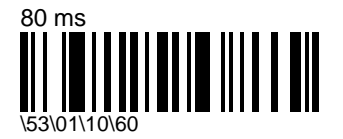

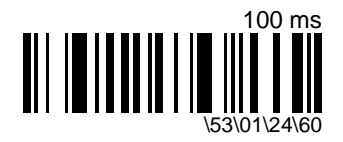

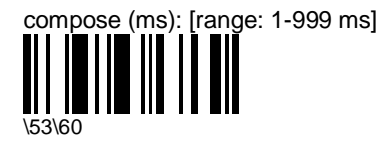

# **wand emulation**

- default values (\*) are for analog wand emulation
- transmitted symbology type :
	- PDF417, Telepen : data is transmitted in Code 128 format
	- all other symbologies : data can be transmitted in original barcode format or in Code 39 format

### **transmitted symbology type**

- transmits data in original barcode format or in Code 39 format

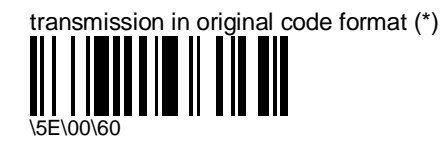

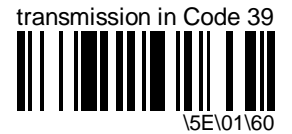

- original code must not contain characters not supported by Code 39

#### **margin size**

- defined in increments of narrow bar width  $(50 \mu s)$ 

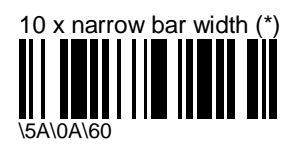

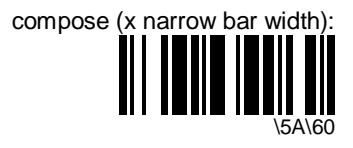

### **logical signal state during transmission**

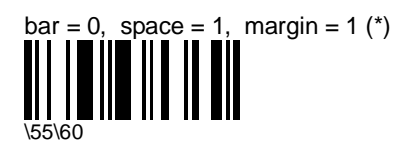

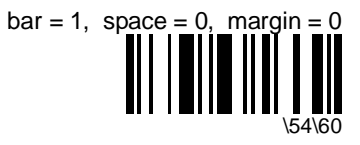

### **logical signal state outside transmission**

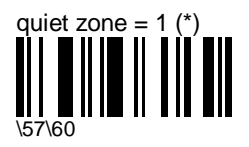

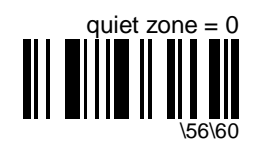

#### **pulse duration**

- times in ms represent the pulse duration of a narrow bar or space
- speeds in parentheses are for standard UPC/EAN bar codes with 0.33 mm narrow-bar elements
- emulated pulse duration speed =  $[100 \times (r/t)]$  cm/s, where  $r =$  actual narrowest element  $(mm)$  and  $t =$  setup duration element  $(ms)$

#### Example

if  $r = 0.45$  mm and  $t = 0.4$  ms, emulated speed = 100 x (0.45 / 0.4) = 112.5 cm/s

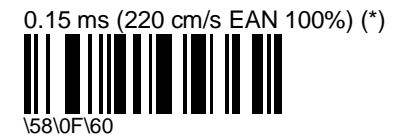

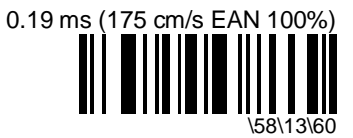

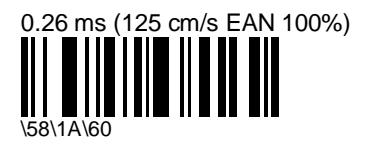

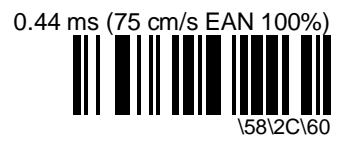

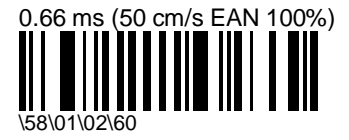

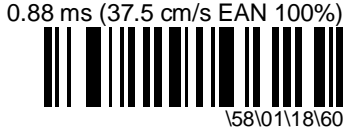

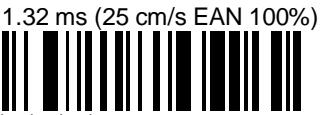

\58\02\04\60

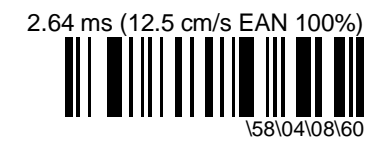

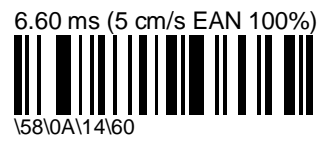

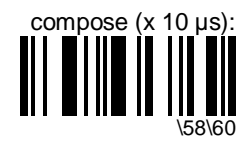

#### **inter-message delay**

- avoids dropping characters if transmitting decoded data too fast for the host system

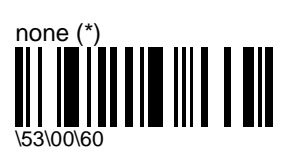

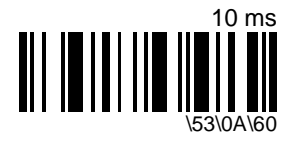

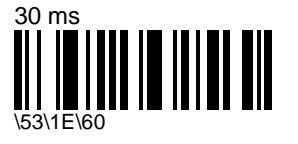

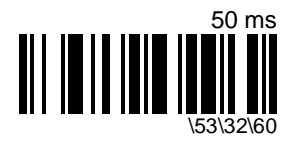

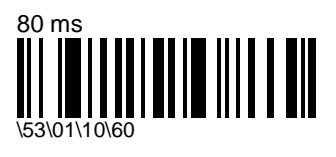

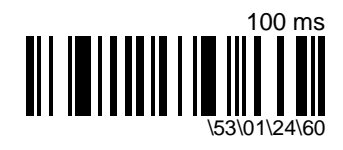

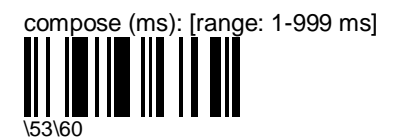

# **IBM 46xx cash registers**

#### **inter-message delay**

- avoids dropping characters if transmitting decoded data too fast for the host system
- do not send this parameter online to the ScanPlus 1800 through RS-232 cable 0-364032-00 !!! (send it to the setup sheet and read the configuration code with your normal IBM product cable connected)

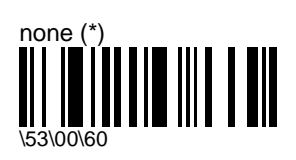

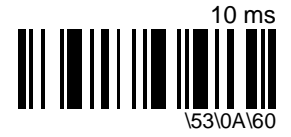

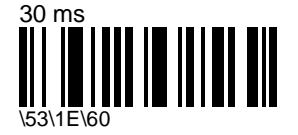

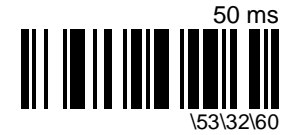

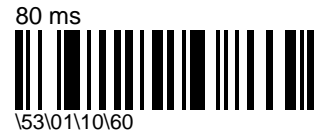

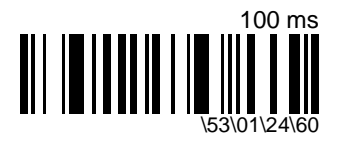

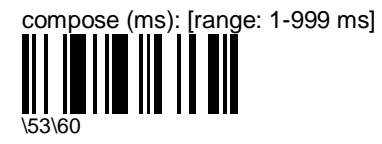
# **OCIA cash registers**

#### **inter-character delay**

- avoids dropping characters if transmitting decoded data too fast for the host system
- do not use for IBM 46xx cash registers or laser/wand emulation !!!
- do not send this parameter online to the ScanPlus 1800 through RS-232 cable 0-364032-00 !!! (send it to the setup sheet and read the configuration code with your normal OCIA product cable connected)

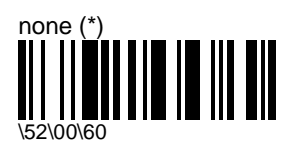

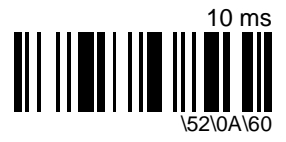

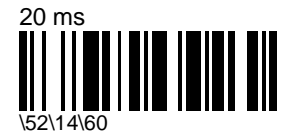

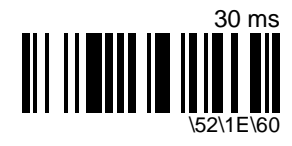

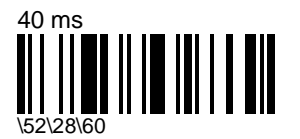

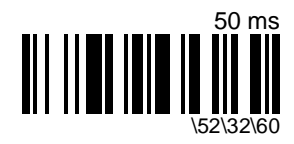

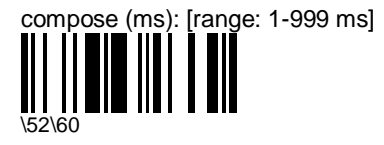

- enter a number string and scan End Selection (Appendix C)

#### **inter-message delay**

- avoids dropping characters if transmitting decoded data too fast for the host system
- do not send this parameter online to the ScanPlus 1800 through RS-232 cable 0-364032-00 !!! (send it to the setup sheet and read the configuration code with your normal OCIA product cable connected)

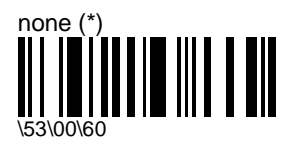

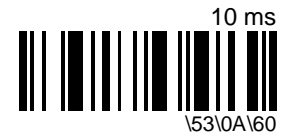

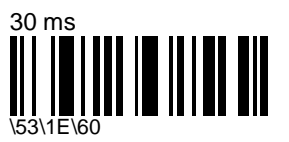

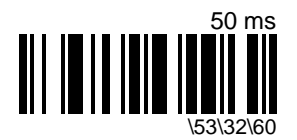

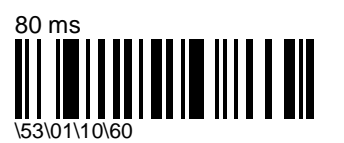

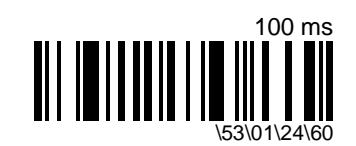

**74** *ScanPlus 1800 - Installation Manual*

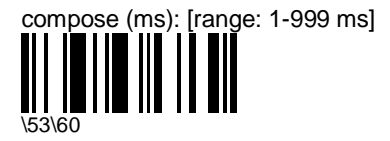

- enter a number string and scan End Selection (Appendix C)

# **5. Symbologies**

- symbology = bar code type or family (e.g. Code 39, UPC, EAN)
- activate the symbologies you need and modify the settings for your symbologies if required
- to optimize performance, only activate symbologies you need !!! (deactivate the Code 39 and UPC/EAN default symbologies if you don't need them)

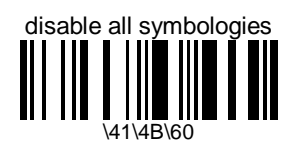

- deactivates all the symbologies activated
- use the "not active" options to deactivate individual symbologies
- does not reset individual parameter settings for each symbology (when you reactivate a symbology, you recover the parameter settings stored in memory for that symbology when it was disabled - use reset factory defaults to reset all the symbology parameters to their factory default settings)

# **Codabar**

- numerical symbology

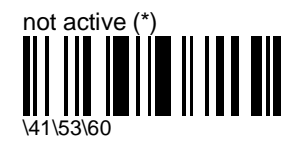

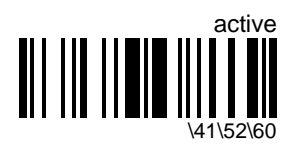

### **start/stop**

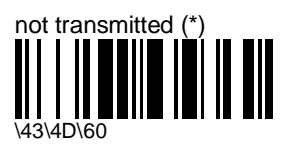

A, B, C, D

\43\4F\60

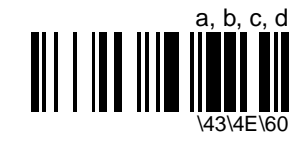

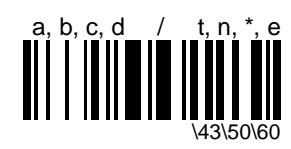

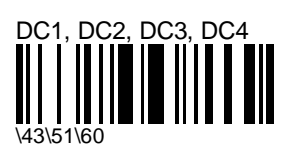

### **CLSI library system**

- spaces inserted after characters 1, 5, 10 in the 14-character label (used in the USA by libraries using the CLSI system)

Example: "39990000192148" is transmitted as "3 9990 00019 2148"

- start/stop can be transmitted or not transmitted as required

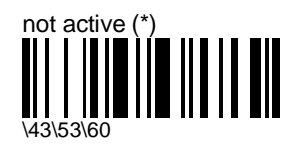

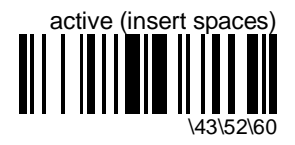

### **check digit (AIM recommendation)**

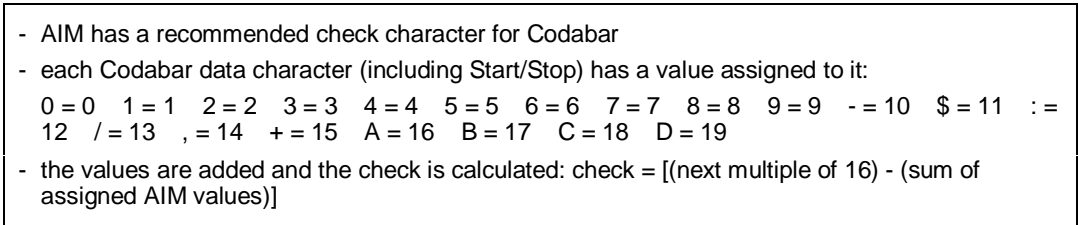

Example

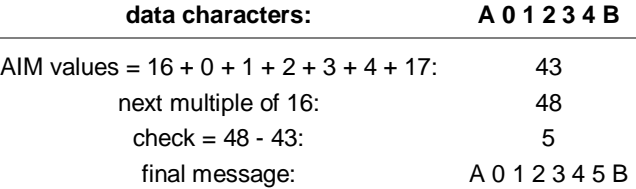

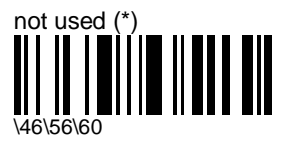

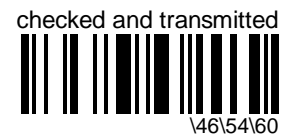

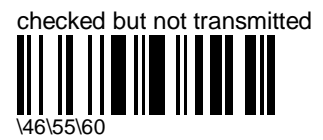

### **barcode length**

- $=$  <start> + <br/> <br/> <br/> <br/> <br/> <br/> <br/> <br/> <br/> <br/>  $\leq$  <br/> <br/>  $\leq$  <br/> <br/>  $\leq$  <br/> <br/>  $\leq$  <br/> <br/> <br/>  $\leq$  <br/> <br/>  $\leq$  <br/> <br/> <br/>  $\leq$  < <br/> <br/> <br/>
- minimum length possible = 3 characters
- if the codes in your application have fixed lengths, use the "compose 1 or 2 or 3 fixed lengths" option !!!

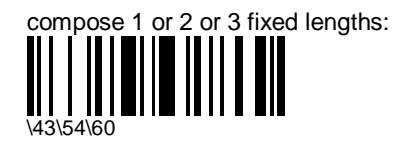

- enter a number string and scan End Selection for each length and scan End Selection twice to finish (Appendix C)
- compose 1 or 2 or 3 fixed lengths provides the best performance and security if the codes in your application have fixed lengths
- minimum length possible = 3 characters

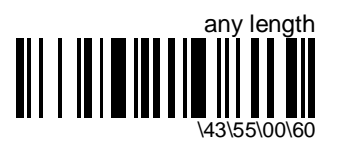

- cancels any fixed length / minimum length settings and accepts any valid length (3 or more characters)

compose minimum length: [range: 3-50] \43\55\60

- enter a number string and scan End Selection (Appendix C)
- compose a minimum length if the codes in your application do not have 1 or 2 or 3 fixed lengths
- to optimize decoding performance and increase security, select the same length as the minimum length in your application (do not select a shorter length !!)

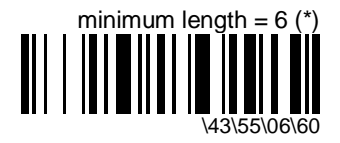

#### **5. Symbologies** Code 39

## **Code 39**

- alphanumeric symbology
- letter case not defined transmitted in upper case
- default format = Standard 43 Characters

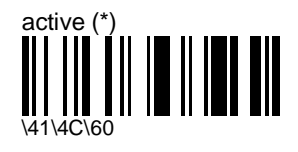

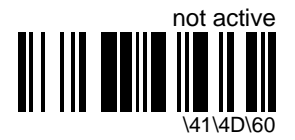

#### **format**

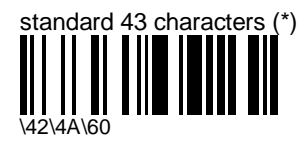

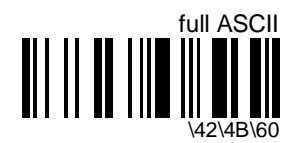

- extra characters encoded using 1 of 4 control characters  $(\$, \%, \%, +)$  combined with a letter:

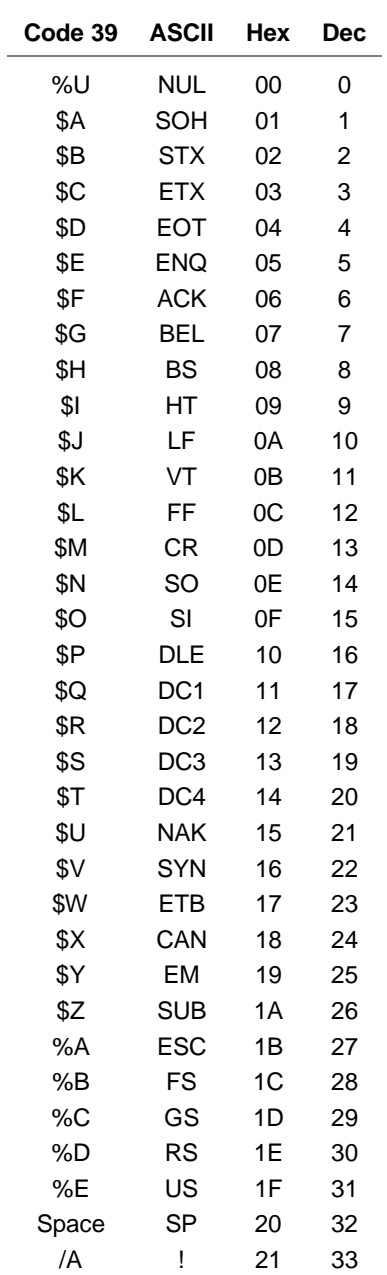

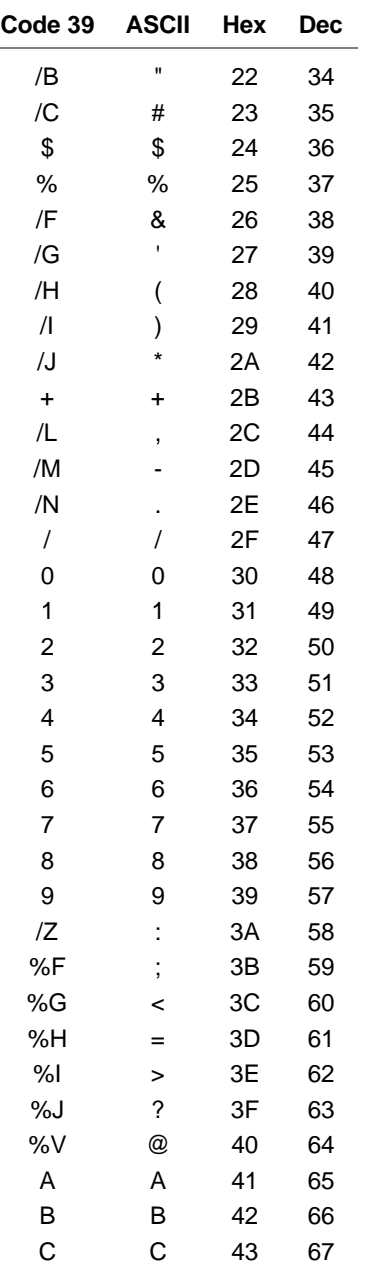

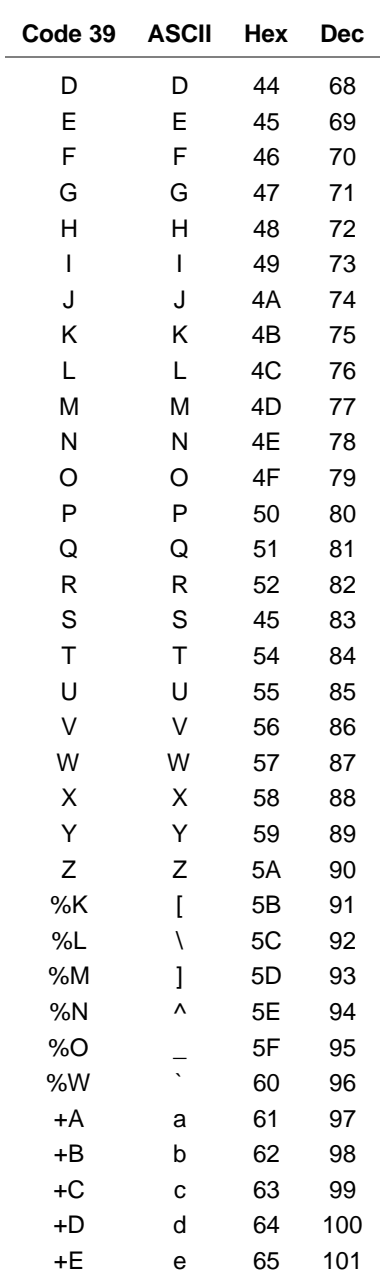

 $\sim$ 

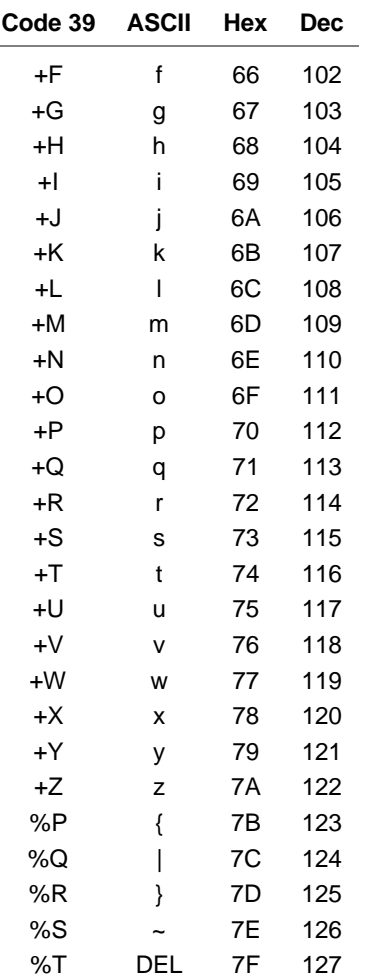

### **start/stop**

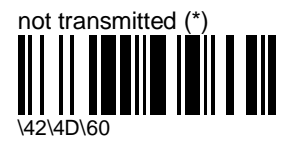

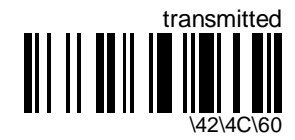

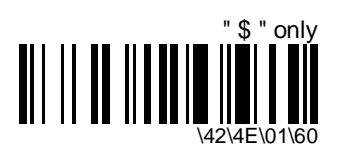

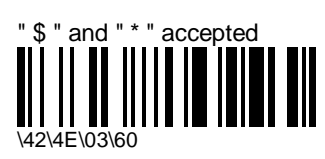

**check digit**

**accepted characters**

" \* " only (\*)

\42\4E\02\60

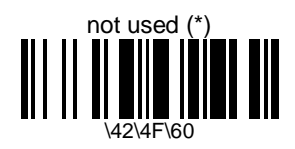

#### **modulo 43**

- provides extra validation of data

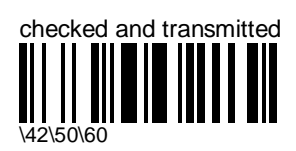

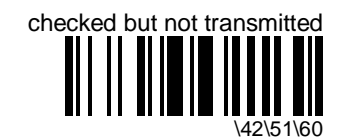

#### **French CIP**

- French pharmaceutical industry
- only used for codes with 7 characters

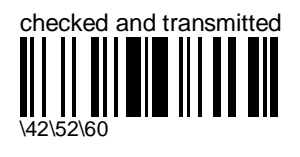

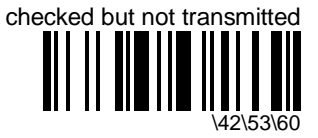

#### **Italian CPI**

- Italian pharmaceutical industry
- transmitted as standard Code 39 if checksum not validated

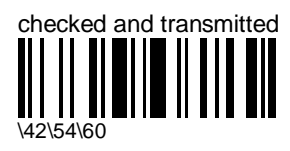

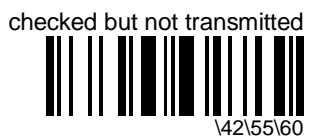

### **barcode length**

- $=$   $\lt$ start> +  $\lt$ barcode data> + [check digit] +  $\lt$ stop>
- minimum length possible = 3 characters
- use the "compose minimum length" option if you know the minimum length of the codes in your application !!!

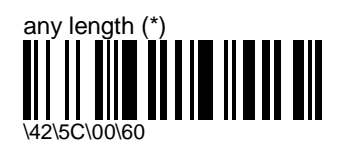

- cancels the last minimum length selection and accepts any valid length (3 or more characters)

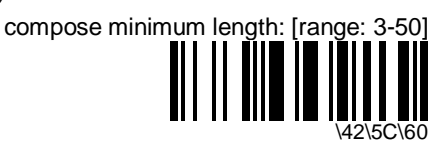

- enter a number string and scan End Selection (Appendix C)
- to optimize decoding performance and increase security, select the same length as the minimum length in your application (do not select a shorter length !!)

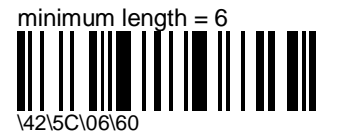

# **Code 93**

- alphanumeric full ASCII symbology - letter case defined

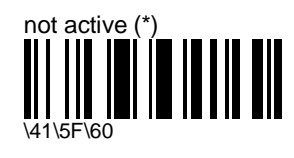

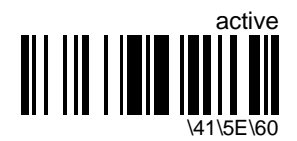

### **barcode length**

- = <barcode data>
- minimum length possible = 1 character
- use the "compose minimum length" option if you know the minimum length of the codes in your application !!!

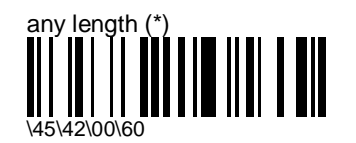

- cancels the last minimum length selection and accepts any valid length (1 or more characters)

compose minimum length: [range: 1-50]

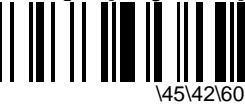

- enter a number string and scan End Selection (Appendix C)
- to optimize decoding performance and increase security, select the same length as the minimum length in your application (do not select a shorter length !!)

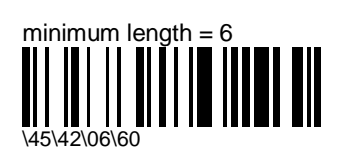

# **Code 128 / EAN 128**

- alphanumeric full ASCII symbology letter case defined
- "EAN 128" = Code 128 with the FNC1 character in the first position
- EAN 128 is auto-discriminating with Code 128 (recognition of the FNC1 start character used)

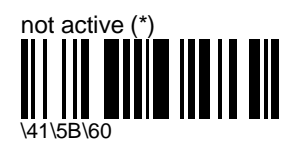

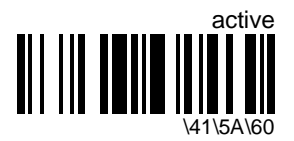

#### **EAN 128 identifier**

- the ]C1 AIM identifier for EAN 128 is automatically added by default in front of EAN 128 bar codes

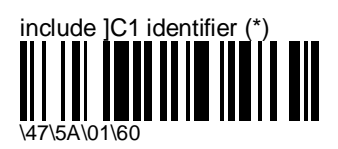

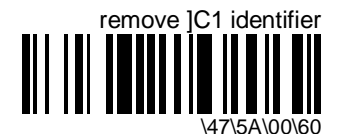

### **CIP 128 French pharmaceutical codes**

- embedded CIP 39 data
- fixed length 14 characters
- Code 128 character set C

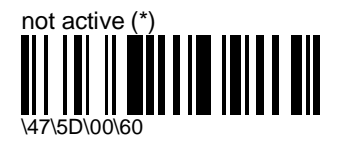

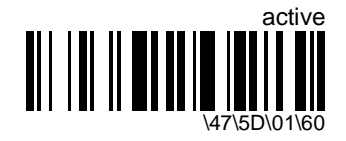

### **FNC1 separator character (EAN 128 norms)**

- default = GS function character (ASCII 29)
- used as separator when multiple identifiers and their fields are concatenated
- Example: useful for keyboard wedge interfaces where the GS character can not be transmitted

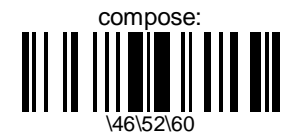

- enter an ASCII character and scan End Selection (Appendix A)

#### **barcode length**

- $=$   $\epsilon$  charcode data  $\epsilon$
- minimum length possible = 1 character
- use the "compose minimum length" option if you know the minimum length of the codes in your application !!!
- Code 128 / EAN 128 does not use the same number of characters to code alphanumerical data and numerical data - if you can not read bar codes in your application, this may be due to an unsuitable minimum length - try entering a shorter length !

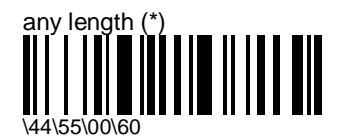

- cancels the last minimum length selection and accepts any valid length (1 or more characters)

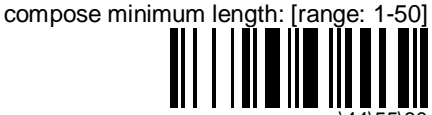

\44\55\60

- enter a number string and scan End Selection (Appendix C)
- to optimize decoding performance and increase security, select the same length as the minimum length in your application (do not select a shorter length !!)

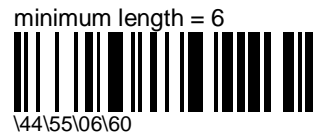

# **Interleaved 2 of 5**

- numerical symbology

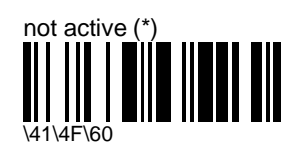

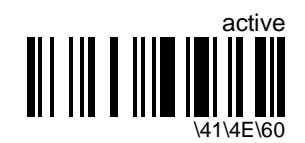

#### **check digit**

- especially recommended for variable length Interleaved 2 of 5 and if "consecutive same read data validation" (data decoding security parameters) is not activated

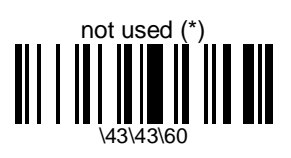

**mod 10**

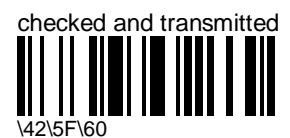

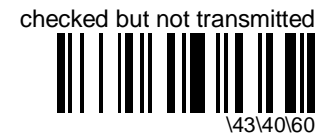

#### **French CIP HR**

- French pharmaceutical industry
- only used for codes with 7 characters

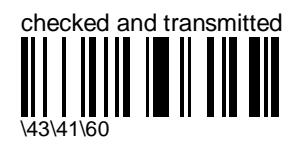

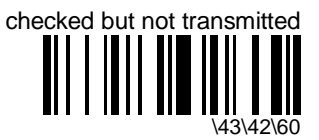

#### **barcode length**

- = <barcode data> + [check digit]
- minimum length possible = 2 characters
- if the codes in your application have fixed lengths, use the "compose 1 or 2 or 3 fixed lengths" option !!!
- Interleaved 2 of 5 always encodes an even number of characters
- for codes with an odd number of characters, you can add a last character printed as 5 narrow bars (not transmitted)

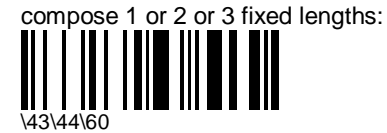

- enter a number string and scan End Selection for each length and scan End Selection twice to finish (Appendix C)
- compose 1 or 2 or 3 fixed lengths provides the best performance and security if the codes in your application have fixed lengths
- minimum length possible = 2 characters

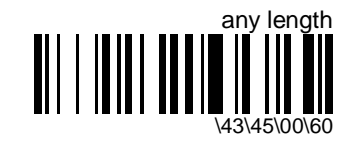

- cancels any fixed length / minimum length settings and accepts any valid length (2 or more characters)

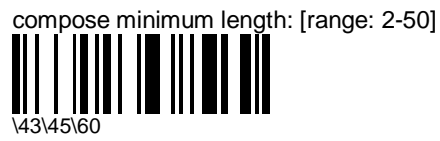

- enter a number string and scan End Selection (Appendix C)
- compose a minimum length if the codes in your application do not have 1 or 2 or 3 fixed lengths
- to optimize decoding performance and increase security, select the same length as the minimum length in your application (do not select a shorter length !!)

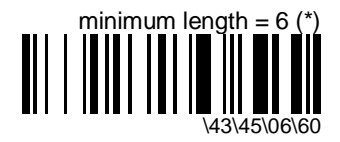

## **Matrix 2 of 5**

- numerical symbology

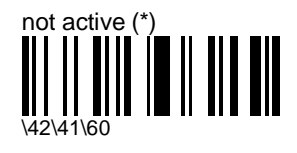

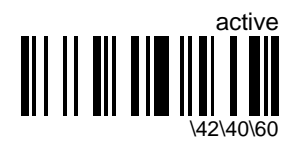

#### **barcode length**

- = <barcode data>
- minimum length possible = 3 characters
- use the "compose minimum length" option if you know the minimum length of the codes in your application !!!

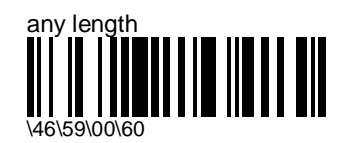

- cancels the last minimum length selection and accepts any valid length (3 or more characters)

compose minimum length: [range: 3-50]

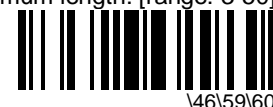

- enter a number string and scan End Selection (Appendix C)
- to optimize decoding performance and increase security, select the same length as the minimum length in your application (do not select a shorter length !!)

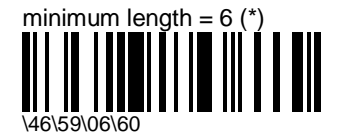

# **MSI Code**

- numerical symbology

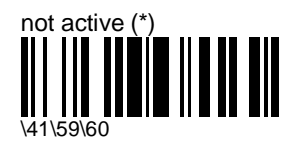

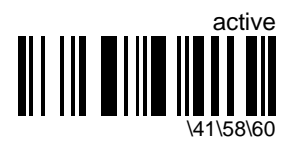

**check digit**

**mod 10**

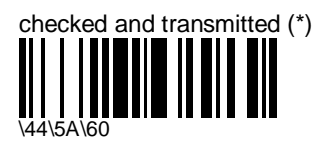

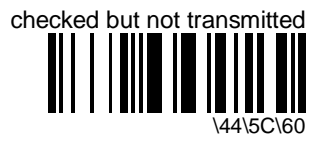

#### **double mod 10**

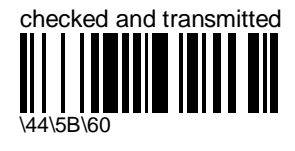

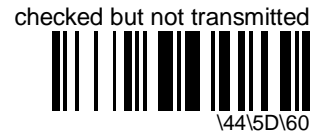

### **barcode length**

- $=$  <br/>barcode data>  $+$  <check digit>
- minimum length possible = 2 characters
- use the "compose minimum length" option if you know the minimum length of the codes in your application !!!

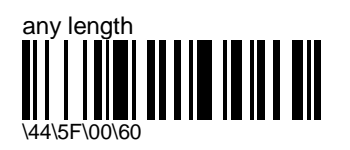

- cancels the last minimum length selection and accepts any valid length (2 or more characters)

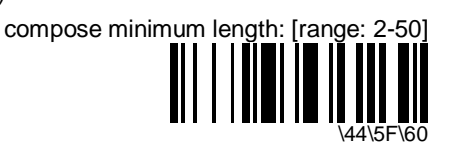

- enter a number string and scan End Selection (Appendix C)
- to optimize decoding performance and increase security, select the same length as the minimum length in your application (do not select a shorter length !!)

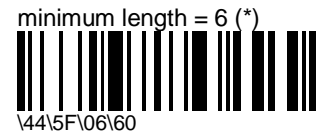

# **PDF417**

- two-dimensonal symbology only available with ScanPlus 1800 PDF
- alphanumeric full ASCII symbology letter case defined

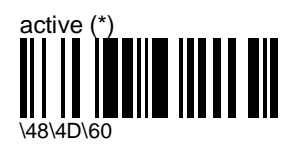

- only available with ScanPlus 1800 PDF

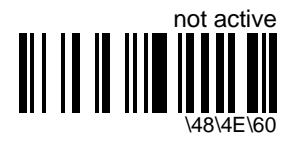

#### **macro PDF**

- macro PDF is used when :
	- a long message requires more than one PDF417 label
	- "optional fields" information must be transmitted to the host application

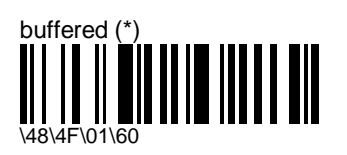

- stores a multi-label PDF417 message in the ScanPlus buffer
- transmits the whole message when all the labels have been read
- you can read the labels in any order
- flashing green  $LED = end$  of read but message not finished (read the next label)
- good read beep = end of message (message transmitted and no green LED)

- error beeps = you have already read this label (read another label) or the buffer is full (the message is too long, you will have to use the "unbuffered" option)

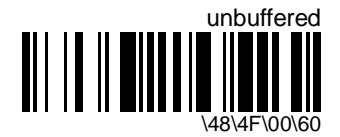

- for multi-label PDF417 messages that are too long for the ScanPlus buffer (memory overflow)
- each part of the message (PDF417 label) is transmitted separately (the host application must then assemble the message using the macro PDF control header transmitted with each label)
- good read beep and transmission each time a you read a label

#### **control header**

- only present in macro PDF codes
- always transmitted with "unbuffered" option

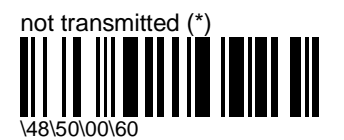

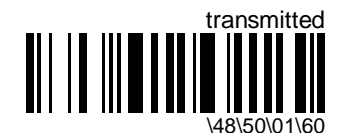

#### **optional fields**

- transmit additional information if present in the label
- one or more fields possible in the same label

#### **file name**

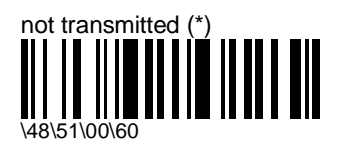

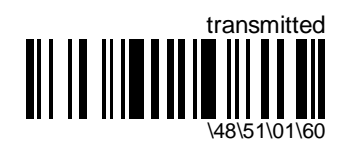

#### **segment count**

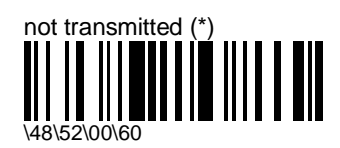

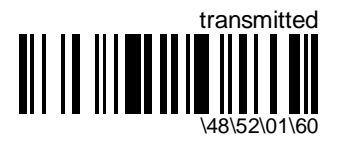

**time stamp**

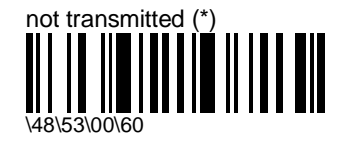

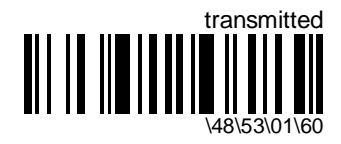

**sender**

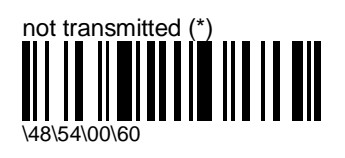

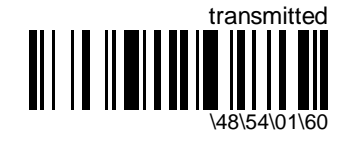

**addressee**

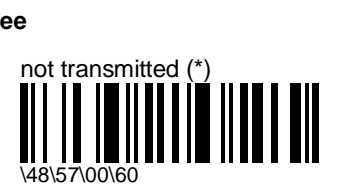

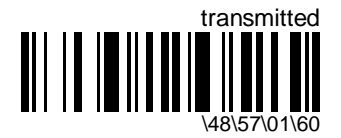

**file size**

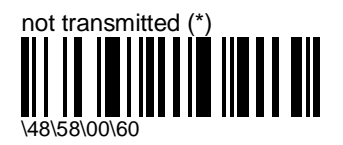

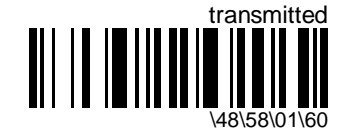

**checksum**

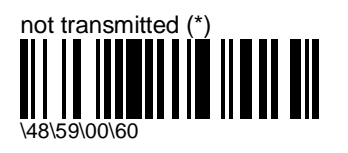

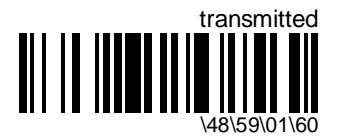

# **Plessey Code**

- numerical symbology

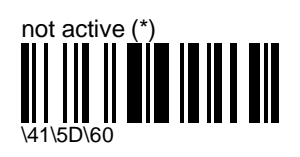

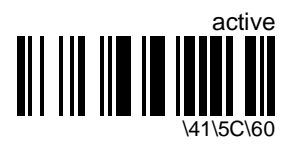

**check digit**

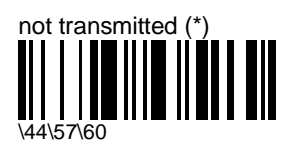

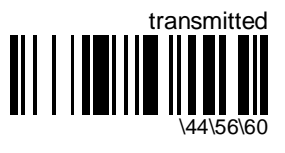

#### *ScanPlus 1800 - Installation Manual* **107**

### **barcode length**

- $=$   $\lt$ start> +  $\lt$ barcode data> +  $\lt$ 2-character check digit> +  $\lt$ stop>
- minimum length possible = 5 characters maximum length possible = 25 characters
- use the "compose minimum length" option if you know the minimum length of the codes in your application !!!

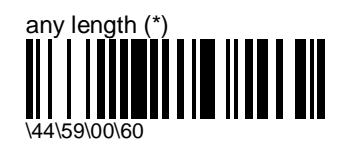

- cancels the last minimum length selection and accepts any valid length (from 5 to 25 characters)

> compose minimum length: [range: 5-25] \44\59\60

- enter a number string and scan End Selection (Appendix C)
- to optimize decoding performance and increase security, select the same length as the minimum length in your application (do not select a shorter length !!)

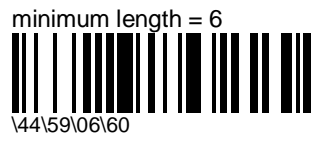
# **Standard 2 of 5**

- numerical symbology
- default format = Identicon (6 start/stop bars)
- also referred to as "Straight 2 of 5" and "Industrial 2 of 5"

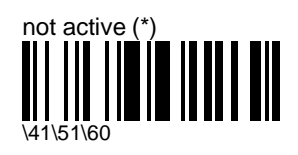

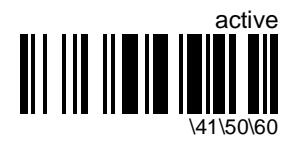

**format**

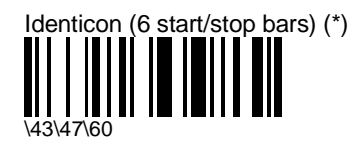

Computer Identics (4 start/stop bars) \43\46\60

# **check digit mod 10**

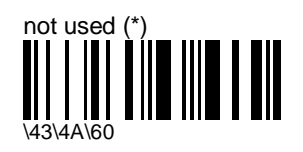

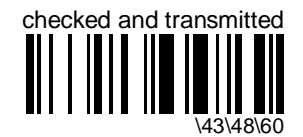

*ScanPlus 1800 - Installation Manual* **109**

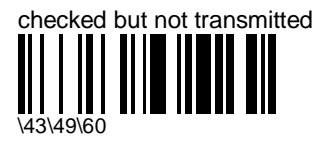

## **barcode length**

- $=$  <br/>barcode data>  $+$  [check digit]
- minimum length possible = 3 characters
- if the codes in your application have fixed lengths, use the "compose 1 or 2 or 3 fixed lengths" option !!!

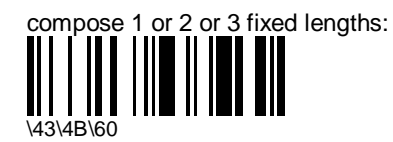

- enter a number string and scan End Selection for each length and scan End Selection twice to finish (Appendix C)
- compose 1 or 2 or 3 fixed lengths provides the best performance and security if the codes in your application have fixed lengths
- minimum length possible = 3 characters

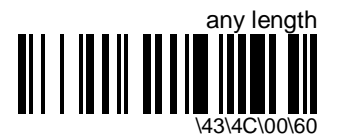

- cancels any fixed length / minimum length settings and accepts any valid length (3 or more characters)

compose minimum length: [range: 3-50] \43\4C\60

- enter a number string and scan End Selection (Appendix C)
- compose a minimum length if the codes in your application do not have 1 or 2 or 3 fixed lengths
- to optimize decoding performance and increase security, select the same length as the minimum length in your application (do not select a shorter length !!)

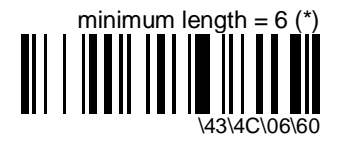

# **Telepen**

- alphanumeric full ASCII symbology letter case defined
- default format = ASCII

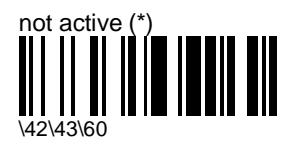

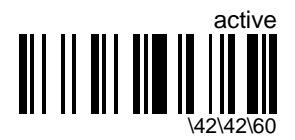

## **format**

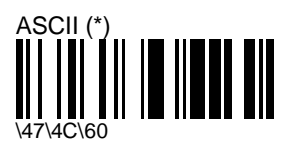

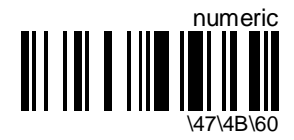

# **UPC / EAN**

- numerical symbology
- deactivate EAN-13 for unregular UPC-E with number system equal to 1 (usually the first printed character)

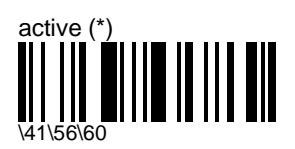

- activates the UPC/EAN families currently selected (deactivated families are not reactivated, use "reactivate all" to select all UPC/EAN)

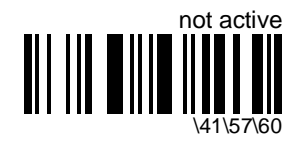

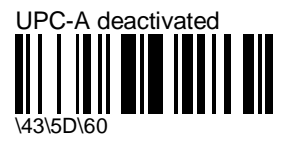

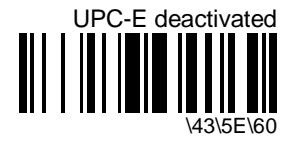

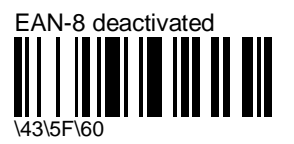

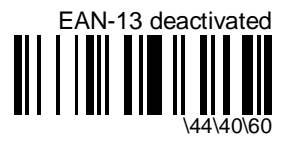

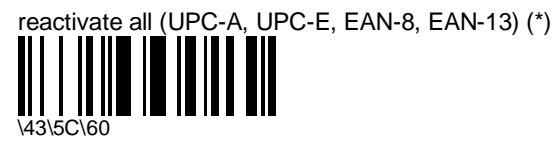

- reactivates all deactivated UPC/EAN families

# **add-on digits**

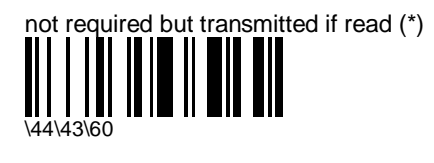

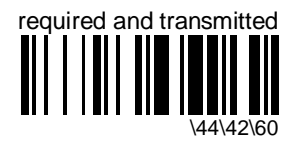

### **add-on 2**

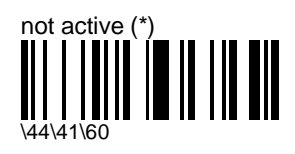

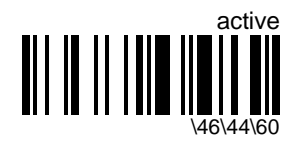

**add-on 5**

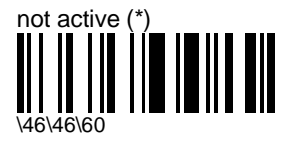

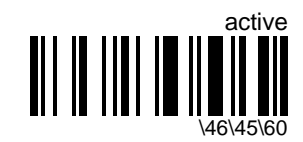

## **check digit**

<leading character> <number system> <data> <check digit>

### **UPC-A**

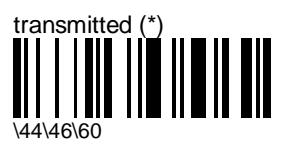

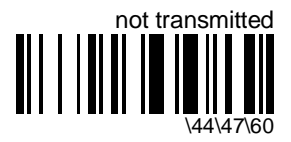

**UPC-E**

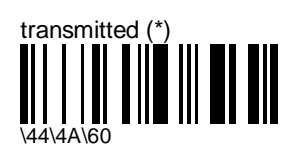

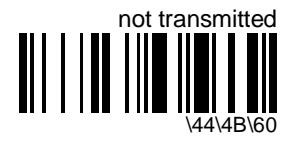

### **EAN-8**

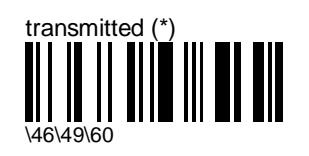

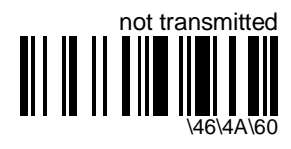

#### **EAN-13**

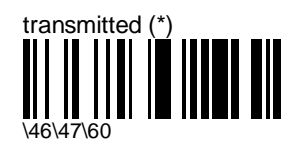

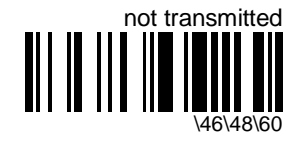

### **UPC number system**

<leading character> <number system> <data> <check digit>

### **UPC-A**

- regular UPC-A has a transmitted number system equal to 0
- to transmit the additional leading character (country code), select the "UPC-A transmitted as EAN-13" option

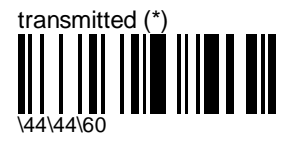

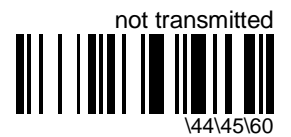

### **UPC-E**

- deactivate EAN-13 for unregular UPC-E with number system equal to 1 (usually the first printed character)

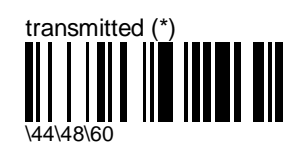

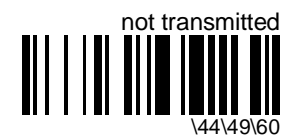

## **re-encoding UPC-A, UPC-E, EAN-8**

- <leading character> <number system> <data> <check digit>
- converts decoded data to other code formats
- transmission only takes into account the parameters available for the target bar code format
- regular UPC-A has a transmitted number system equal to 0
- to transmit the additional leading character (country code), select the "UPC-A transmitted as EAN-13" option

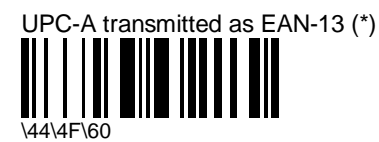

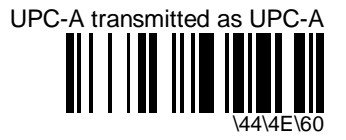

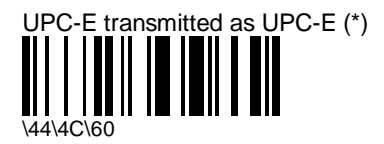

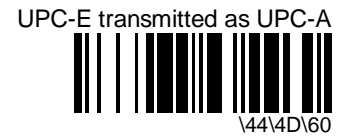

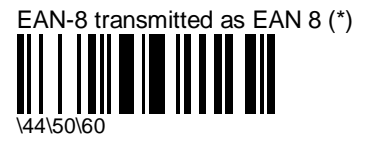

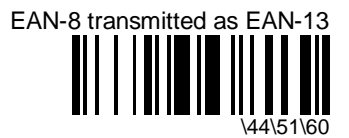

# **6. Operating settings**

- settings that affect the way your product operates (trigger settings, flashing mode, data decoding security settings, beep characteristics)

# **trigger activation**

- LASER SAFETY: the ScanPlus 1800 ST is a Class 2 Laser product CAUTION LASER LIGHT WHEN OPEN. DO NOT STARE INTO BEAM.
- for laser and ccd trigger models

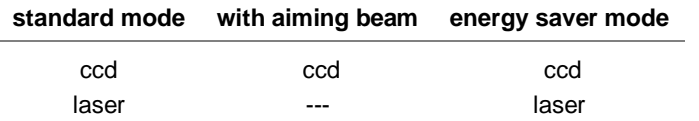

- "trigger not active" = default for ccd trigger models
- "standard mode active while trigger pressed, standby after good read" = default for laser models
- activating trigger options deactivates autostand mode and flashing mode
- IMPORTANT : your ScanPlus will stop working if you :
	- use trigger commands with non-trigger models
	- activate energy saver mode without the special energy saver cable
	- connect a non-energy saver cable to a ScanPlus with energy saver activated
- if this happens :
	- 1. disconnect the ScanPlus
	- 2. keep the trigger pressed (if applicable) and connect the ScanPlus over a "reset factory defaults" configuration code (read from setup sheet, Getting Started Guide or Installation Manual)

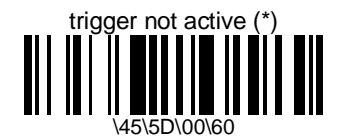

- (\*) default setting for ccd trigger models
- laser beam always on if "trigger not active" for laser models
- LASER SAFETY: the ScanPlus 1800 ST is a Class 2 Laser product CAUTION - LASER LIGHT WHEN OPEN. DO NOT STARE INTO BEAM.

### **trigger operating scenarios**

- select a trigger operating scenario to activate the trigger
- the same three operating scenarios are available for all ScanPlus trigger modes (standard, standard with aiming beam, energy saver):
	- active for read duration (2 s), repeat read duration after good read
	- active for read duration (2 s), standby after good read
	- active while trigger pressed, standby after good read
- the ScanPlus does not flash in standby when the trigger is activated

#### **active for read duration (2 s)—repeat read duration after good read**

- read a number of bar codes after a single press of the trigger

standby 2 s 2 s press trigger good read good read  $2s$ 

#### **active for read duration (2 s)—standby after good read**

- avoids double reading—when bar codes are close together for example

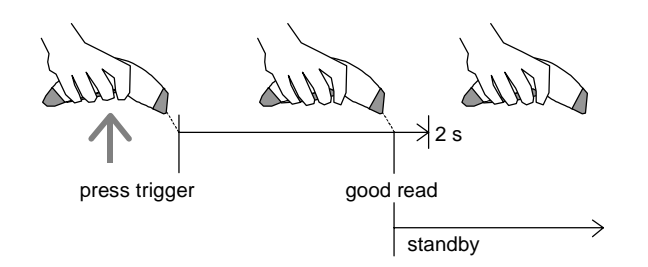

### **active while trigger pressed—standby after good read**

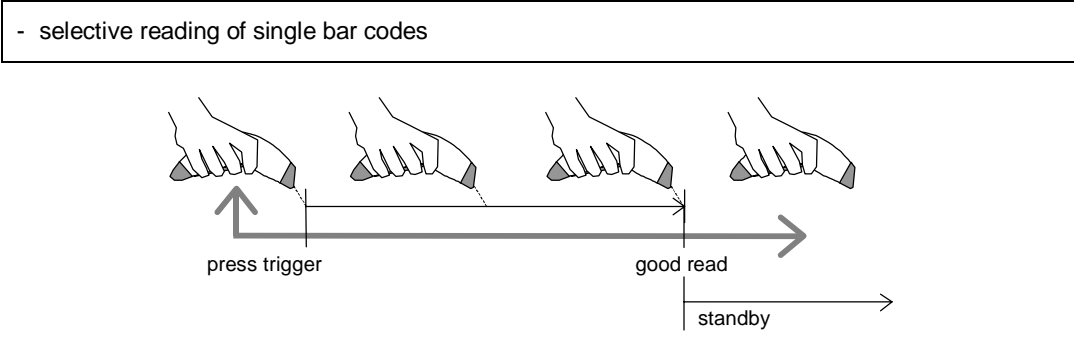

### **standard mode**

- for laser and ccd trigger models
- reading light and read function switched off during standby, full energy is restored when the next reading situation occurs
- best mode for standard applications where energy consumption not critical :
	- fast wake-up time
	- keyboard-host communication ensured after ScanPlus time-out (necessary for wedge applications for example)
	- no current peaks during reading
- LASER SAFETY: the ScanPlus 1800 ST is a Class 2 Laser product CAUTION LASER LIGHT WHEN OPEN. DO NOT STARE INTO BEAM.

active for read duration (2 s), repeat read duration after good read

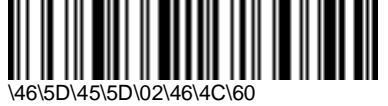

active for read duration (2 s), standby after good read

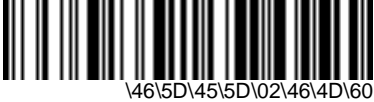

active while trigger pressed, standby after good read (\*)

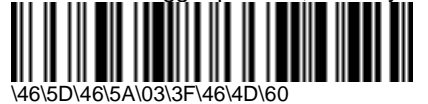

- (\*) default setting for laser models

### **standard mode with aiming beam**

- for ccd trigger models only
- same as standard mode but with aiming beam during standby

active for read duration (2 s), repeat read duration after good read

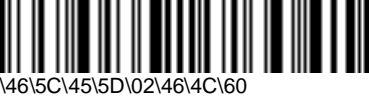

active for read duration (2 s), standby after good read

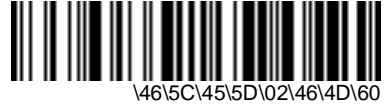

active while trigger pressed, standby after good read

\46\5C\46\5A\03\3F\46\4D\60

### **energy saver mode**

- for laser and ccd trigger models
- requires special energy saver cable !
- current consumption drops to zero during standby, full energy is restored when the next reading situation occurs
- for energy-critical applications using laptop computers for example (use standard mode when possible)
- deactivates power-up beeps / power-up LED (they cannot be activated)
- IMPORTANT : your ScanPlus will stop working if you :
	- use trigger commands with non-trigger models
	- activate energy saver mode without the special energy saver cable
	- connect a non-energy saver cable to a ScanPlus with energy saver activated
- if this happens :
	- 1. disconnect the ScanPlus
	- 2. keep the trigger pressed (if applicable) and connect the ScanPlus over a "reset factory defaults" configuration code (read from setup sheet, Getting Started Guide or Installation

Manual)

- LASER SAFETY: the ScanPlus 1800 ST is a Class 2 Laser product - CAUTION - LASER LIGHT WHEN OPEN. DO NOT STARE INTO BEAM.

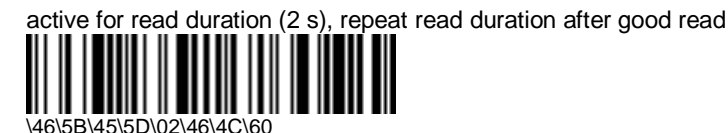

active for read duration (2 s), standby after good read

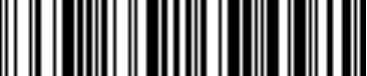

\46\5B\45\5D\02\46\4D\60

active while trigger pressed, standby after good read

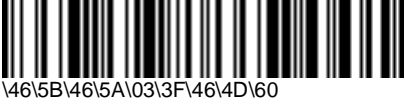

### **trigger read duration**

- same value for all trigger modes
- select a trigger mode before you compose a custom read duration (selecting a trigger mode resets default read duration value of 2 s)
- LASER SAFETY: the ScanPlus 1800 ST is a Class 2 Laser product CAUTION LASER LIGHT WHEN OPEN. DO NOT STARE INTO BEAM.

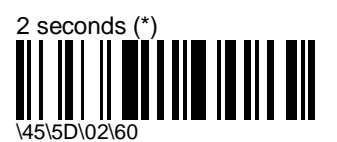

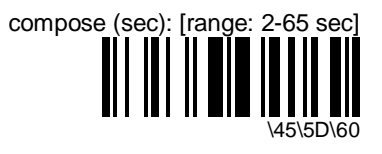

# **flashing mode**

- LASER SAFETY: the ScanPlus 1800 ST is a Class 2 Laser product CAUTION LASER LIGHT WHEN OPEN. DO NOT STARE INTO BEAM.
- for laser and ccd models
- activating flashing mode deactivates trigger options and autostand mode
- LED economizer flash during standby (changes to continuous beam when a bar code is presented)

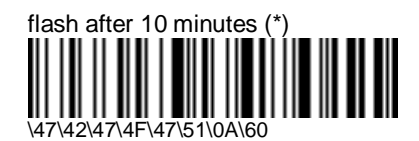

- (\*) default setting for ccd models ("no flash" is the default setting for laser models)

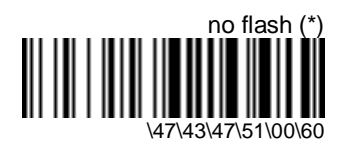

- (\*) default setting for laser models ("flash after 10 minutes" is the default setting for ccd models)

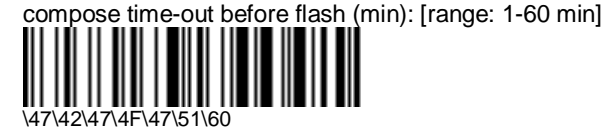

# **autostand mode**

- LASER SAFETY: the ScanPlus 1800 ST is a Class 2 Laser product CAUTION LASER LIGHT WHEN OPEN. DO NOT STARE INTO BEAM.
- for laser and ccd trigger models used for automatic "hands-free" scanning with raised stand 0- 360029-00 for example (they can still be picked up and used manually !)
- automatic autostand operation :
	- laser trigger models : half-speed laser economizer beam during automatic standby
	- ccd trigger models : LED economizer flash during automatic standby
	- all models change to continuous beam when a bar code is presented and are active for the specified activation cycle duration (default = 10 sec)
	- each good read within the activation cycle duration starts a new activation cycle
	- if there is no good read before the end of the activation cycle duration, the ScanPlus 1800 returns to automatic standby
	- after 1 hour of inactivity (no reads), the ScanPlus 1800 goes into full automatic standby (no reading light or read function, green LED blinks slowly): press the trigger to return to normal automatic autostand operation
- manual autostand operation :
	- pressing the trigger one time puts the ScanPlus 1800 into manual standby for the specified  $\alpha$  activation cycle duration (default = 10 sec)
	- during manual standby, the reading light and read function are switched off
	- pressing the trigger before the end of the activation cycle duration activates the read function (active while trigger pressed, standby after good read)
	- releasing the trigger starts a new manual standby cycle
	- if the trigger is not pressed again before the end of the activation cycle duration, the ScanPlus 1800 returns to automatic autostand operation
	- a rapid double-click on the trigger returns the ScanPlus 1800 immediately to automatic autostand operation (does not wait until the end of the activation cycle duration)

active for activation cycle duration (10 s), repeat activation cycle after good read

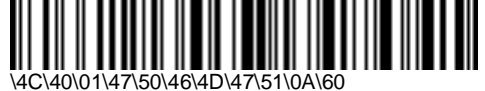

- activating autostand mode deactivates other trigger options and flashing mode

compose activation cycle duration (sec): [range: 1-63 sec]

\4C\40\01\47\50\46\4D\47\51\60

# **data decoding security**

- ensures correct transmission of data for difficult reading conditions and varying levels of barcode quality (poorly printed labels, variable lengths and no check digit, "fragile" symbologies)
- increasing the security level reduces the reading speed !!!

### **predefined security levels**

- predefined security level settings can be modified individually
- use medium and high security levels for poor-quality bar codes or critical applications
- increasing the security level reduces the reading speed !!!

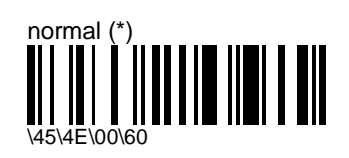

- single read before transmission
- 300 ms between identical consecutive codes
- no timeout between different consecutive codes

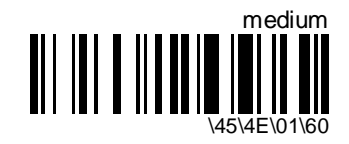

- 2 consecutive same reads before transmission
- 300 ms between identical consecutive codes
- 10 ms between different consecutive codes

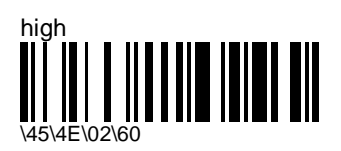

- 4 consecutive same reads before transmission
- 350 ms between identical consecutive codes
- 30 ms between different consecutive codes

### **consecutive same read data validation**

- data is only transmitted after repeated reads give the same result

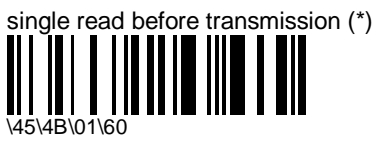

compose number of same reads: [range: 0-10]

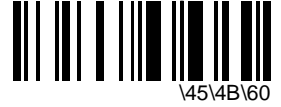

- enter a number string and scan End Selection (Appendix C)

### **timeout between identical consecutive codes**

- prevents reading the same bar code more than once

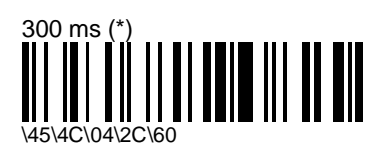

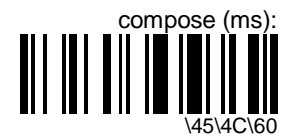

### **timeout between different consecutive codes**

- prevents unwanted reading of other bar codes on the same label

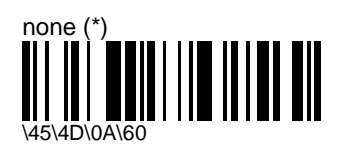

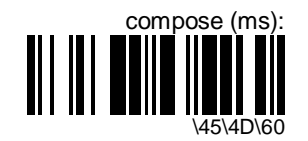

# **beeps / green indicator LED**

### **volume**

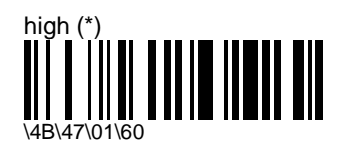

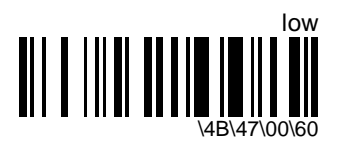

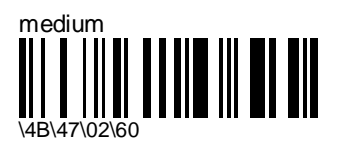

# **note (tone frequency)**

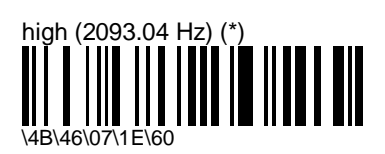

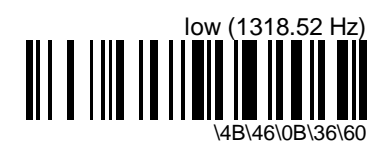

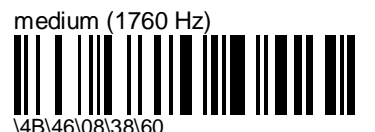

compose frequency (Hz): [range: 100-4000 Hz]

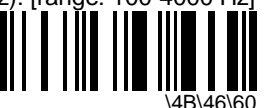

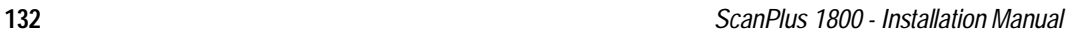

### **power-up beeps / power-up LED**

- 2 beeps = successful power-up
- 3 long beeps = EEPROM integrity error (contact your Intermec representative !)

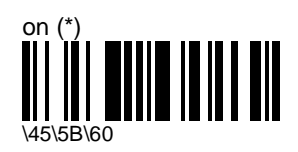

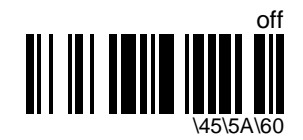

## **good read beeps**

#### **number**

- "normal" bar codes: 1 beep (default) = good read
- configuration codes: 2 beeps = good read, 6 beeps = setup error, 3 long beeps = EEPROM integrity error (contact your Intermec representative !)

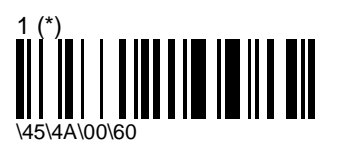

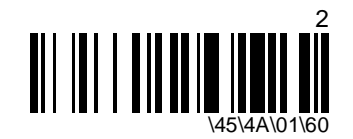

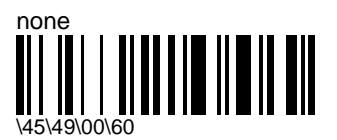

#### **duration**

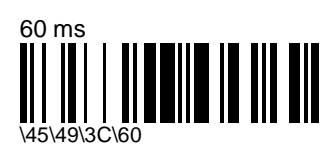

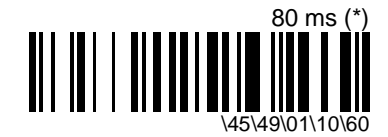

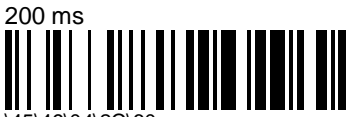

\45\49\04\2C\60

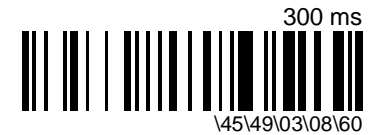

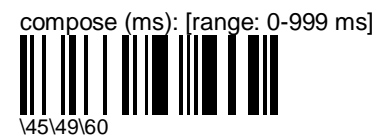

- enter a number string and scan End Selection (Appendix C)

#### **timing**

- IBM and OCIA cash registers : do not send this parameter online to the ScanPlus 1800 through RS-232 cable 0-364032-00 !!! (send it to the setup sheet and read the configuration code with your normal IBM / OCIA product cable connected)

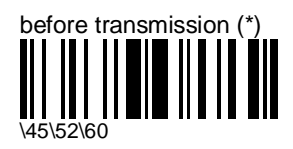

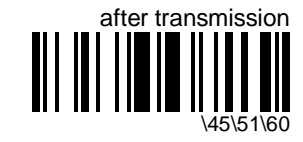

# **good read LED**

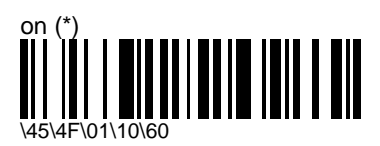

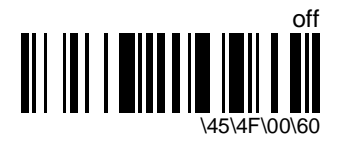

### **PDF417 codes**

- only available with the ScanPlus 1800 PDF
- if you remove the ScanPlus from the PDF417 code for more than 10 seconds before you finish reading (before you hear a success beep), the data you have read so far will be lost and you will have to start again

#### **crackle**

- irregular crackle = reading new PDF417 data
- the more intensive the crackle, the better the reading performance
- regular tick during rescan or pause = data has already been read
- regular continuous crackle = error-correction processing at end of read (especially with high security-level codes, poor quality codes)
- single clear success beep = good read

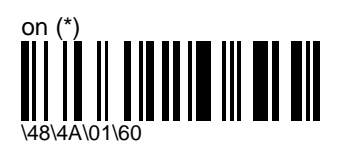

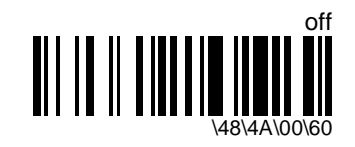

### **LED flicker**

- green LED flicker = reading new PDF417 data
- the more intensive the flicker, the better the reading performance

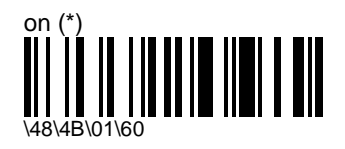

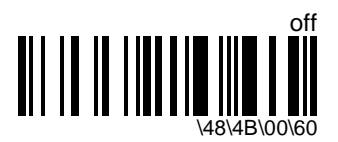

# **7. Configuration modes and utilities**

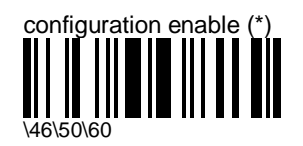

- configuration possible all the time

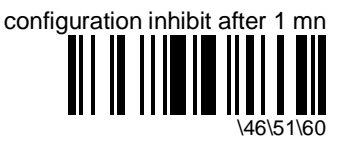

- protects the product against unwanted configuration
- configuration only possible before end of 1 minute timeout (cycle repeated until no config code read within 1 minute)

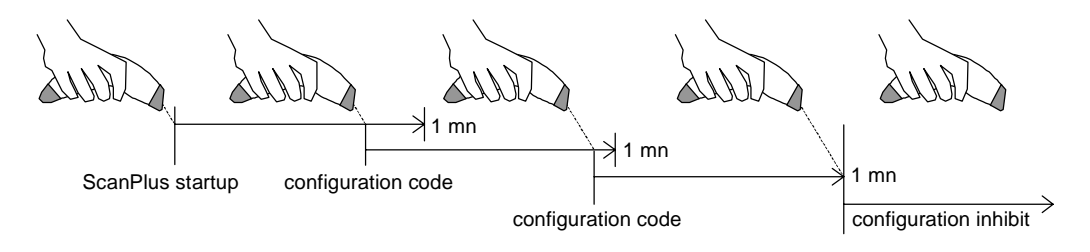

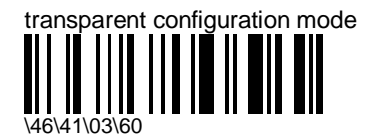

- allows you to use your barcode reader to set up other products (setup commands are transmitted to the other product but do not affect your reader)
- remains active until you switch off the product

get version info (EPROM software / CPU / Smart cable software)

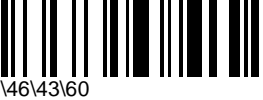

- version beeps / display on terminal screen :
- EPROM software version =  $\langle N \cdot N \cdot L \rangle$
- $-$  CPU version  $=$  < N . N  $>$
- Smart cable version (if applicable) = < N L N N > "SC"  $\lceil L \rceil$  (the first "L" character is represented by green LED flashes)
- beeps only for EPROM software version and Smart cable software (if applicable), no beeps for CPU version !

#### **Examples**

- **EPROM standard software version :**
- screen display : \*1800 SR 1.00 CPU 1.0\*
- EPROM version beeps :

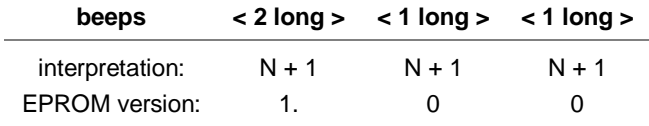

- **EPROM special software version ("B" for example) :**
- screen display : \*1800 SR 1.02B CPU 1.0\*
- EPROM version beeps :

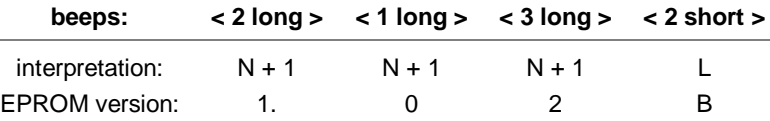

- **Smart cable standard software version (if applicable) :**
- screen display : \*1800 SR 1.02B CPU 1.0 1A03SC\_\*
- EPROM software version beeps as above, then series of low beeps / flashes for Smart cable standard software version :

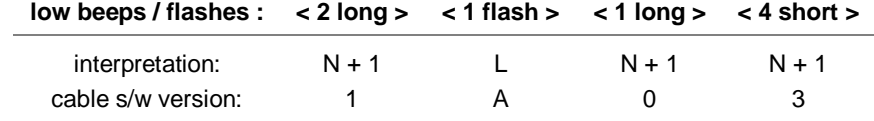

- **Smart cable special software version ("B" for example) :**
- screen display : \*1800 SR 1.02B CPU 1.0 1A03SCB\*
- EPROM / Smart cable beeps / flashes as above + extra short beeps at the end to indicate special version (2 beeps for "B")

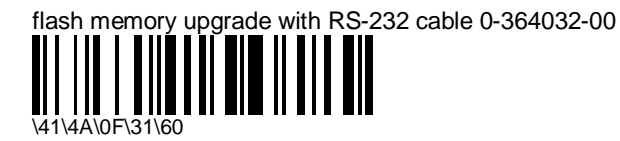

- necessary for online upgrade of the ScanPlus flash memory with RS-232 cable 0-364032-00 !
- do not send this command directly from EasySet to the ScanPlus - you must read this command as a configuration code (send to the setup sheet and print out) !!!
- see section 1 "Using EasySet" for details on how to connect up for flash memory upgrade with RS-232 cable 0-364032-00

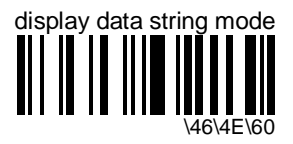

- displays data string and checksum values on a terminal screen when you read configuration bar codes (the EasySet "View - Data String" command shows the data string but does not show the checksum)
- you will need the checksum if you want to send commands directly from the host terminal to the ScanPlus 1800 in "slave mode" (see "predefined terminal selections - RS-232 - special RS-232 configurations" in section 3, "Terminal / cash register used in your application")
- hexadecimal values separated by backslashes or other characters (depending on your terminal emulation setup)
- remains active until you switch off the product

# **temporary configuration mode**

- test new setup without losing current setup

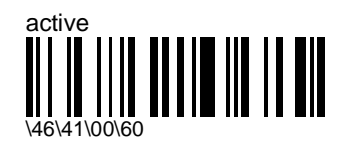

- subsequent configuration actions are applied temporarily but will only be permanently saved if "update current configuration" is selected

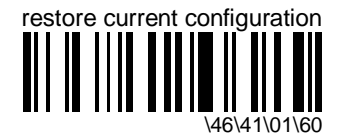

- ignores any temporary configuration actions and quits temporary configuration mode

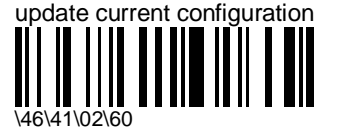

- permanently saves any temporary configuration actions and quits temporary configuration mode

# **A. ASCII character codes**

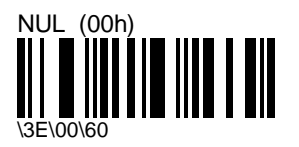

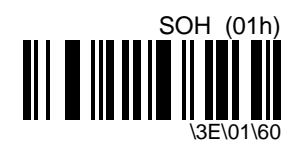

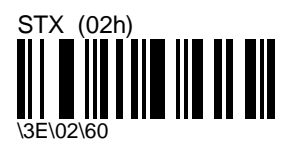

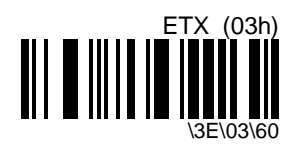

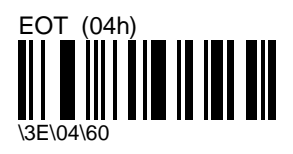

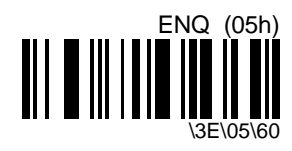

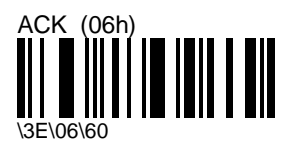

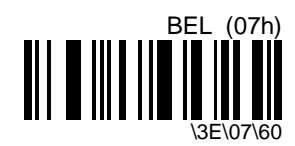

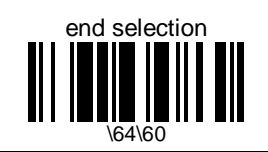

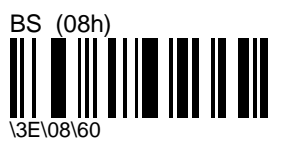

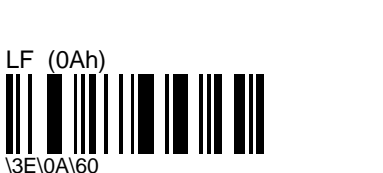

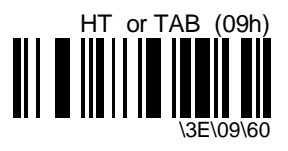

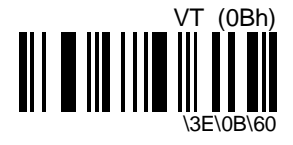

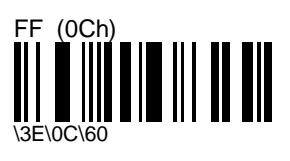

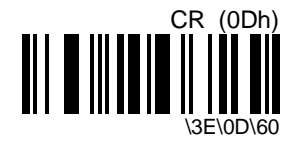

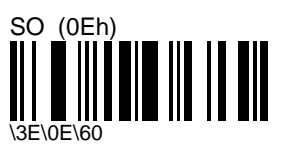

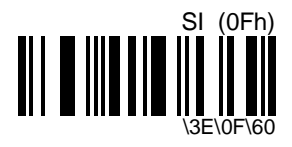

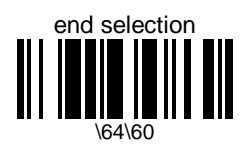

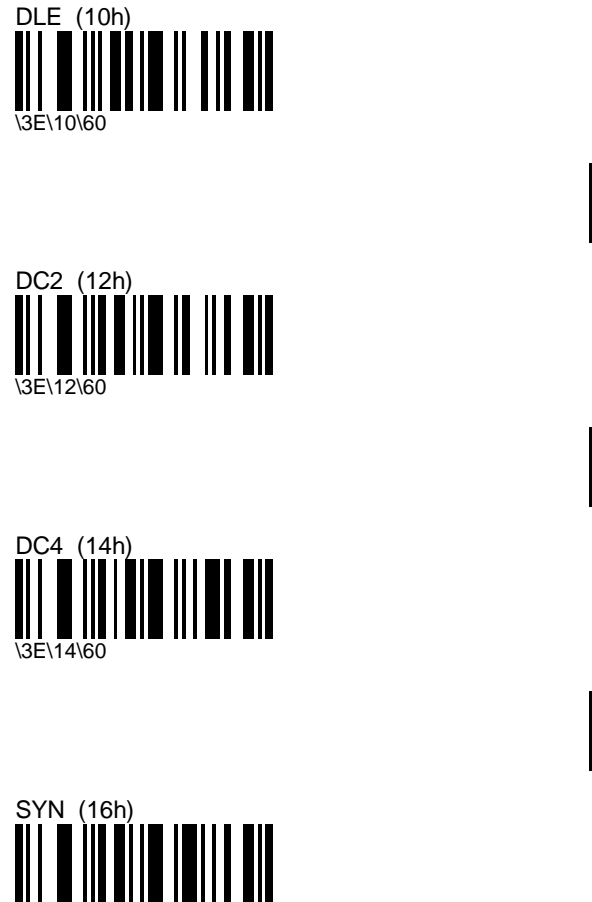

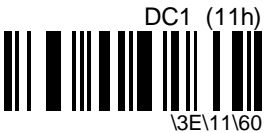

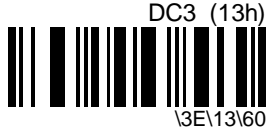

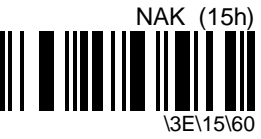

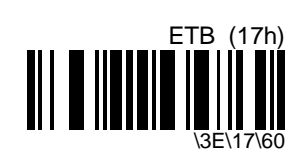

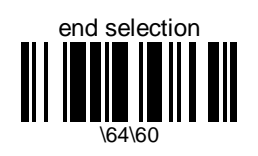

\3E\16\60

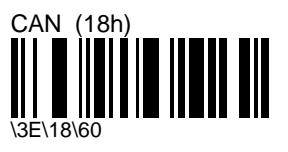

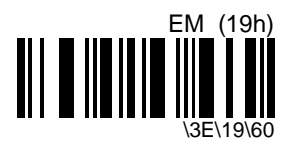

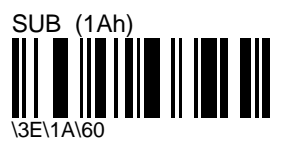

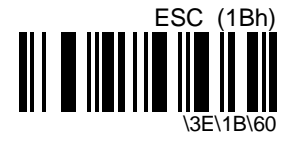

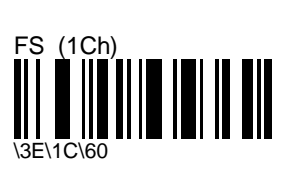

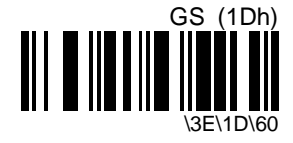

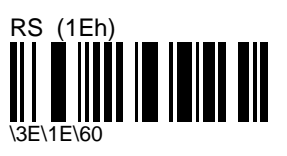

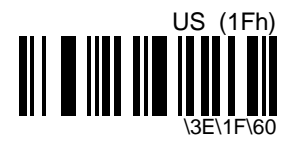

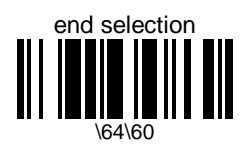
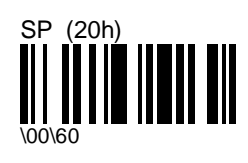

" (22h)

\02\60

\$ (24h)

\04\04\60

& (26h)<br>"III||

\06\60

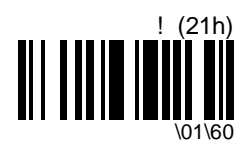

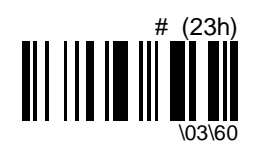

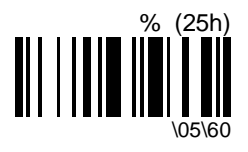

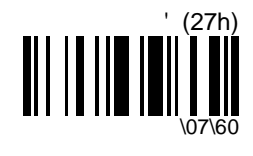

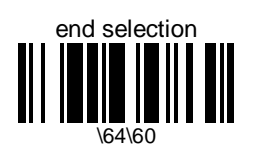

\* (2Ah)

\0A\60

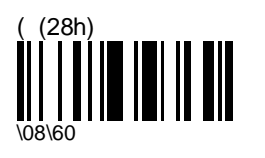

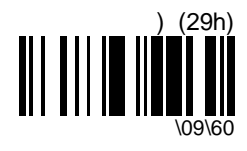

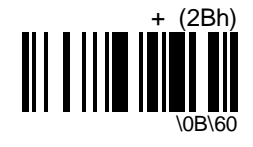

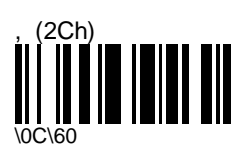

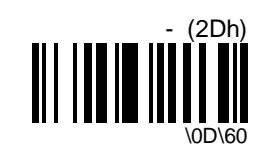

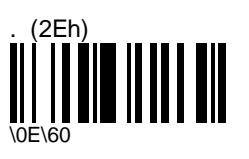

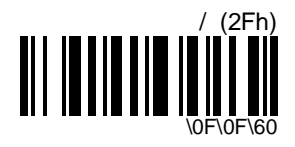

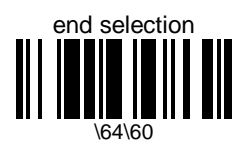

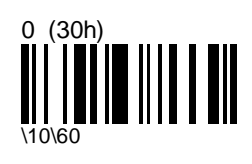

2 (32h)

\12\60

4 (34h)

\14\60

6 (36h)<br>**1 | | | |** 

 $\lambda$ 16 $\alpha$ 

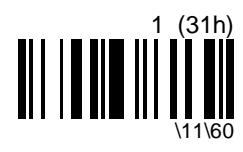

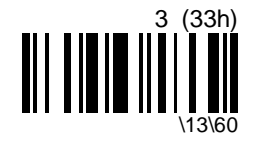

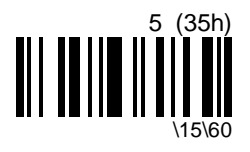

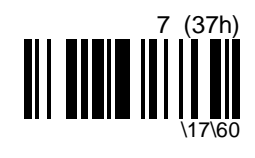

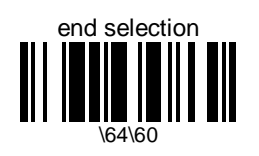

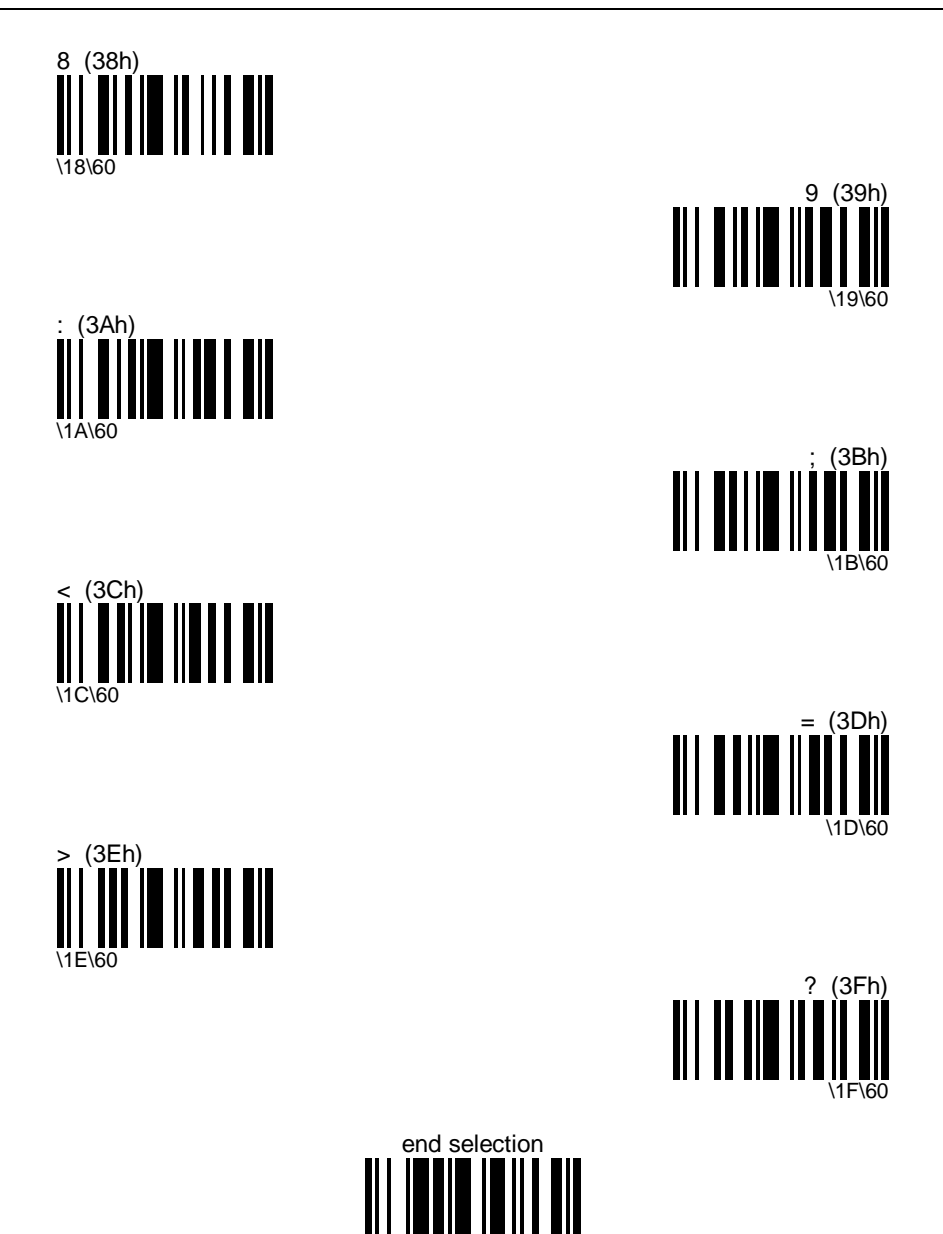

\64\60

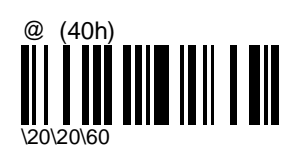

B (42h)

\22\60

D (44h)

\24\60

F (46h)<br>**TI | | | |** 

\26\60

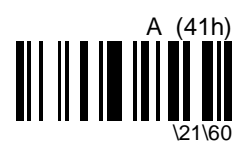

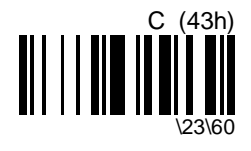

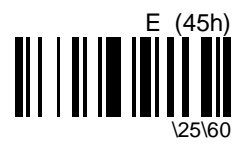

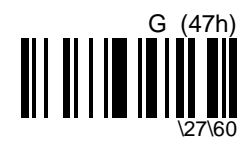

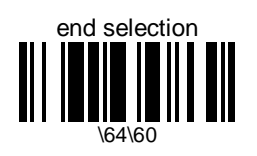

J (4Ah)

\2A\60

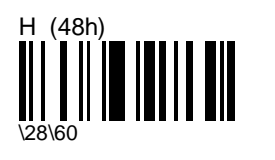

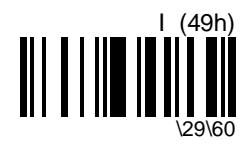

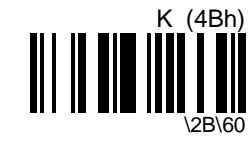

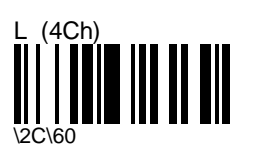

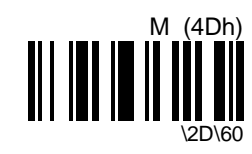

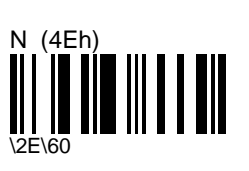

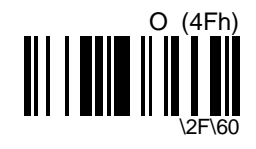

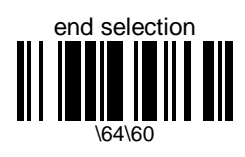

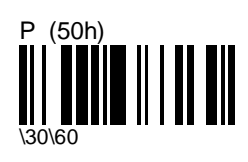

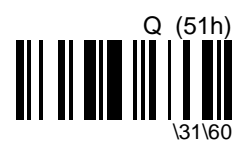

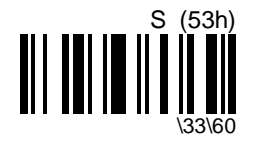

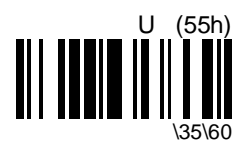

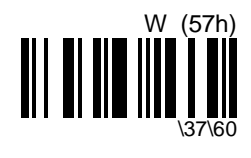

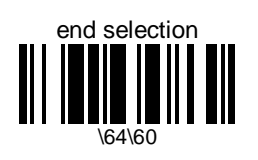

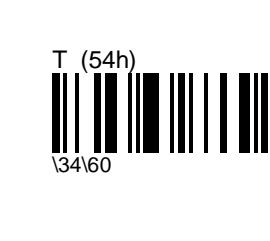

R (52h)

\32\60

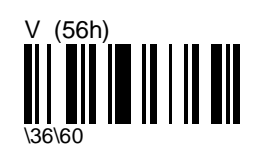

*ScanPlus 1800 - Installation Manual* **151**

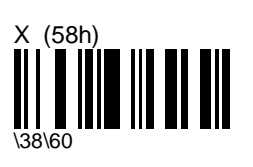

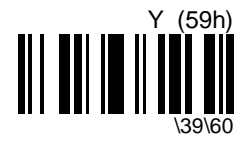

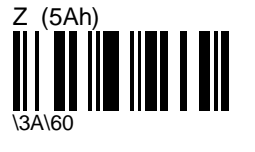

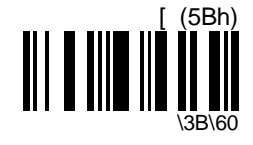

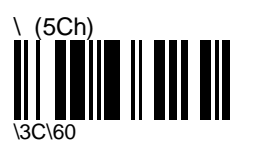

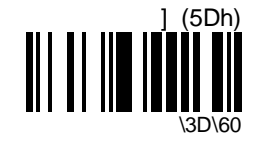

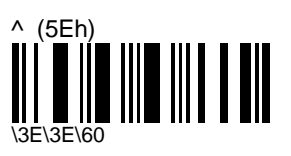

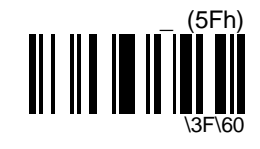

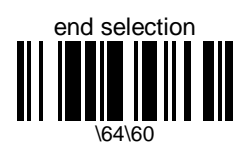

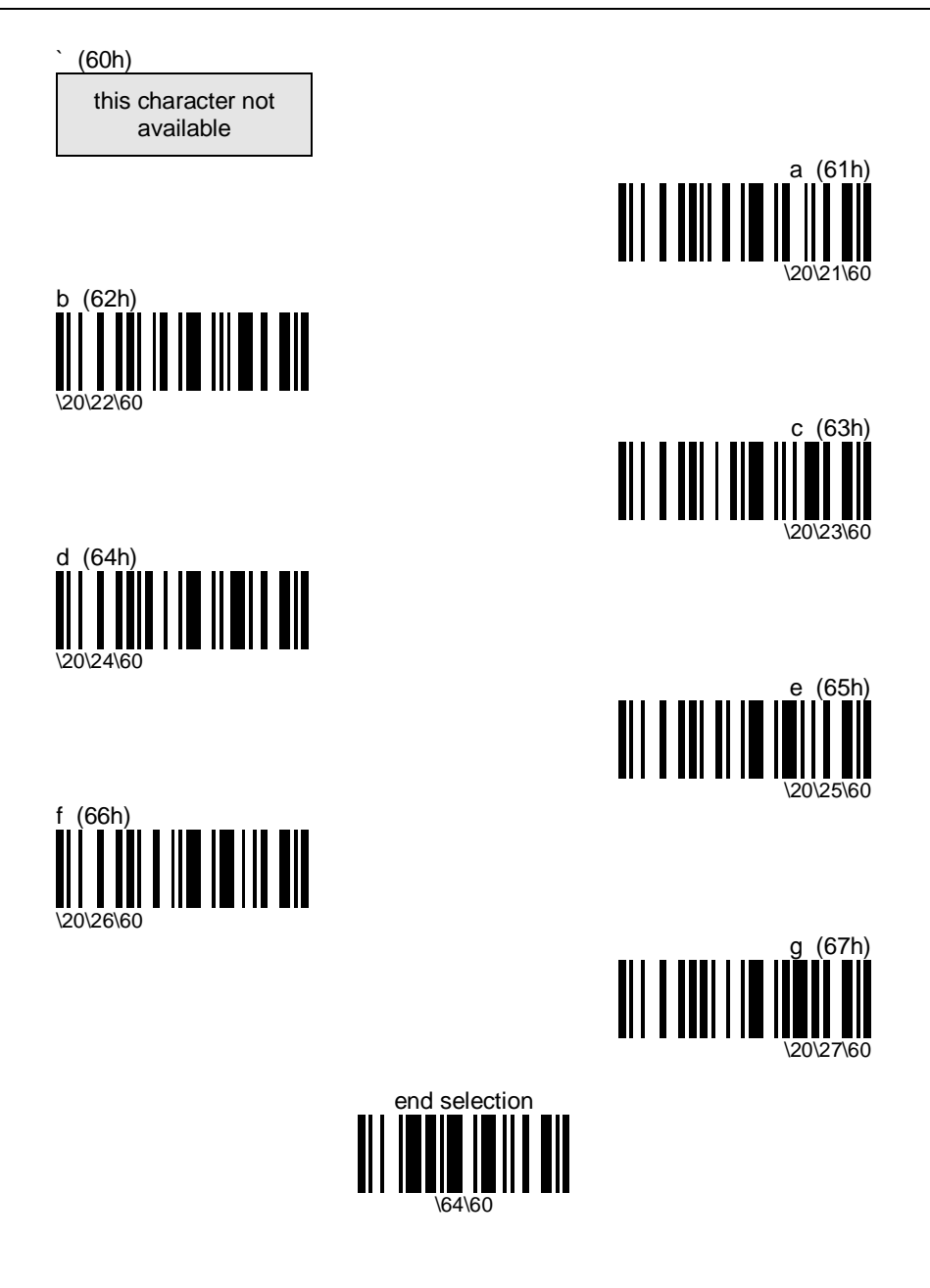

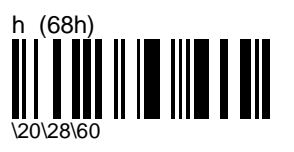

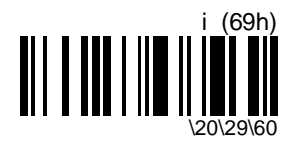

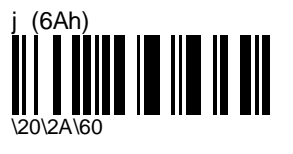

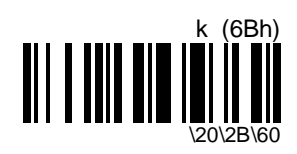

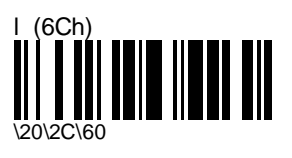

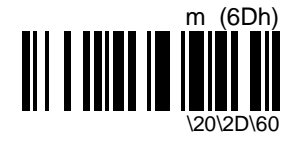

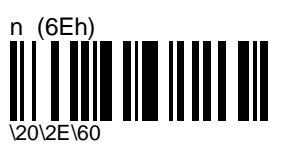

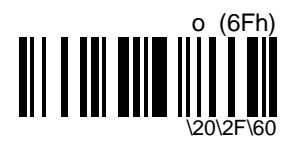

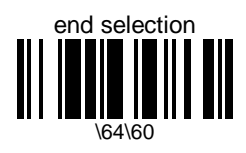

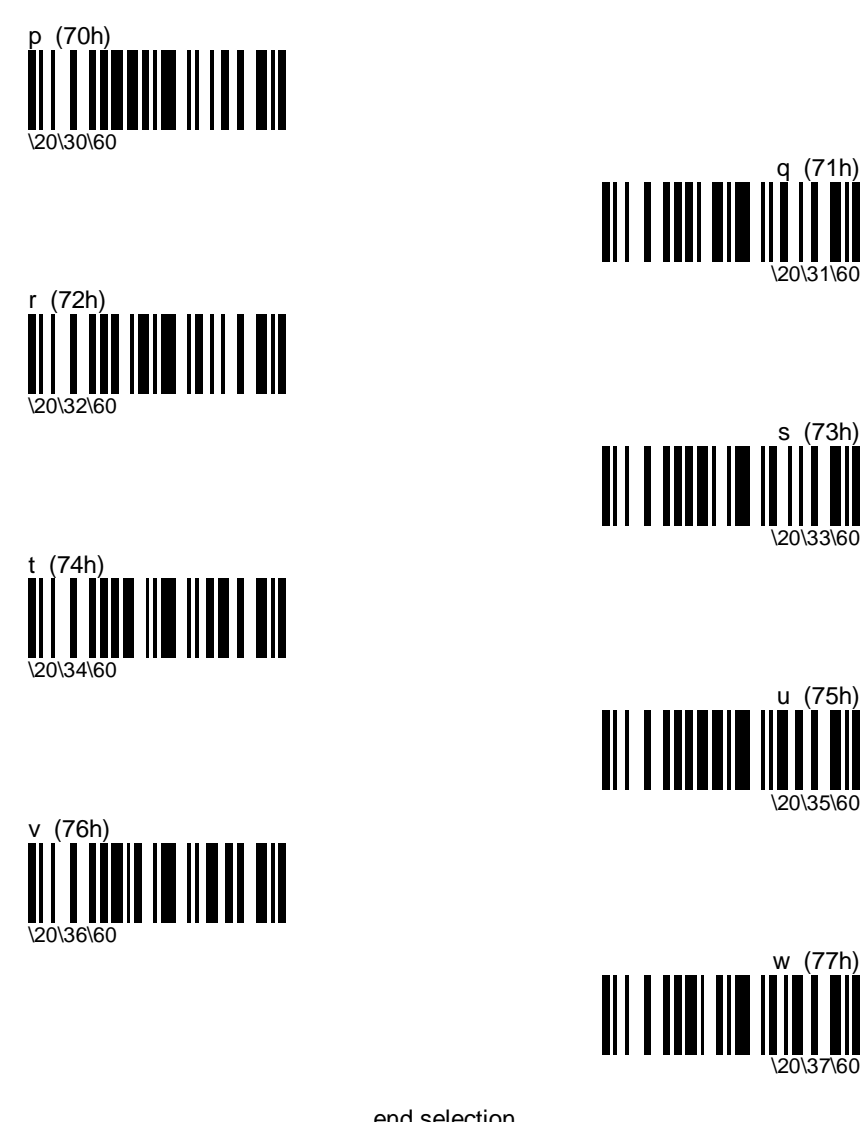

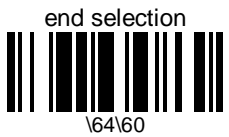

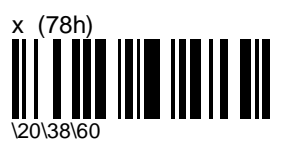

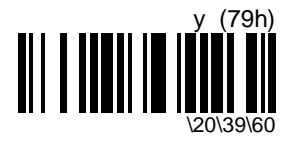

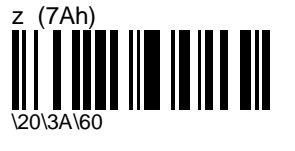

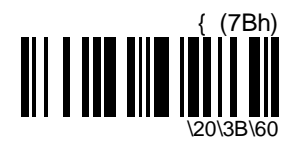

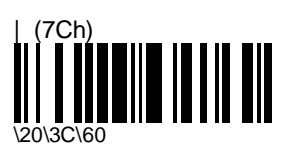

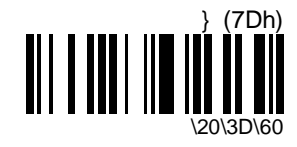

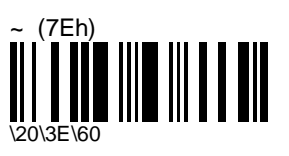

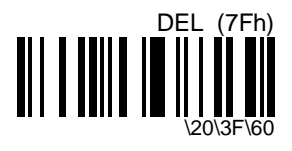

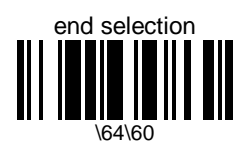

# **B. Additional preamble / postamble characters—Keyboard wedge**

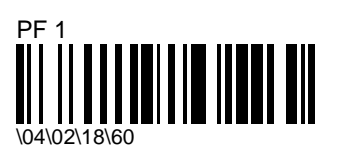

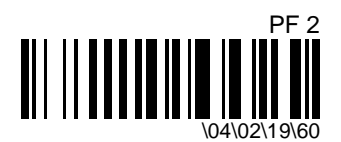

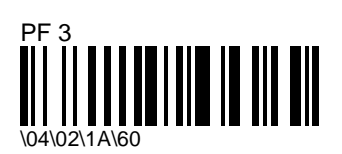

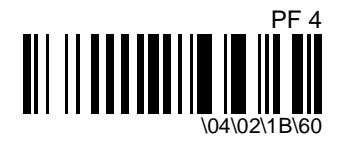

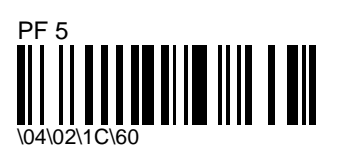

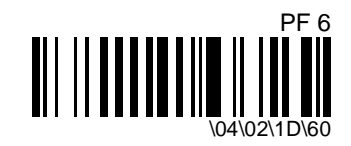

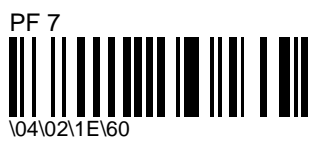

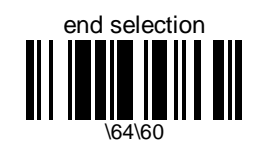

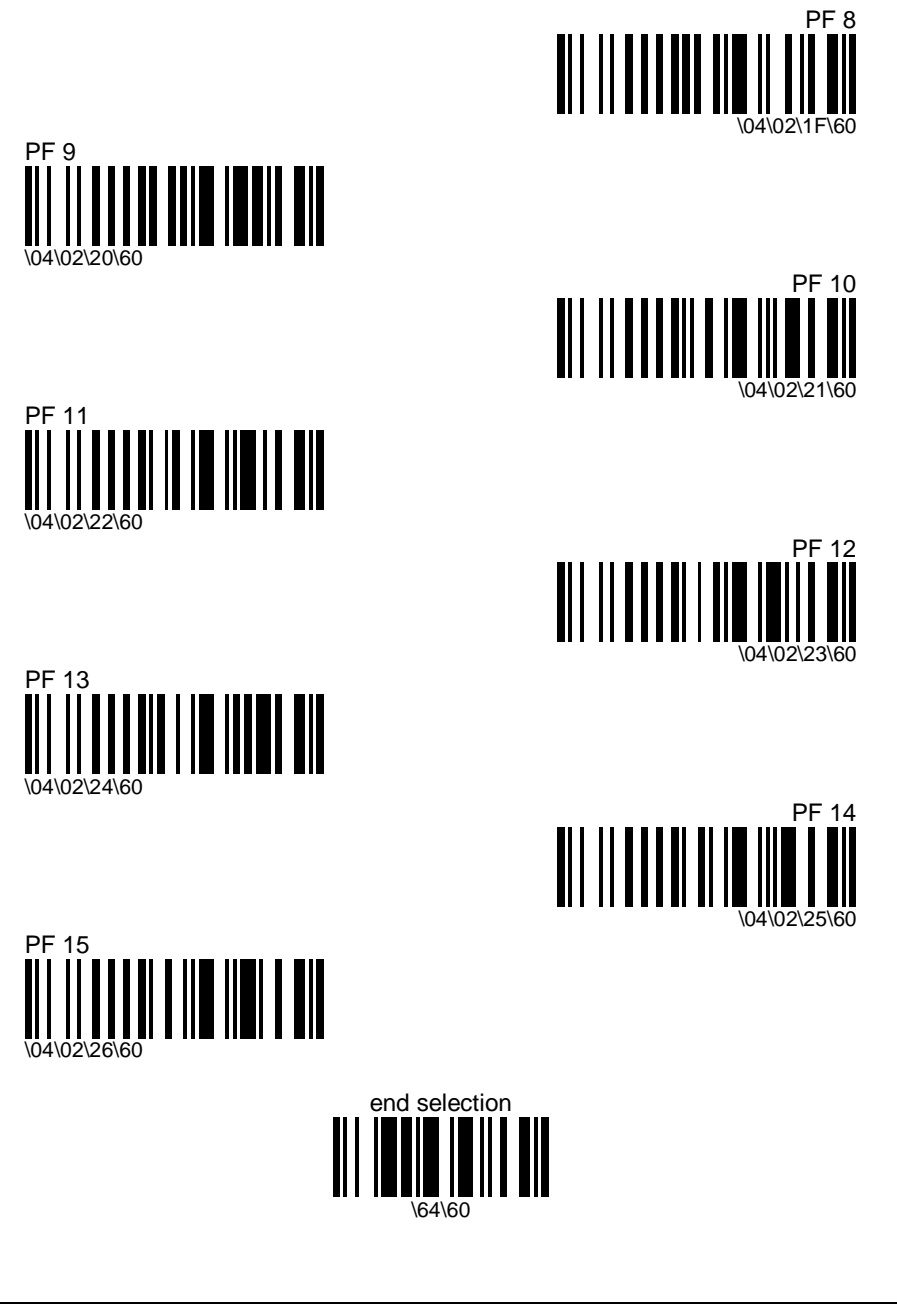

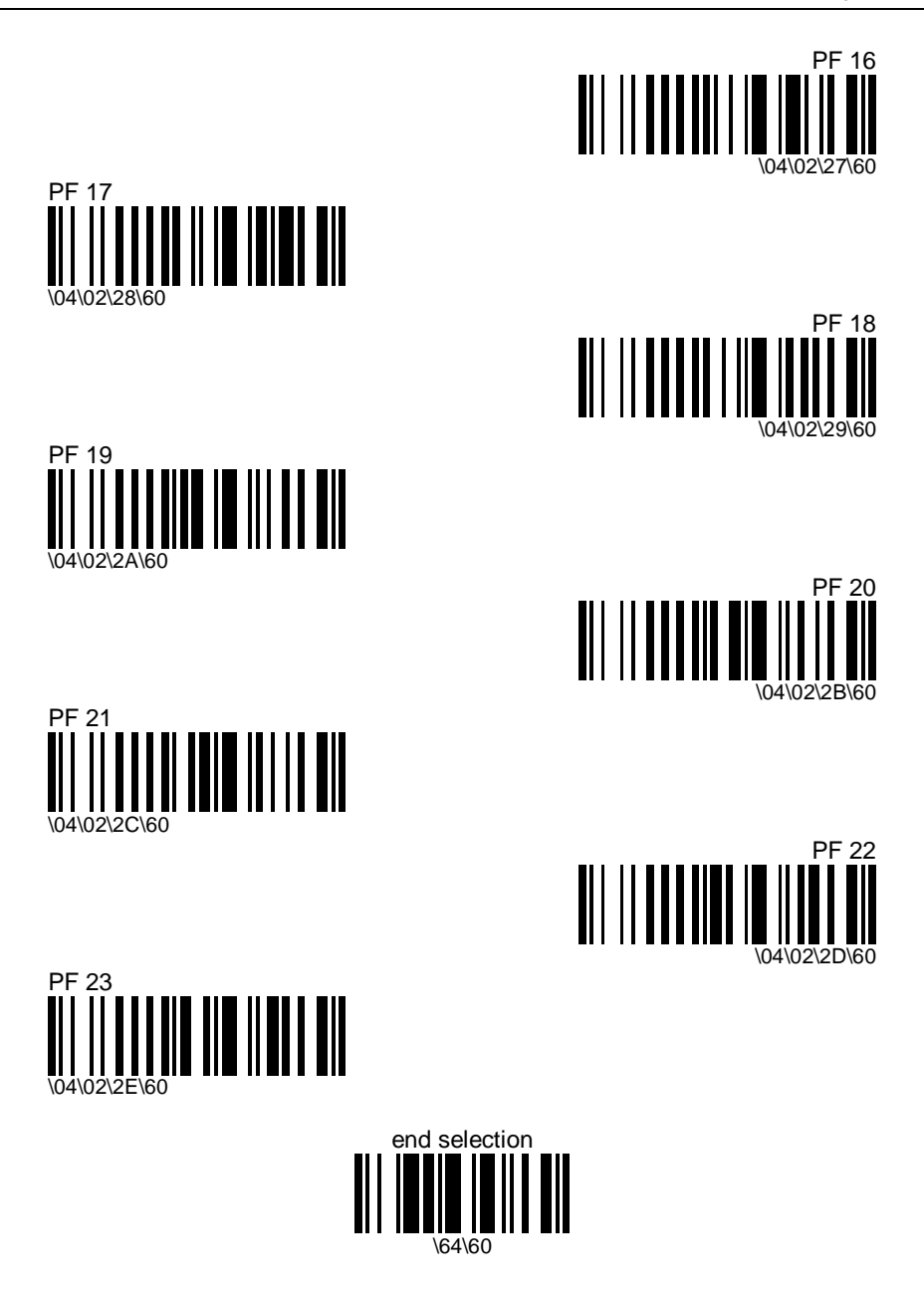

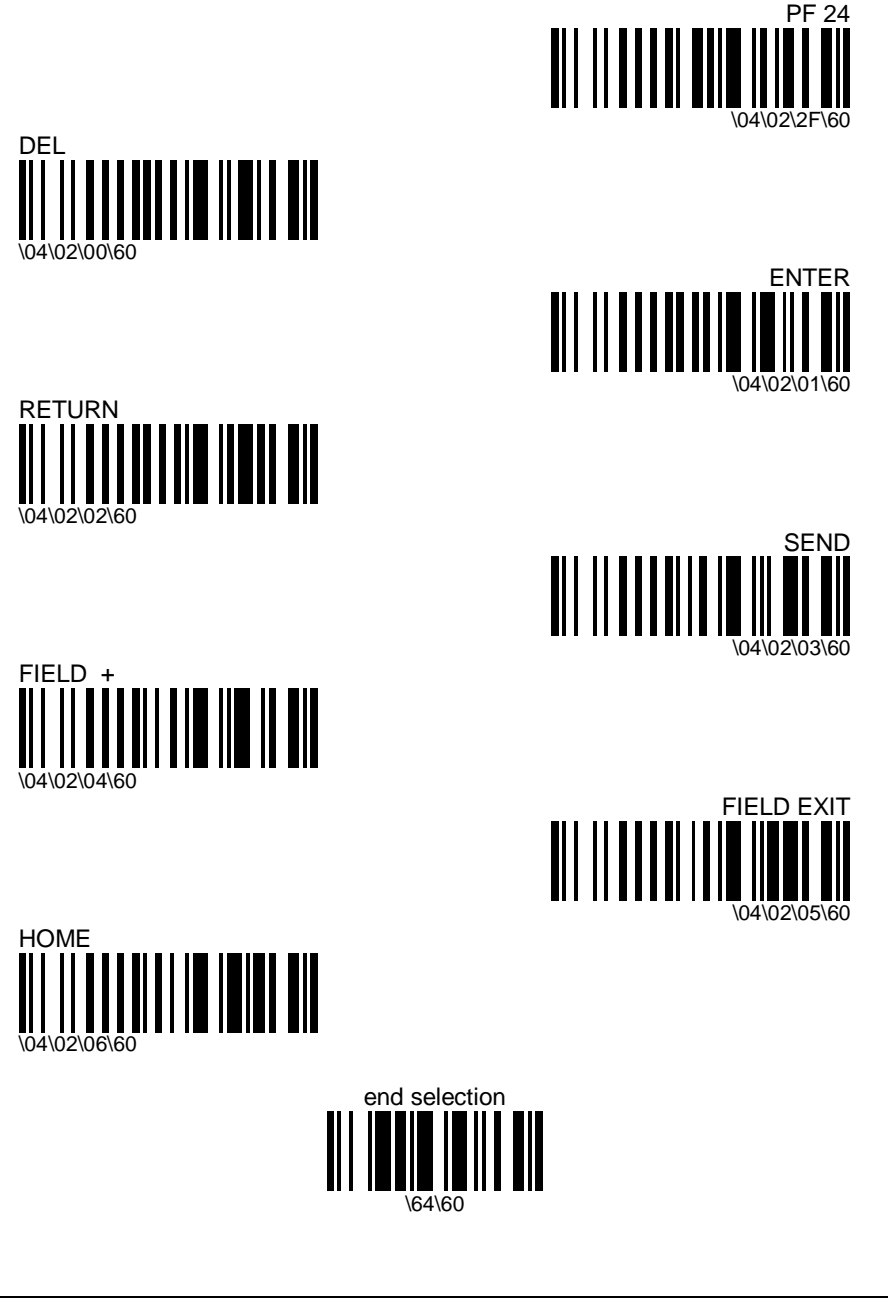

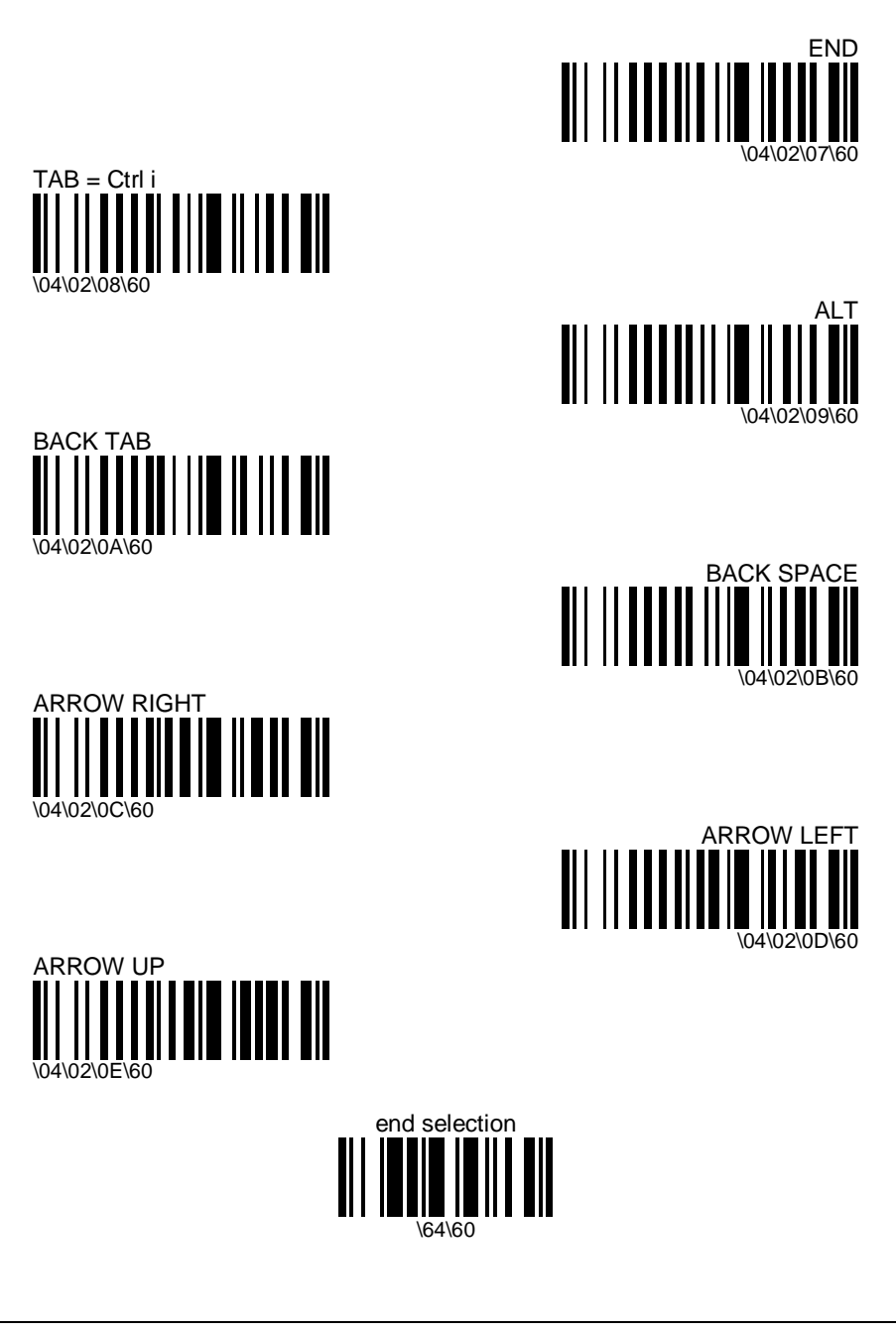

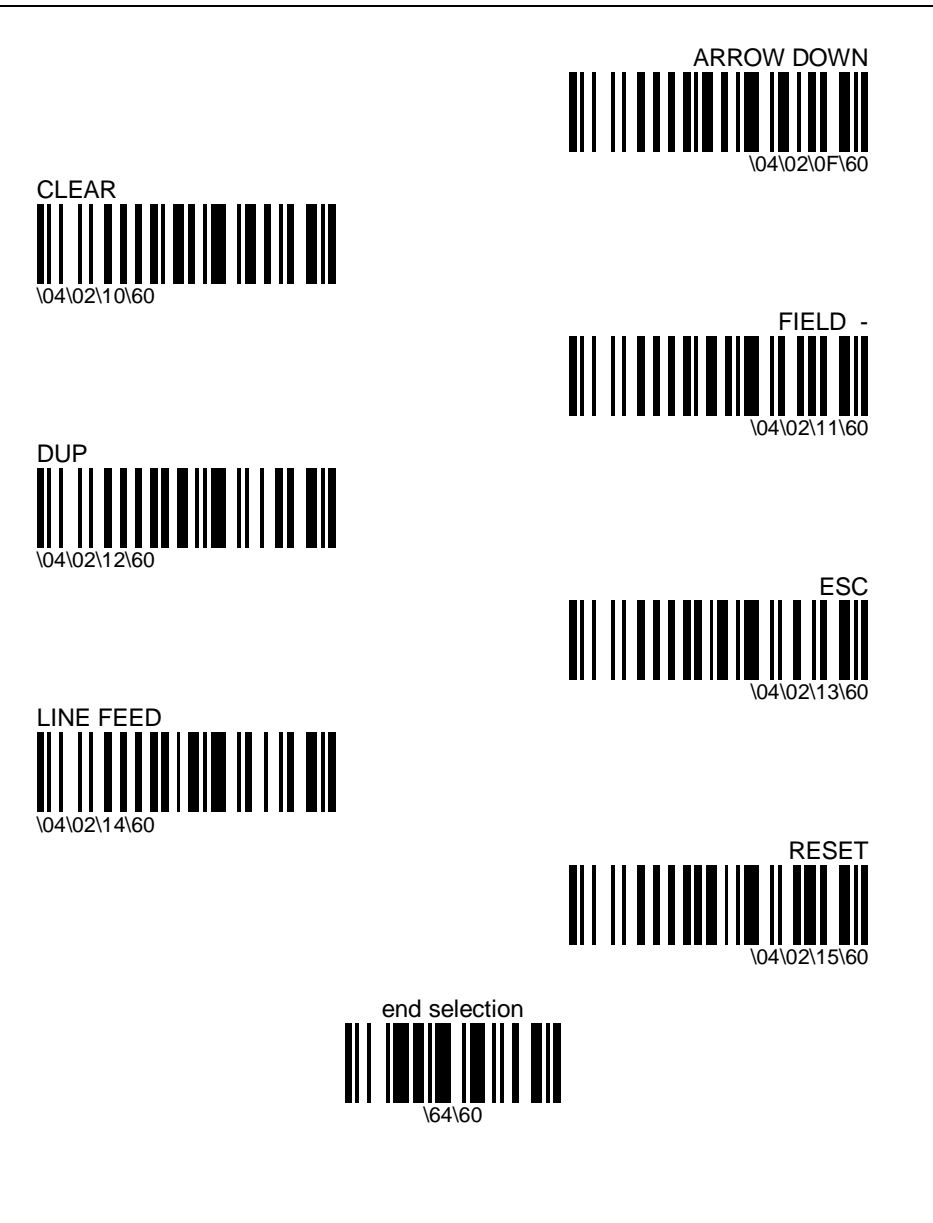

# **C. Number codes**

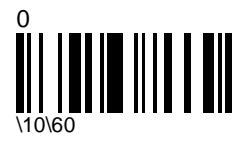

2

\12\60

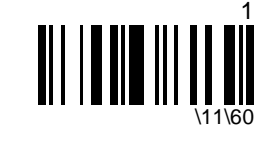

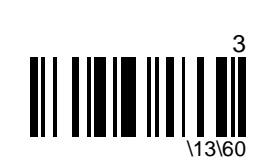

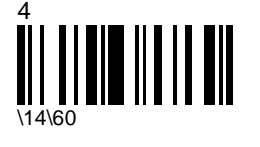

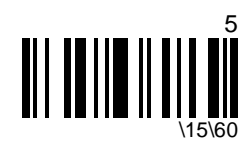

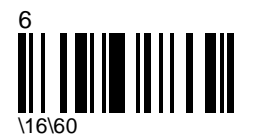

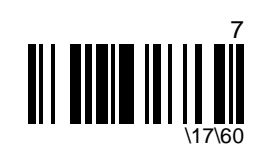

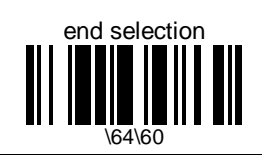

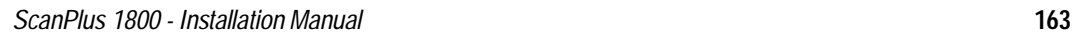

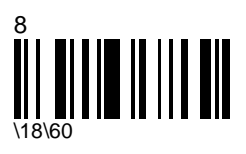

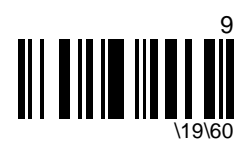

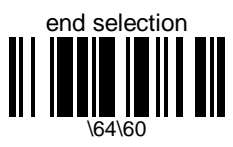

# **D. Test codes**

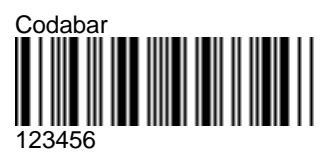

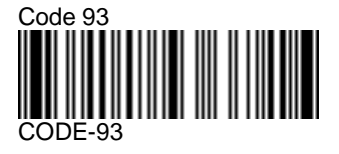

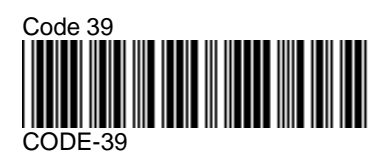

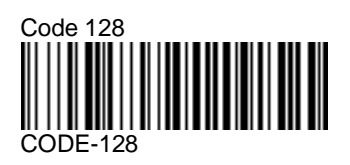

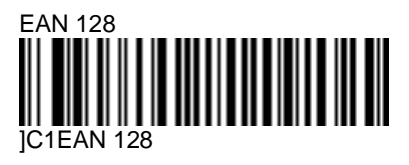

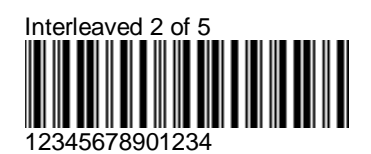

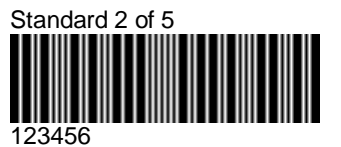

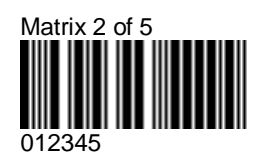

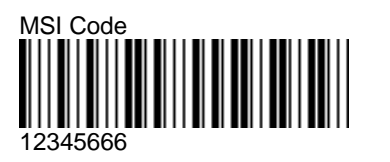

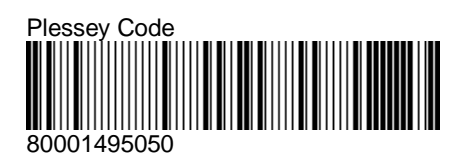

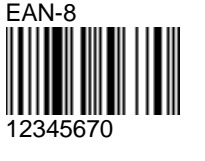

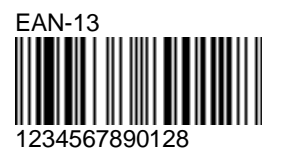

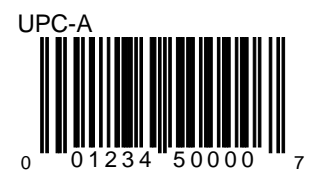

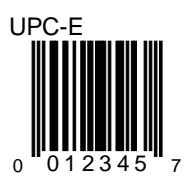

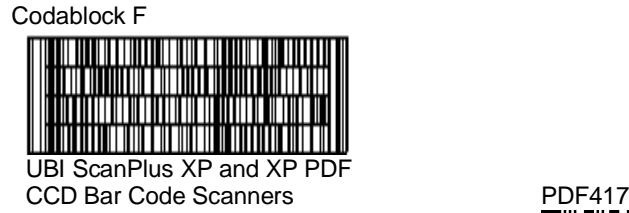

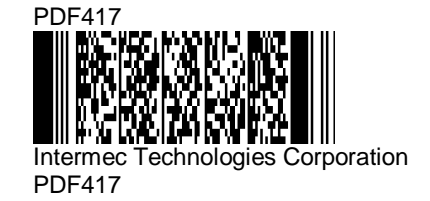

**166** *ScanPlus 1800 - Installation Manual*

#### **Index**

# **Index**

### **A**

ACK 49-51, 83, 141 add-on 31, 54, 114 AIM 31-32, 54-55, 79, 92 aiming beam 120-121, 124 Alt mode 42 autostand mode 120, 126-127

#### **B**

bar 24-25, 38, 42, 49, 63-64, 66-68, 77, 92, 94, 117, 121-122, 126-127, 129-131, 133, 139 barcode length 38, 80, 89-90, 94, 96, 98, 101, 108, 110 baud rate 46 beep 102-103, 119, 133, 135

# **C**

cable 9-10, 13, 24-27, 71, 73-74, 120, 124, 134, 138-139 Carriage Return 36, 59 cash register 11, 13, 18, 26-27, 43, 60, 71, 73, 134, 139 check digit 31, 54, 79-80, 87, 89, 95-96, 100-101, 107-110, 115-117, 129 CIP 88, 93, 96 CLSI 79 Codabar 31-32, 54-55, 78-79, 165 Code 128 22, 31, 33, 45, 54, 56, 63, 66, 92- 94, 165 Code 39 22-23, 31, 33, 38-40, 45, 54, 56, 63, 66, 77, 82-83, 88, 165 Code 93 31, 33, 54, 56, 90, 165

Computer Identics 109 consecutive codes 129-130, 131 control character conversion 41 CPU 138-139 CTS 52 custom 28, 32, 55, 125

#### **D**

data bit 10, 47 data string 22-23, 139 data validation 95, 130 DEC VT 20 decoding 81, 89-90, 94-95, 97-98, 101, 108, 111, 119, 129 default 11, 24, 30, 32-35, 46, 53, 55-58, 63, 66, 77, 82, 92-93, 109, 112, 120, 123, 125-127, 133 delay 24-25, 43-44, 53, 60-61, 64, 69, 71, 73-74 disable 77 display 22-23, 138-139 Down Arrow 36 duration 24-25, 68, 121-125, 127-128, 134

# **E**

EAN 31, 33, 54, 56, 68-69, 77, 92-94, 113- 118, 165-166 EAN 128 31, 33, 54, 56, 92-94, 165 EAN-13 33, 56, 113-114, 116-118, 166 EAN-8 33, 56, 113-115, 117-118, 166 emulation 16-17, 19, 24-25, 43, 60, 63, 66, 73, 139 energy saver trigger 13 ENQ 49, 51, 83, 141 Enter 36, 38, 41 EPROM 138-139

*ScanPlus 1800 - Installation Manual* **167**

#### **Index**

#### **F**

Field Advance 36 Field Exit 36 fixed length 80-81, 93, 96-97, 110-111 flash memory 139 flashing mode 119-120, 126-127 FNC1 92-93 French CIP 88, 96 frequency 132 full ASCII 38, 41, 45, 82, 90, 92, 102, 112

# **H**

hardware 48-49, 51-52 HR 96 hyphen 40

#### **I**

IBM 18, 26, 30, 43, 60, 71, 73, 134 IBM PC AT 30 Identicon 109 indicator 132 inter-character 43, 60, 73 interface number 28 Interleaved 2 of 5 31, 34, 54, 57, 95-96, 165 inter-message 44, 61, 64, 69, 71, 74 interpretation 38-39, 138 Italian CPI 88

#### **K**

keyboard wedge 14, 19, 30, 38, 93

#### **L**

label 40, 79, 102-104, 131

laser 16, 24, 43, 60, 63, 73, 120, 123-124, 126-127 LED 13, 19, 21, 24-27, 102, 124, 126-127, 132-133, 135-136, 138 library system 79 Line Feed 59 lower case 45 LRC 59

#### **M**

margin 24-25, 63-64, 66-67 Matrix 2 of 5 31, 34, 54, 57, 98, 165 minimum length 80-81, 89-91, 94, 96-99, 101, 108, 110-111 mod 10 95, 100, 109 mode 19, 22-25, 42, 119-120, 123-127, 137, 139-140 modulo 43 87 MSI Code 31, 34, 54, 57, 100, 166

#### **N**

NAK 49-51, 83, 143 number system 113, 115-116, 117

#### **O**

OCIA 18, 27, 73-74, 134 online setup 9-10

#### **P**

parity 10, 47 PDF417 31, 34, 54, 57, 63, 66, 102-103, 135-136, 166 pharmaceutical 88, 93, 96 Plessey Code 31, 34, 54, 57, 107, 166 postamble 30-32, 36, 53-55, 59, 157

power-up 13, 19, 21, 24, 26-27, 124, 133 preamble 30-32, 36, 53-55, 59, 157 predefined 13, 19, 21, 24, 26, 129, 139 protocol 49-51, 52 pulse 24-25, 52-53, 68

# **R**

read 9-10, 24-27, 38, 71, 73-74, 94-95, 102- 103, 114, 120-125, 127, 129-130, 133- 135, 137, 139 re-encoding 117 reset 11, 27, 77, 120, 124 restore 140 RS-232 9-10, 15, 21-23, 26-27, 46, 48, 71, 73-74, 134, 139 RTS 52-53

# **S**

security 22, 80-81, 89-90, 94-98, 101, 108, 110-111, 119, 129, 135 separator character 22, 93 signal state 64, 67 slave mode 22-23, 139 Smart cable 138-139 software 48-49, 51, 138-139 space 24-25, 64, 67-68 special keys 38-39, 41 Standard 2 of 5 31, 35, 54, 58, 109, 165 standby 24-25, 120-126, 127 start/stop 22-23, 78-79, 86, 109 stop bit 48 symbologies 32, 41, 55, 63, 66, 77, 129 symbology 30-32, 36, 53-55, 59, 63, 66, 77- 78, 82, 90, 92, 95, 98, 100, 102, 107, 109, 112-113 symbology identifier 31-32, 54-55

### **T**

Tab 36, 38-40, 41 Telepen 31, 35, 54, 58, 63, 66, 112 temporary configuration mode 23, 140 terminal 11, 13, 19-24, 26-27, 138-139 timeout 48, 129-131, 137 timing 134 transmission 9, 13, 22, 24-25, 29, 32, 41-42, 45, 49-52, 55, 63-64, 66-67, 103, 117, 129-130, 134-135 transmitted symbology type 63, 66 transparent configuration mode 137 trigger 13, 24-25, 63, 119-126, 127

# **U**

UPC 31, 35, 54, 58, 68, 77, 113-118, 166 UPC number system 116 UPC-A 35, 58, 113-118, 166 UPC-E 35, 58, 113-115, 117-118, 166 update 23-24, 140 upper case 45, 82

# **V**

version 138-139 volume 132

#### **W**

wand 17, 24-25, 43, 60, 66, 73

# **X**

XON / XOFF 51

**Index**